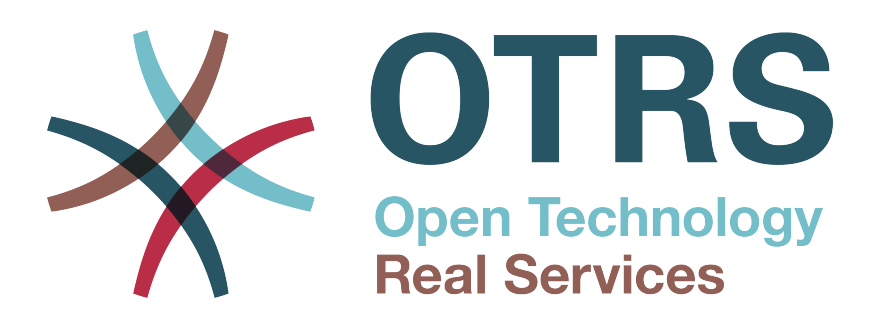

# **Documentation**

# **OTRS::ITSM 5**

**Build Date: 2015-11-24**

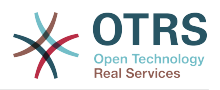

#### **OTRS::ITSM 5**

Szerzői jog © 2003-2015 OTRS AG

Ez a mű az OTRS AG szerzői joga alatt áll.

Lemásolhatja részben vagy egészben mindaddig, amíg a másolat tartalmazza ezt a szerzői jogi nyilatkozatot.

Minden márkanév a szabad felhasználásra vonatkozó garancia nélkül kerül felhasználásra, és lehetséges bejegyzett védjegyek lehetnek. Az ebben a kézikönyvben említett összes termék az illető gyártó védjegyei lehetnek.

A dokumentum forráskódja megtalálható a [githubon](https://otrs.github.io) a [doc-itsm](https://github.com/OTRS/doc-itsm) tárolóban. A hozzájárulásokat mindennél jobban köszönjük. Segíthet a saját nyelvére való fordításban is a [Transifex](https://www.transifex.com/otrs/OTRS/) oldalon.

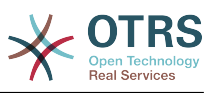

## **Tartalom**

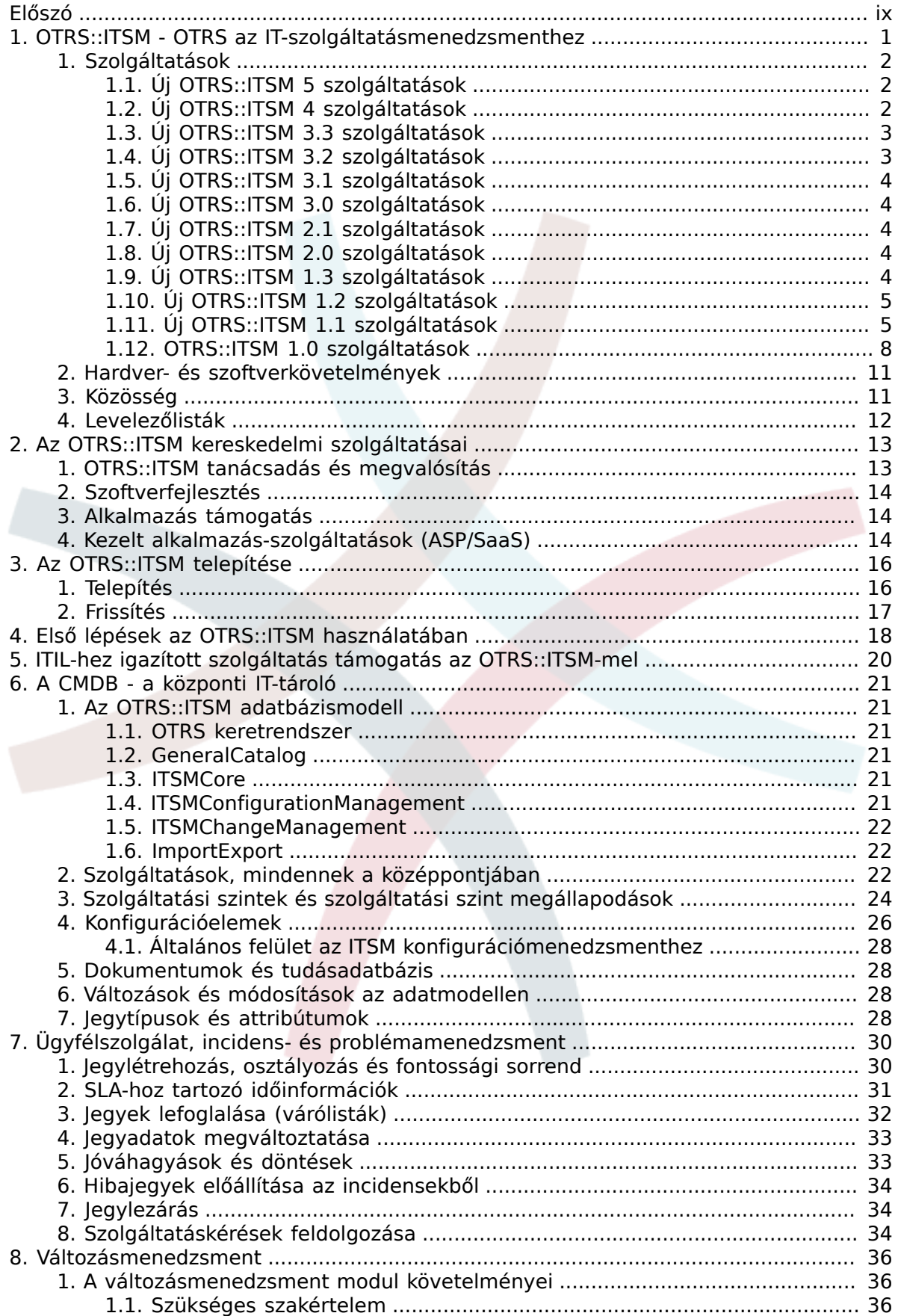

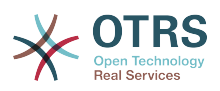

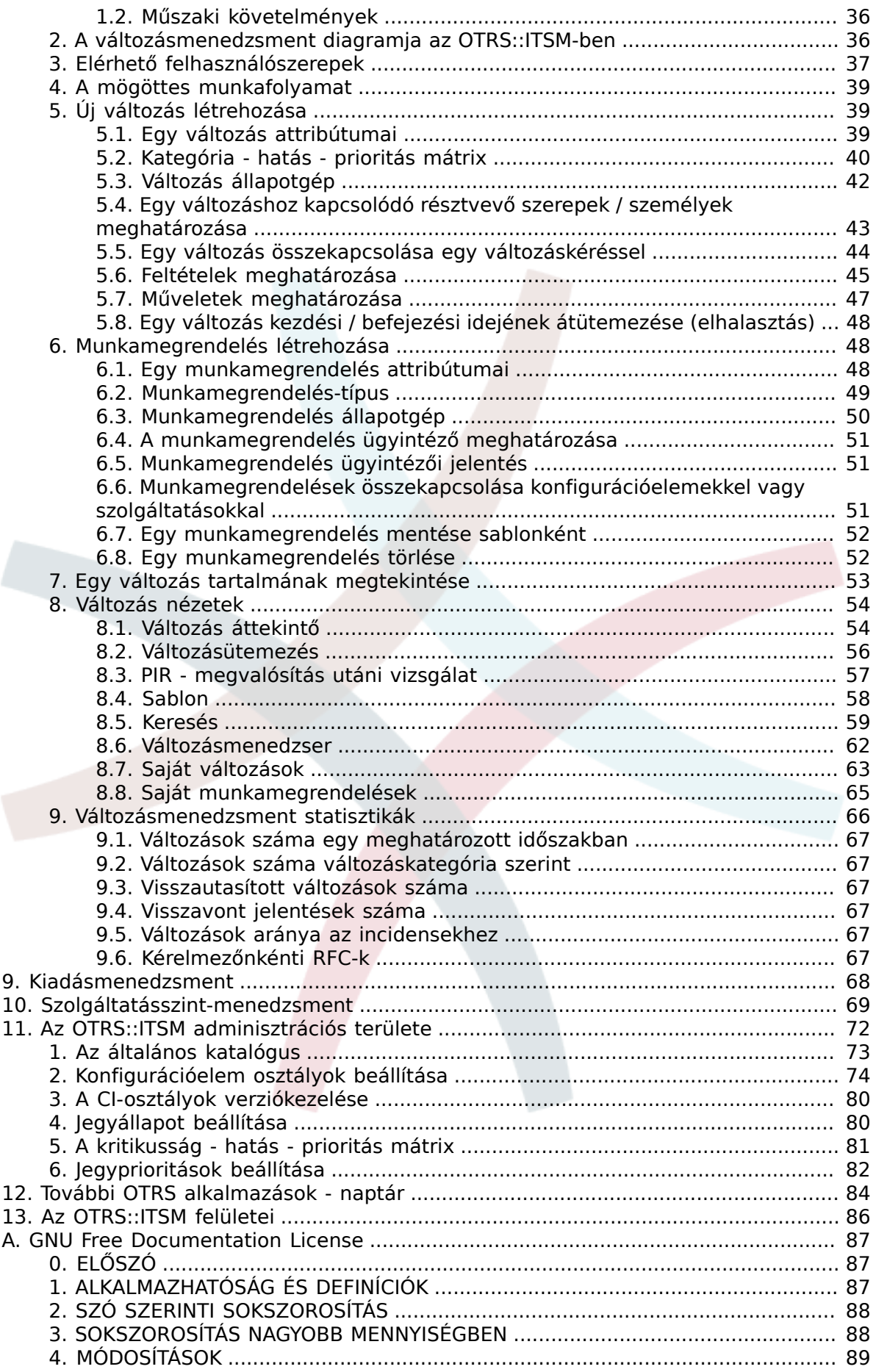

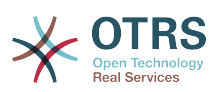

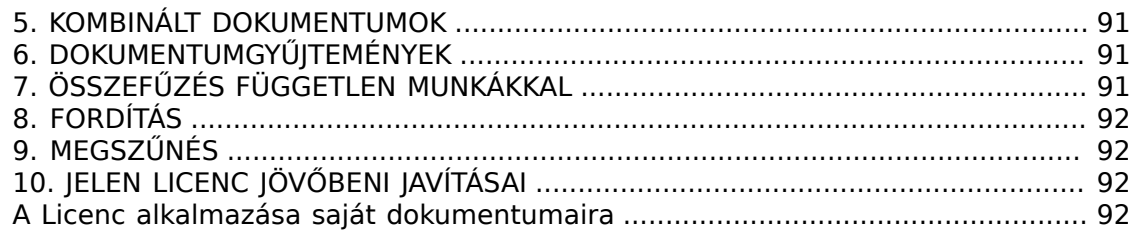

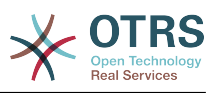

## Az ábrák listája

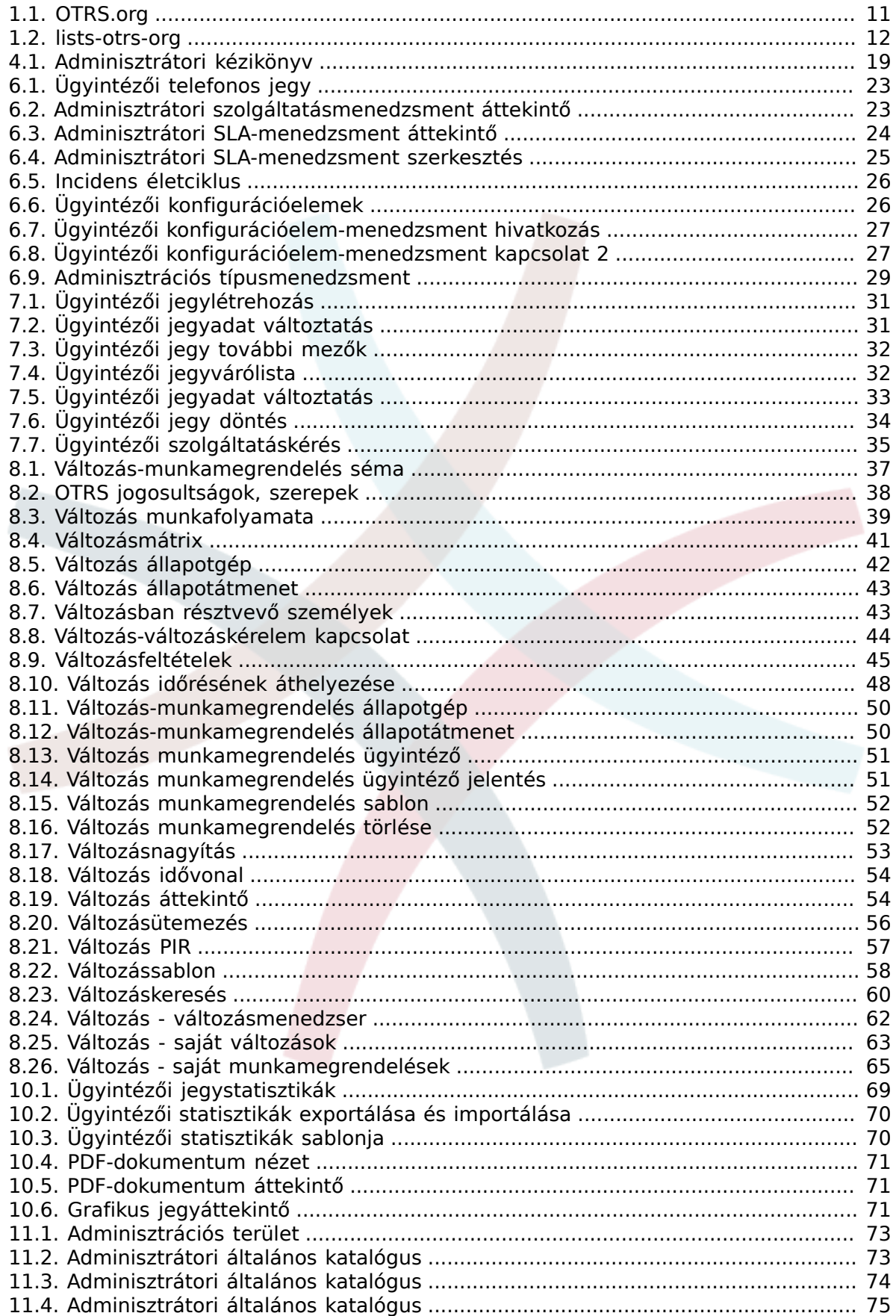

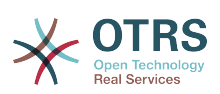

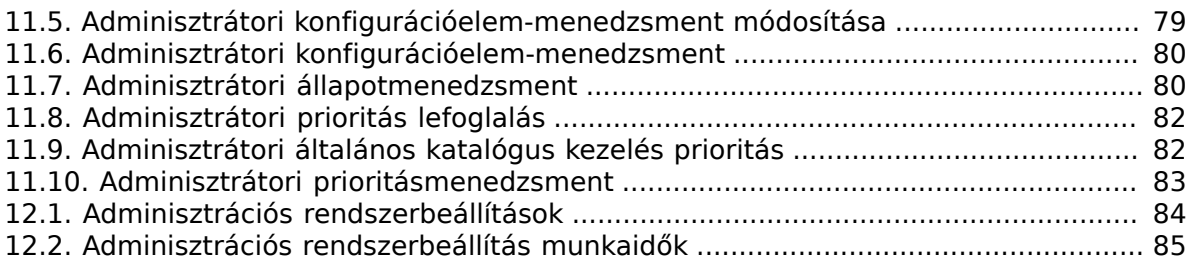

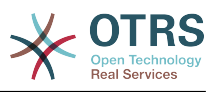

# A táblázatok listája

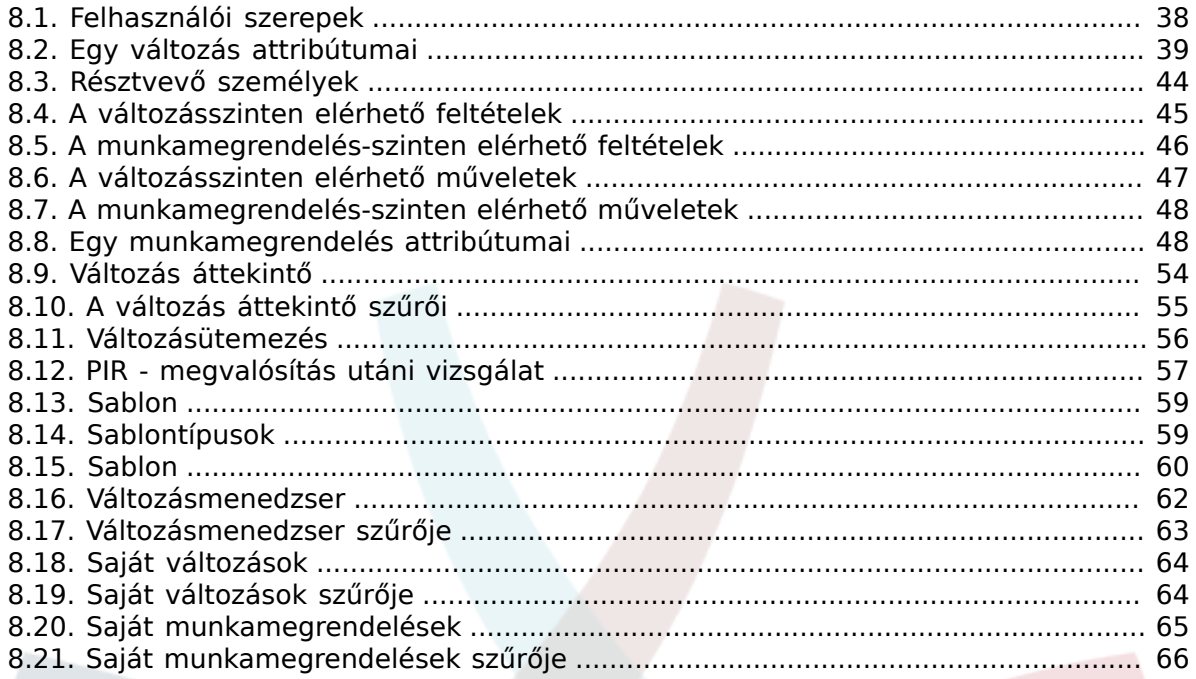

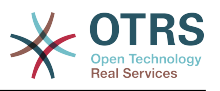

# <span id="page-8-0"></span>**Előszó**

A kezében lévő dokumentum az OTRS::ITSM felhasználókat és adminisztrátorokat szólítja meg, és az OTRS::ITSM alapvető használatáról nyújt információkat az IT-szolgáltatás kezelőinek, IT-szolgáltatás munkatársainak (ügyintézőknek) és a végfelhasználóknak (ügyfeleknek). Az OTRS::ITSM telepítésére, beállítására és adminisztrálására vonatkozó információkat csak akkor ismerteti, ha azok eltérnek a fő OTRS terméktől, illetve olyan függvényeknél, amelyek csak az OTRS::ITSM-ben léteznek.

A sok-sok munkaóra, a még annál is több csésze kávé, jó néhány kolbász és perec ellenére, amelyet a következő szakaszok írása során fogyasztottunk el, nem állítjuk, hogy ez a kézikönyv teljes lenne. A fejezeteket át fogjuk nézni és/vagy időszakosan módosítani fogjuk a folyamatos fejlesztésnél.

Örömmel fogadunk minden visszajelzést, akárcsak a kritikus hozzájárulását a következő fejezetek lehető legjobb minőségéhez és magához a termékhez. Kérjük, jelezze felénk, ha valamilyen információt hiányol, nehéznek talál megérteni egyes területeket vagy azt a módszert, ahogy bemutatjuk azt, illetve ha javaslatai vagy bármilyen hozzáfűzni valója van. Minden visszajelzést nagyra értékelünk, amit a http://otrs.org címre küld.

Nagyon büszkék vagyunk a kezében lévő termékre, és szeretnénk köszönetet mondani az Enterprise Consulting GmbH ITIL szakértőinek és a remek OTRS fejlesztőinknek. A közös erőfeszítéseik jelentősen hozzájárultak az OTRS::ITSM sikeres fejlesztéséhez.

Szeretnénk megköszönni önnek, a felhasználóknak és az OTRS::ITSM közösségnek előre is bármilyen fajta támogatást és visszajelzést. Reméljük, hogy örömét fogja lelni az OTRS::ITSM használatában.

André Mindermann, az OTRS AG ügyvezető partnere

Bad Homburg, 2007. május

((élvezze))

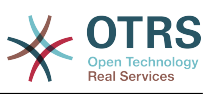

# <span id="page-9-0"></span>**1. fejezet - OTRS::ITSM - OTRS az ITszolgáltatásmenedzsmenthez**

Az információtechnológia folyamatosan magas szolgáltatásminőség nyújtását várja el egy egyre inkább összetettebb területen. Ebben a környezetben a hatékony és eredményes incidens- és problémamenedzsment elengedhetetlen. Azonban az ITszolgáltatásmenedzsment hátralévő feladata szinte lehetetlen, ha nincs következetes és naprakész adatbázisa az IT-infrastruktúra állapotának és beállításának információiról.

Az IT Infrastructure Library® (Informatikai infrastruktúra könyvtár) - röviden ITIL® - az Egyesült Királyság Kormányzati Kereskedelmi Irodája (OGC) által közzétett könyvsorozat, amely általánosságban egyesíti a legjobb gyakorlati megközelítéseket az IT-szolgáltatások tervezéséhez, szolgáltatásához, működtetéséhez és menedzseléséhez. Az ITIL nem a technológiára összpontosít, hanem az IT által nyújtott szolgáltatásokra, és információkat tartalmaz a folyamatokról, szerepekről, felelősségekről, a lehetséges problémakörökről és megoldásokról, valamint a fogalmak meghatározásáról.

Az ITIL magát de facto szabványként hozta létre az elmúlt években, és annak körforgása az informatikai szervezetekben jelentős mértékben hozzájárult az ITszolgáltatásmenedzsment kollektív tudatosságának és következetes terminológiájának fejlesztéséhez. Azonban az ITIL mindössze annyit ír le, hogy "kinek mit kell tennie", és mit kell figyelembe venni útközben. Annak érdekében, hogy a lehető legszélesebb felhasználói csoportot lefedje, egyáltalán nem vagy csak kis mértékben foglalkozik azzal a problémával, hogy hogyan kell csinálni a dolgokat. Ezért nem adnak megvalósítható információkat az egyes iparágak, cégek vagy a gyártók számára.

Az ITIL-t 2005. decemberében tették közzé az ISO/IEC 20000 ipari szabvány alapján az IT-szolgáltatásmenedzsmenthez. Az IT-szervezetek alkalmazhatják az ISO/IEC 20000 tanúsítványt és bizonyíthatják annak megfelelőségét.

A folyamatos növekedés keresletet okozott az olyan IT-szolgáltatásmenedzsment eszközök iránt, amelyek képesek voltak megjeleníteni az ITIL-alapú folyamatokat. Addig csak zárt forrású, kereskedelmi megoldások léteztek. A nagymértékű bonyolultságuk miatt ezen eszközök nagy része csak nagy cégek számára megfizethetők és nagy ITrészlegekben hatékonyak.

Az OTRS::ITSM fejlesztését az OTRS keretrendszer nagy sikerének eredményeként indították annak érdekében, hogy egyesítse a globálisan elfogadott, nyilvános ITIL ajánlásokat a nyílt forrású szoftverek előnyeivel.

Az OTRS::ITSM 1.0 volt az első nyílt forráson alapuló valós ITIL-kompatibilis ITszolgáltatásmenedzsment megoldás, amely az OTRS szilárd alapjaira épült annak több mint 55 000 ismert OTRS telepítésével és azok közösségével (2007. áprilisától számított információk). Az OTRS::ITSM aktív fejlesztés alatt van, és folyamatosan új szolgáltatások kerülnek hozzáadásra.

Az OTRS::ITSM gyakorlatközpontú. Ezt úgy érték el, hogy ITIL konzulensekkel és az OTRS csoport néhány ügyfelének együttműködésével fejlesztették.

Az ügyfélszolgálat és az OTRS jegyrendszer megoldás az alapja<br>az ITIL-kompatibilis OTRS::ITSM IT-szolgáltatásmenedzsment megoldásnak. az ITIL-kompatibilis OTRS::ITSM IT-szolgáltatásmenedzsment megoldásnak, annak incidensmenedzsmentjének, problémamenedzsmentjének, szolgáltatásszintmenedzsmentjének, változás- és konfigurációmenedzsment moduljainak, valamint az integrált CMDB-nek.

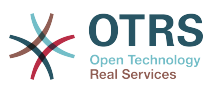

Az OTRS::ITSM és az OTRS ingyenesen elérhetők (licencdíjak nélkül használhatók) és a GNU Affero General Public License (AGPL) alá tartoznak.

# <span id="page-10-0"></span>**1. Szolgáltatások**

Az OTRS::ITSM 5 az OTRS 5-ös verzióján alapul. Az OTRS-ből ismert minden funkcionalitás továbbra is elérhető, és az ITIL-folyamatokat megtestesítő funkcionalitások csomagként telepíthetők.

## <span id="page-10-1"></span>**1.1. Új OTRS::ITSM 5 szolgáltatások**

Az OTRS::ITSM 5 a következőket nyújtja:

- Kódok átírva az OTRS 5 keretrendszerbe.
- Az OTRS::ITSM 5 számos egyéb apró hibajavítást és fejlesztést tartalmaz.

## <span id="page-10-2"></span>**1.2. Új OTRS::ITSM 4 szolgáltatások**

Az OTRS::ITSM 4 a következőket nyújtja:

- Kódok átírva az OTRS 4 keretrendszerbe.
- Új, hatékony sablonmotor a [Template::Toolkit](http://www.template-toolkit.org/) alapján.
- Egy központi objektumkezelő sokkal könnyebbé teszi a globális objektumok létrehozását és használatát.
- Az OTRS::ITSM 4 számos egyéb apró hibajavítást és fejlesztést tartalmaz.
- Az összes OTRS::ITSM 4 fordítást most már kizárólag a Transifexen keresztül kezelik: https://www.transifex.com/projects/p/OTRS/resources/ Regisztráljon az ingyenes fordítói bejelentkezéshez a http://www.transifex.com oldalon, és csatlakozzon a nyelvi csapatok egyikéhez, ha szeretne közreműködni az OTRS::ITSM honosításában.
- Továbbfejlesztett és rugalmasabb incidensállapot kapcsolat terjesztés. Mostantól lehetséges egynél több kapcsolattípus hozzáadása az incidensállapot számításánál, valamint a kapcsolat irányának meghatározása minden egyes kapcsolattípusnál. (Vessen egy pillantást az "ITSM::Core::IncidentLinkTypeDirection" rendszerbeállítási lehetőségre.)
- Általános felület az ITSM konfigurációmenedzsmentnél. Ez a szolgáltatás műveleteket tartalmaz a konfigurációelemek létrehozásához, módosításához, lekéréséhez és kereséséhez az általános felületen keresztül.
- Tömeges műveletek az ITSM konfigurációmenedzsmentnél. Ez a szolgáltatás egy képernyőt biztosít bizonyos műveletek végrehajtásához az ITSM konfigurációelemek kijelölésén.
- Új színes jelző a "telepítési állapothoz" az ITSM konfigurációmenedzsmentben. Ez a szolgáltatás egy jelző oszlopot ad hozzá a konfigurációelem áttekintőihez a telepítési állapot színével, továbbá egy színválasztót is hozzáad az általános katalógushoz az egyes telepítési állapotok színbeállításainak meghatározásához.
- Dinamikus mezők az ITSM változásmenedzsmentnél. A változások és munkamegrendelések szabad-szavas szövegmezői át lettek költöztetve a rugalmasabb dinamikus mezőkhöz.
- Továbbfejlesztett és könnyebben kezelhető sablonok a változásokhoz, munkamegrendelésekhez és a változásmenedzsment-tanácsokhoz (CAB). Mostantól könnyebb egy sablon szerkesztése a sablonáttekintőből való kiválasztással. Egy

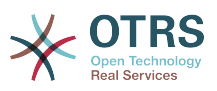

új változás vagy munkamegrendelés kerül létrehozásra, amely szerkeszthető és visszamenthető ugyanabba a sablonba, miközben a változás vagy a munkamegrendelés törölve lesz a mentés után.

## <span id="page-11-0"></span>**1.3. Új OTRS::ITSM 3.3 szolgáltatások**

Az OTRS::ITSM 3.3 a következőket nyújtja:

- Kódok átírva az OTRS 3.3 keretrendszerbe.
- Az "OTRSServiceIncidentState" szolgáltatás-bővítmény integrálva lett az OTRS::ITSMbe. Megjeleníti egy kijelölt szolgáltatás aktuális incidensállapotát a jegynagyítás nézetben és minden ügyintézői előtétprogramon, ahol egy szolgáltatás kijelölhető (egyesével letiltható az egyes képernyőknél).
- Az "OTRSCIColumns" szolgáltatás-bővítmény integrálva lett az OTRS::ITSM-be. Ez a szolgáltatás teszi lehetővé a megjelenített CI-attribútumok egyénileg történő beállítását minden egyes konfigurációelem osztálynál. Ez a CI-Overview, a CI-Search-Overview és a Linked-CI nézetnél lehetséges az ügyintézői felületen.
- Az "OTRSWorkOrderTimeDependency" szolgáltatás-bővítmény integrálva lett az OTRS::ITSM-be. Ha ez a szolgáltatás engedélyezve van, és megváltoztatja egy munkamegrendelés tervezett befejezési dátumát, akkor az összes követő munkamegrendelés is aszerint kerül áthelyezésre azért, hogy a munkamegrendelések közti időkülönbség mindig ugyanaz legyen.
- Az "OTRSCIAttributeSyntaxCheck" szolgáltatás-bővítmény integrálva lett az OTRS::ITSM-be. Ez a szolgáltatás teszi lehetővé a CI-attribútumok szintaktikai ellenőrzését reguláris kifejezéssel, miközben CI-ket ad hozzá vagy szerkeszt az ügyintézői felületen keresztül (nem a CI-k importálása közben az importálás/exportálás modullal). A "Text" és a "TextArea" típus CI-attribútumai, valamint a CI név ellenőrizhető egyedi reguláris kifejezésekkel. Egyedi hibaüzenet jelenik meg, ha az attribútum nem illeszkedik a meghatározott mintára. Ezzel a szolgáltatással kikényszeríthető, hogy például egy CI-attribútumnak "ABC" szöveggel kell kezdődnie vagy számmal kell végződnie.
- Új "Munkamegrendelés jelentés mellékletek" szolgáltatás lett hozzáadva az OTRS::ITSM-hez. Ez a szolgáltatás támogatást ad a melléklet feltöltéseihez a munkamegrendelés jelentés képernyőn.
- Az eszköztár ikonok mostantól egy olyan ikon betűkészletet használnak, amely megkönnyíti az egyéni felszínek létrehozását eltérő alapszínekkel.
- Az ITSMCriticality és az ITSMImpact értékek át lettek költöztetve az általános katalógusból a dinamikus mezőkbe. Az ITSM-mel kapcsolatos dinamikus mezők átnevezésre kerültek szebb nevekre ITSM előtaggal ellátva.
- Az ITSMChangeManagement modulban az előtétprogram 2-2 képernyőre lett felosztva a változások / munkamegrendelések létrehozásához. Az egyik egy új változás / munkamegrendelés létrehozásához a semmiből, és a másik a sablonból való létrehozáshoz.

## <span id="page-11-1"></span>**1.4. Új OTRS::ITSM 3.2 szolgáltatások**

Az OTRS::ITSM 3.2 a következőket nyújtja:

- Kódok átírva az OTRS 3.2 keretrendszerbe.
- Javított importálás/exportálás képernyő az importálás utáni összesítő megjelenítéséhez.

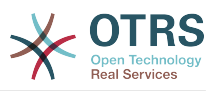

- Melléklet támogatás hozzáadása az ITSM konfigurációelemekhez.
- Új opcionális rendszerbeállítási lehetőség hozzáadása annak ellenőrzéséhez, hogy a konfigurációelemek nevei egyediek-e.

## <span id="page-12-0"></span>**1.5. Új OTRS::ITSM 3.1 szolgáltatások**

Az OTRS::ITSM 3.1 a következőket nyújtja:

- Kódok átírva az OTRS 3.1 keretrendszerbe.
- Gyorsítótárazás hozzáadása a feltétel / művelet háttérprogramok gyorsításához a változásmenedzsmentben.
- Tüköradatbázis használati lehetőségének hozzáadása a változás és munkamegrendelés kereséseknél a változásmenedzsmentben.

## <span id="page-12-1"></span>**1.6. Új OTRS::ITSM 3.0 szolgáltatások**

Az OTRS::ITSM 3.0 a következőket nyújtja:

- Teljesen új felület OTRS 3.0 megjelenés
- Kódok átírva az OTRS 3.0 keretrendszerbe.
- Új általános keresés párbeszédablakok.
- Új keresési eredmény típusok (nyomtatás, PDF és CSV).

#### <span id="page-12-2"></span>**1.7. Új OTRS::ITSM 2.1 szolgáltatások**

Az OTRS::ITSM 2.1 a következőket nyújtja:

• Változásmenedzsment

A változásmenedzsment és az általános katalógus sebességének növelése a gyorsítótárazás technológia megvalósításával.

Új, hatékony szabad-szavas mezők a változásokhoz és a munkamegrendelésekhez a változásmenedzsmentben.

Megvalósításra került egy lehetőség a változás és a munkamegrendelés állapotainak visszaállításához a sablonként való mentés közben.

Új alternatív ellenőrzőösszeg-előállító a változásszámokhoz.

Új lehetőség a munkamegrendelés-cím és a munkamegrendelés-állapot megjelenítéséhez a változásnagyítás idővonalán.

### <span id="page-12-3"></span>**1.8. Új OTRS::ITSM 2.0 szolgáltatások**

Az OTRS::ITSM 2.0 a következőket nyújtja:

• Változásmenedzsment

Az új "ITSMChangeManagement" OTRS::ITSM csomag megvalósítja az ITIL fegyelmezett változásmenedzsmentet.

### <span id="page-12-4"></span>**1.9. Új OTRS::ITSM 1.3 szolgáltatások**

Az OTRS::ITSM 1.3 az OTRS 2.4-es verzióján alapul

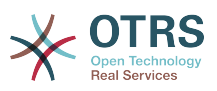

Ugyanazt a szolgáltatást nyújtja mint az OTRS::ITSM 1.2, de az OTRS 2.4-es keretrendszeren fut.

### <span id="page-13-0"></span>**1.10. Új OTRS::ITSM 1.2 szolgáltatások**

Az OTRS::ITSM 1.2 az OTRS 2.3-as verzióján alapul

Az OTRS::ITSM 1.2 a következőket nyújtja:

• Modularizáció

Mostantól az egyedüli ITIL tudományágakat lefedő további ITSM csomagok úgymint incidensmenedzsment / problémamenedzsment, konfigurációmenedzsment, szolgáltatásszint-biztosítás - függetlenül telepíthetők a többitől. Felhasználóként Önnek ez azt jelenti, hogy a csomagokat nem kell egy bizonyos telepítési sorrendben telepítenie, illetve nem kell az összeset telepítenie az OTRS::ITSM használata érdekében.

• Csökkentett újratöltések

Az ITSM funkcionalitások (például a jegyek hatásán alapuló prioritás számítás) AJAX technológiával újra megvalósításra kerültek a szükséges újratöltések csökkentéséhez. Ez az OTRS::ITSM használati sebességének növekedéséhez vezet.

• Összekötött kapcsolt-objektum mechanizmus

Az OTRS::ITSM 1.1 és a korábbi kiadások saját kiterjesztett objektumkapcsolati mechanizmuson alapulva lettek megtervezve. Ennek következtében az OTRS objektumkapcsolati funkcionalitását nem lehetett használni az OTRS::ITSM-ben. Az összekötött objektumkapcsolati mechanizmus most már megvalósításra került, amely lefedi mindkét korábbi objektumkapcsolati mechanizmusból származó szolgáltatás mindegyikét.

• Megnövelt sebesség

Az adatbázis-hozzáférési technológia lecserélése SQL kötési paraméterek használatára lehetővé tette a konfigurációelemek (CI) adatbázisának az előzőnél gyorsabb elérését.

• Helyek

A helyek többé nem különálló menüpont. Most már egységesítésre kerültek a konfigurációelemekkel, amely fenntartható hasznot fog hozni a rugalmasságban.

• SLA-szolgáltatás többszörös hozzárendelés

Mostantól lehetséges egy SLA több szolgáltatáshoz való hozzárendelése.

• SLA áttekintő

A szolgáltatásmenüben mostantól létezik egy új SLA áttekintő maszk.

• Frissítési mechanizmus

Egy frissítési mechanizmus lett hozzáadva a szolgáltatás áttekintő és a konfigurációelem áttekintő képernyők automatikus frissítéséhez.

## <span id="page-13-1"></span>**1.11. Új OTRS::ITSM 1.1 szolgáltatások**

Az OTRS::ITSM 1.1 a következőket nyújtja:

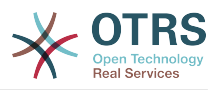

#### • Felhatalmazás koncepció

Minden egyes objektum - úgymint Service/SLA, CI, Linkobject - mostantól egy megfelelő csoportot hoz létre, így az ügyintézők jogai sokkal finomabban rendelhetők hozzá.

• Szolgáltatások lefoglalása az ügyfeleknek

A szolgáltatások hozzárendelhetők a jogosult ügyfelekhez. Továbbá a szolgáltatások általános "alapértelmezett szolgáltatásokként" is hozzárendelhetők, amelyek minden egyes ügyfél számára érvényesen használhatók.

• Szolgáltatás/CI nézet

A szolgáltatások és CI-k nézete, beleértve minden egyes objektum aktuális állapotának információit, lehetővé teszik egy incidens elemzését és az incidens hatásának kiszámítását az érintett szolgáltatásoknál és ügyfeleknél. A szolgáltatási nézet továbbfejlesztéseként most már az SLA-k és a kapcsolt CI-k is megjelenítésre kerülnek. Minden CI-nél látható az aktuális incidensállapot. Továbbá az incidensállapot terjesztésre kerül a függő SLA-knál és CI-knél. Ha kijelölnek egy szolgáltatást, akkor meg fognak jelenni a szolgáltatás részletei, mostantól a további "aktuális incidensállapottal", amely a függő szolgáltatások és CI-k incidensállapotaiból kerülnek kiszámításra.

A CI-k mostantól egy "aktuális incidensállapottal" vannak kiegészítve, amely két állapottípust tartalmaz:

- Üzemképes
- Incidens

Minden egyes állapottípusnál akármennyi állapotszám regisztrálható. Egy CI állapota érinti a szolgáltatásállapotot, amely dinamikusan lesz kiszámítva, és a következő három érték egyikével rendelkezhet:

- Üzemképes (zöld)
- Figyelmeztetés (sárga)
- Incidens (piros)

Az incidensállapot terjesztése akkor lesz végrehajtva, ha a CI-k a "függ ettől" kapcsolattípussal vannak összekapcsolva. Itt a következő szabályok kerülnek alkalmazásra:

- Ha egy CI egy másik olyan CI-től függ, amely "Incidens" állapotban van, akkor a függő CI a "Figyelmeztetés" állapotot kapja.
- Ha egy szolgáltatás CI-ktől függ, és ezen CI-k egyike "Incidens" állapottal rendelkezik, akkor a szolgáltatás is az "Incidens" állapotot fogja kapni.
- Ha egy szolgáltatás CI-ktől függ, és ezen CI-k egyike "Figyelmeztetés" állapottal rendelkezik, akkor a szolgáltatás is a "Figyelmeztetés" állapotot fogja kapni.
- Ha egy szolgáltatásnak alszolgáltatásai vannak, és ezen szolgáltatások egyike "Incidens" állapottal rendelkezik, akkor a szülő szolgáltatás a "Figyelmeztetés" állapotot fogja kapni.
- Ha egy szolgáltatásnak alszolgáltatásai vannak, és ezen szolgáltatások egyike "Figyelmeztetés" állapottal rendelkezik, akkor a szülő szolgáltatás a "Figyelmeztetés" állapotot fogja kapni.

Az illető szolgáltatások, alszolgáltatások és CI-k állapota kerül megjelenítésre a nézeten. 6

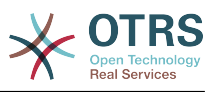

• CI keresés és összekapcsolás az ügyintézői felületről

Egy szolgáltatás ügyintézője kereshet, kijelölheti és hozzárendelheti egy ügyfél konfigurációelemének (CI-k) és meglévő jegyeinek bármelyikét, miközben egy új incidensjegyet rögzít.

• CMDB importálás/exportálás (CSV és API)

Ez a funkció lehetőséget nyújt adatok importálására vagy frissítésére CSV-fájlokból az OTRS::ITSM CMDB-jébe, illetve adatok exportálására a CMDB-ből CSV-fájlokba. A CSVfájl minden sora egyetlen CI-t ír le az oszlopokban lévő CI adataival.

Az importálást és az exportálást az ImEx meghatározásokkal vezérlik. Ezek a meghatározások képezik le a CSV-fájl oszlopait mezőkre a CMDB-ben. Egy ImEx meghatározást az OTRS-ben lévő adminisztrációs felületen keresztül hozhat létre. A CMDB-ben lévő minden egyes elérhető mezőnél a CSV-fájlban található megfelelő oszlopokat meg kell határozni. Ez egy olyan űrlapon végezhető el, amely az aktuális CI-meghatározást ábrázolja. Szűrőt is lehet alkalmazni az exportált CI-k számának korlátozásához. Akármennyi ImEx meghatározás tárolható a rendszeren, és minden egyes meghatározás használható importáláshoz és exportáláshoz.

Egy importálás elindításához (az exportálások is ugyanígy működnek) két lehetőség létezik: interaktívan a webes felülettel vagy automatikusan egy parancsfájllal. Az interaktív mód használatával a kívánt ImEx meghatározás kiválasztásra kerül, majd a CSV-fájl fel lesz töltve a rendszerbe. Az interaktív exportálás közben a CSV-fájlt fel fogja ajánlani letöltésre.

Az automatikus importálás egy parancsfájlon keresztül végezhető el, amely paraméterként az ImEx meghatározás nevét és a CSV-fájl nevét igényli. A parancsfájl alapú exportálás során azok a CI-k lesznek elmentve egy CSV-fájlba, amelyek a parancsfájlnak paraméterként lettek megadva. Az importálás vagy exportálás végrehajtása előtt a kijelölt ImEx meghatározás összehasonlításra fog kerülni az aktuális CI meghatározással. Ha ellentmondások találhatók, akkor a folyamat megszakításra kerül. Importálás közben a CI meghatározásokon lévő korlátozások (például a kötelező mezők) is ellenőrizve lesznek. Ha alkalmazható, akkor az adatrekordok vissza lesznek utasítva, de az importálási folyamat folytatódik. Egy importálási protokoll a rendszernaplóban található. Az API-n keresztül a CSV-alapú importálás és exportálás lecserélhető vagy továbbfejleszthető más formátumokkal vagy átvitelekkel, úgymint közvetlen adatbázis-hozzáférés vagy XML. A CSV-felület megvalósítása használható referenciaként.

• További jelentések óriási választéka került létrehozásra, például:

Jegyek és konfigurációelemek (CI-k) alapvető jelentései:

- A valaha létrehozott jegyek összegzése jegytípus és prioritás (állapot, várólista, szolgáltatás) szerint.
- Az előző hónap valaha létrehozott összes jegyének havi áttekintője jegytípus (prioritás, állapot, várólista, szolgáltatás) szerint.
- Egy meghatározott időszakban létrehozott jegyek összegzése jegytípus és prioritás (állapot, várólista, szolgáltatás) szerint.
- Minden nyitott jegy összegzése jegytípus és prioritás (várólista, szolgáltatás) szerint.
- A létrehozott összes konfigurációelem (CI) összegzése osztályonként (állapotonként).
- Az előző hónapban létrehozott összes konfigurációelem (CI) összegzése osztályonként (állapotonként).

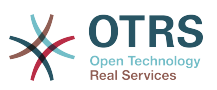

• Egy meghatározott időszakban létrehozott összes konfigurációelem (CI) összegzése osztályonként (állapotonként).

Sok más jelentés került hozzáadásra, amelyek konkrét adatokat nyújtanak az első alkalommal vett megoldási arányra és az átlagos megoldási időre vonatkozóan:

- A valaha létrehozott jegyek első alkalommal vett megoldási aránya jegytípus és prioritás (várólista, szolgáltatás) szerint.
- Első alkalommal vett megoldási arány az előző hónapban jegytípus (prioritás, várólista, szolgáltatás) szerint.
- Első alkalommal vett megoldási arány egy meghatározott időszakban jegytípus és prioritás (várólista, szolgáltatás) szerint.
- A valaha létrehozott jegyek átlagos megoldási ideje jegytípus és prioritás (várólista, szolgáltatás) szerint.
- Átlagos megoldási idő az előző hónapban jegytípus és prioritás (várólista, szolgáltatás) szerint.
- Átlagos megoldási idő egy meghatározott időszakban jegytípus és prioritás (várólista, szolgáltatás) szerint.

• Nyomtatás funkciók hozzáadása a CI-khez, szolgáltatásokhoz, SLA-khoz, helyekhez.

#### <span id="page-16-0"></span>**1.12. OTRS::ITSM 1.0 szolgáltatások**

Az OTRS::ITSM 1.0 a következőket nyújtja:

- A "szolgáltatás támogatás" folyamatok ITIL-kompatibilis ábrázolása
	- incidensmenedzsment
	- problémamenedzsment
	- konfigurációmenedzsment
- egy integrált, egyénileg bővíthető konfigurációmenedzsment-adatbázis (CMDB)
- ITIL-kompatibilis nevek az új függvényeknél
- ITIL-kompatibilis szerep-, felelősség- és jogosultságmodell
- folyamatok közti kommunikáció-kezelés: az IT-szolgáltatás szervezeten belül, ügyfelekkel / felhasználókkal / vezetőséggel, valamint beszállítókkal / szolgáltatókkal
- rugalmas statisztika függvények a (trend) elemzésekhez: teljesítmény ábrákon alapuló jelentések, tervek és ellenőrzések
- az egyéni igényeknek megfelelő rugalmas beállítás, személyre szabás és frissítés
- a natív jegytípusok támogatottak (integrálva az OTRS-be): különféle jegytípusok kezelhetők az adminisztrátori felületen. Következésképen a szabad-szavas mezők többé nem szükségesek a jegytípusok megadásához. Nem kell átköltöztetni a jegytípus besoroláshoz szabad-szavas mezőket használó telepítéseket. Az új funkciók a jegytartalomban is megjelennek, valamint az ügyintézők és az ügyfelek nyomtatási nézetében, továbbá beállíthatók az ügyintézői felületen.

Konfigurációmenedzsment és integrált CMDB:

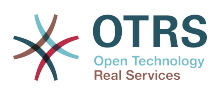

Az OTRS::ITSM egy integrált konfigurációmenedzsment-adatbázison (CMDB) alapul, amely a szolgáltatásmenedzsment folyamatok átfogó vezérlésének alapjául szolgál. Ez jeleníti meg a konfigurációelemeket (CI), azok összetett kapcsolatait, és az egymással, illetve a szolgáltatási lánc más összetevőivel vett kölcsönös függőségeket.

- Az ITSM-hez tartozó konfigurációelemek (CI-k) átfogó rögzítése és kezelése, mint például számítógépek, hardverek, szoftverek, hálózatok, dokumentumok és szolgáltatások, SLA-k, valamint szervezeti struktúrák
- Az IT-szolgáltatáskatalógus és a hatályos megállapodások (SLA, OLA, UC) ábrázolása
- Technikai és szolgáltatással összefüggő kapcsolatok és a CMDB adatok közti kölcsönös függőségek rögzítése, kezelése és ábrázolása, például egy szolgáltatás az összes szükséges, alternatív vagy fontos CI-kkel
- A történelmi, az aktuális és a jövőbeli CI állapotok kezelése, például problémamegállapításnál, kiszolgáló-karbantartásnál vagy tervezett változásoknál
- Szolgáltatáshibák vagy konfigurációváltozások lehetséges hatásainak elemzése
- Virtualizált IT-infrastruktúra megjelenítése, például kiszolgáló / memória virtualizáció
- Szoftverlicenc-menedzsment, például elérhető / használatban lévő licencek (harmadik féltől származó termékek szükségesek)
- Időrendi életciklus-menedzsment a CI-knél a beszerzéstől az eladásig
- A CMDB adatokon végrehajtott minden konfigurációváltozás jelentése
- Felület a vállalati könyvtárakhoz (például LDAP, eDirectory, Active Directory)

Incidensmenedzsment:

- Szolgáltatások és SLA-k (integrálva az OTRS-be): az új "szolgáltatás" és "szolgáltatási szint megállapodások (SLA)" jellemzők integrálva lettek az OTRS 2.2-be olyan céllal, hogy egy IT-szolgáltatásmenedzsment eszközzé váljon. Egy jegy létrehozásakor az ügyfél kiválaszthat egy szolgáltatást (például e-mail szolgáltatást) és egy megfelelő SLA-t. Az SLA jellemzők a következők: "válaszidő", "frissítési idő" és "megoldási idő". Az IT-szolgáltatás ezeket a jellemzőket használhatja az értesítésekhez vagy jegyeszkalációhoz annak érdekében, hogy megfeleljen a meglévő SLA-knak. Az új emailek fejlécében lévő szolgáltatás és SLA specifikus információk a szokásos módon elemezhetők a PostMaster szűrőmodullal.
- Az IT-szolgáltatástámogatás szervezési folyamatainak átfogó támogatása incidensrögzítéssel, besorolással, rangsorolással, közvetlen segítséggel (első szintű támogatás), diagnózissal, irányítással (második / harmadik szintű támogatás, külső partnerek, stb.), szolgáltatás visszaállítással, döntéssel, bezárással és dokumentációval
- Az incidensek és szolgáltatáskérések gyorsan és ösztönösen rögzíthetők a szolgáltatásnyújtó munkatársai és a felhasználók által (webes önkiszolgáló)
- Szabályalapú jegyelőállítás és/vagy értesítés, például kölcsönhatásban az IT megfigyelőrendszerrel
- Besorolási és rangsorolási lehetőségek (prioritás, hatás, sürgősség)
- Teljes CMDB lefedettség, például az incidens által érintett szolgáltatások, érintett konfigurációelemek, GyIK adatbázis, a jegyek és CI-k közti összeköttetés elemzésekhez és jelentéshez
- A jegyek "bejegyzéseinek" (automatikus) rögzítése (tevékenység-rögzítés)
- A jegyfeldolgozó folyamat állandó megfigyelése és kiértékelése

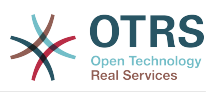

- Az OTRS szerep, csoport és várólista mechanizmusainak teljes integrációja az incidensjegyek lefoglalásához, követéséhez, eszkalációjához és értelmezéséhez
- A fontos időadatokról való gondoskodás és tárolás, például szolgáltatási szint menedzsmenthez
- Praktikus jegykezelés (egyesítés, felosztás), amely lehetővé teszi a hasonló incidensek egyesítését és/vagy a bonyolultak felosztását
- A szolgáltatáskérés tevékenységek (munkacsomagok, munkatervek, szolgáltatás átfutási idők, esedékességek) tervezése, proaktív vezérlése és megfigyelése
- Hibajegyek előállítása és követése az incidensekből

Problémamenedzsment:

- Az IT szervezési folyamatainak átfogó támogatása a probléma meghatározásában, rögzítésében, besorolásában, rangsorolásában, a probléma eredetének meghatározásában, megoldási irányításában, például kerülő megoldás vagy változáskérés, lezárás és dokumentáció
- Az alfolyamatok fontos információiról való gondoskodás
	- Problémaszabályozás (hibaelhárítás),
	- Hibaszabályozás (hibafeldolgozás),
	- Proaktív problémamenedzsment (például jegytrend elemzés) és
	- Menedzsmentinformációk (incidensekről, problémákról és ismert hibákról)
- Az aktuális / történelmi incidensek, a tudásbázisok (GyIK-ok) és a CMDB állandóan elérhetők
- Az OTRS szerep, csoport és várólista mechanizmusainak teljes integrációja az incidensjegyek lefoglalásához, követéséhez, eszkalációjához és kiértékeléséhez
- Módszeresen automatizált értesítések a problémamegoldási folyamatokban az érintett felhasználóknál (felhasználói csoportoknál) vagy a vezetőségnél
- Az incidensmenedzsment kész jelzést kap a megoldott problémákhoz

A jegyek az IT-szolgáltatás folyamatmenedzsmentjének központi információ-tárolói: több lehetséges mögöttes adatot szállítanak, úgymint:

- Személyek, szervezetek
- Időbélyeg
- Prioritás, hatás, súlyosság
- Hozzárendelések az IT-szolgáltatáskatalógusokhoz és projektekhez
- Tevékenységek, például egy hívással kapcsolatos jegyzet időelszámolással
- Objektumok, például CI-k, beleértve a kapcsolatokat
- (Al)jegyek, például egy probléma az alapjául szolgáló incidensekkel
- Jegyzetek és mellékletek, például beolvasott szolgáltatáskérés űrlapok
- Munkacsomagok, azaz tervezett, lefoglalt feladatok
- SLA-információk

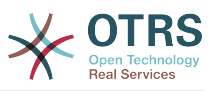

- Küszöbszintek és eszkalációs adatok
- Jegyelőzmények (minden módosítás)
- Elszámolási információk (időelszámolás).

## <span id="page-19-0"></span>**2. Hardver- és szoftverkövetelmények**

Az OTRS::ITSM követelményei megegyeznek az OTRS követelményeivel. További információk az OTRS adminisztrációs kézikönyvében találhatók.

# <span id="page-19-1"></span>**3. Közösség**

Az elmúlt években mindenütt nagy közösség alakult ki az OTRS körül. A felhasználók és a fejlesztők levelezőlistákat használnak a panaszkezelő rendszerrel kapcsolatos mindenféle problémába való bepillantásaiknak megosztásához. Kérdéseket tesznek fel a telepítéssel, beállítással, használattal, honosítással és fejlesztéssel kapcsolatban. A hibák a http://bugs.otrs.org (http://bugs.otrs.org/) címen lévő hibakövető rendszer használatával jelenthetők. Ezek közvetlenül a felelős fejlesztőkhöz jutnak el, és a javítások gyorsan elérhetővé válnak.

A fent említett közösségi csatornák az OTRS::ITSM felhasználói számára is nyitottak a termék minőségének állandó javításához. A http://otrs.org (http://otrs.org/) honlapunkon csatlakozhat a közösséghez.

#### <span id="page-19-2"></span>**1.1. ábra - OTRS.org**

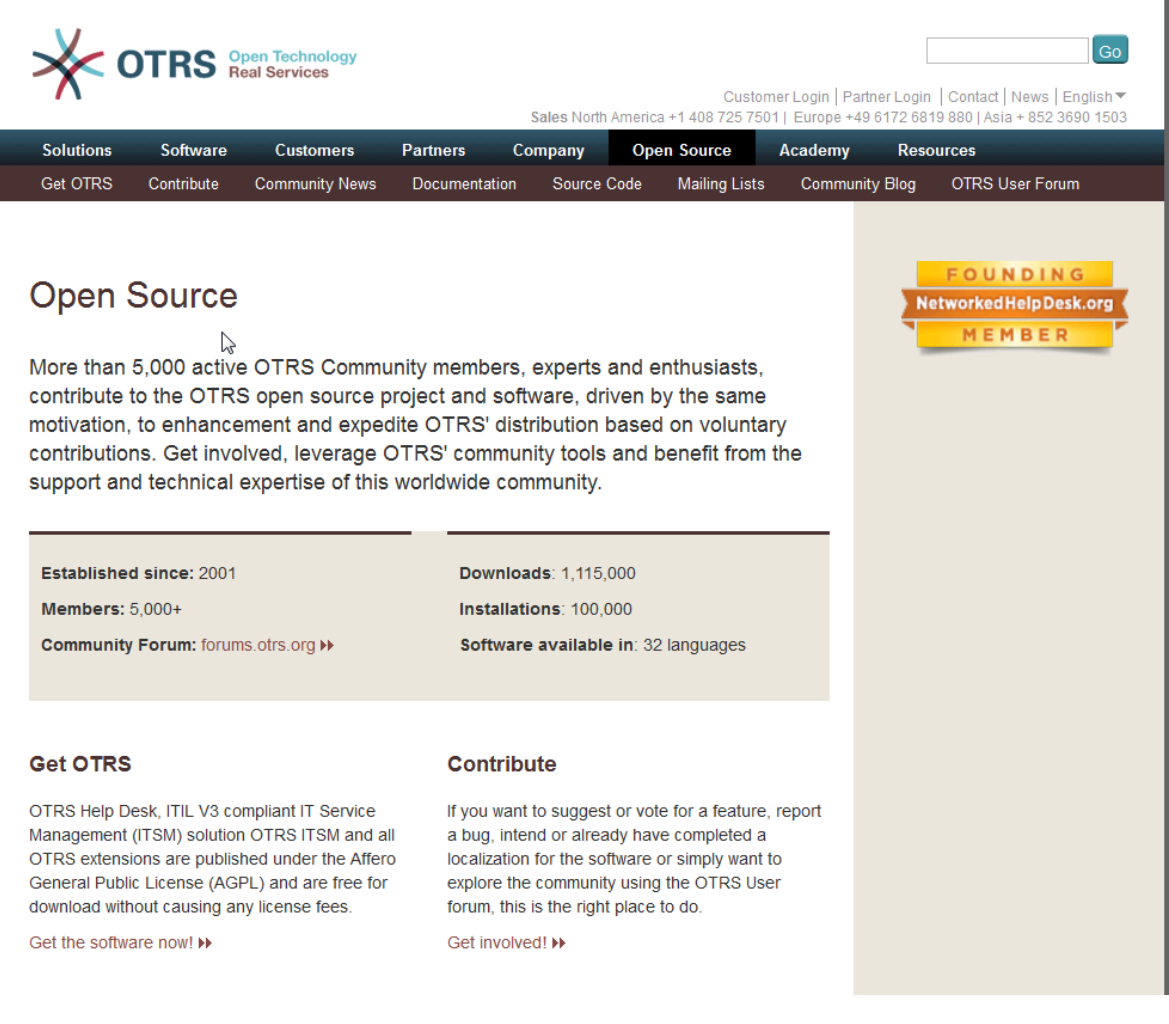

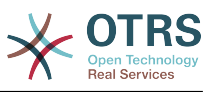

## <span id="page-20-0"></span>**4. Levelezőlisták**

Elkülönített levelezőlisták lettek beállítva az OTRS::ITSM-hez. Látogassa meg a http:// lists.otrs.org (http://lists.otrs.org/) oldalt:

#### <span id="page-20-1"></span>**1.2. ábra - lists-otrs-org**

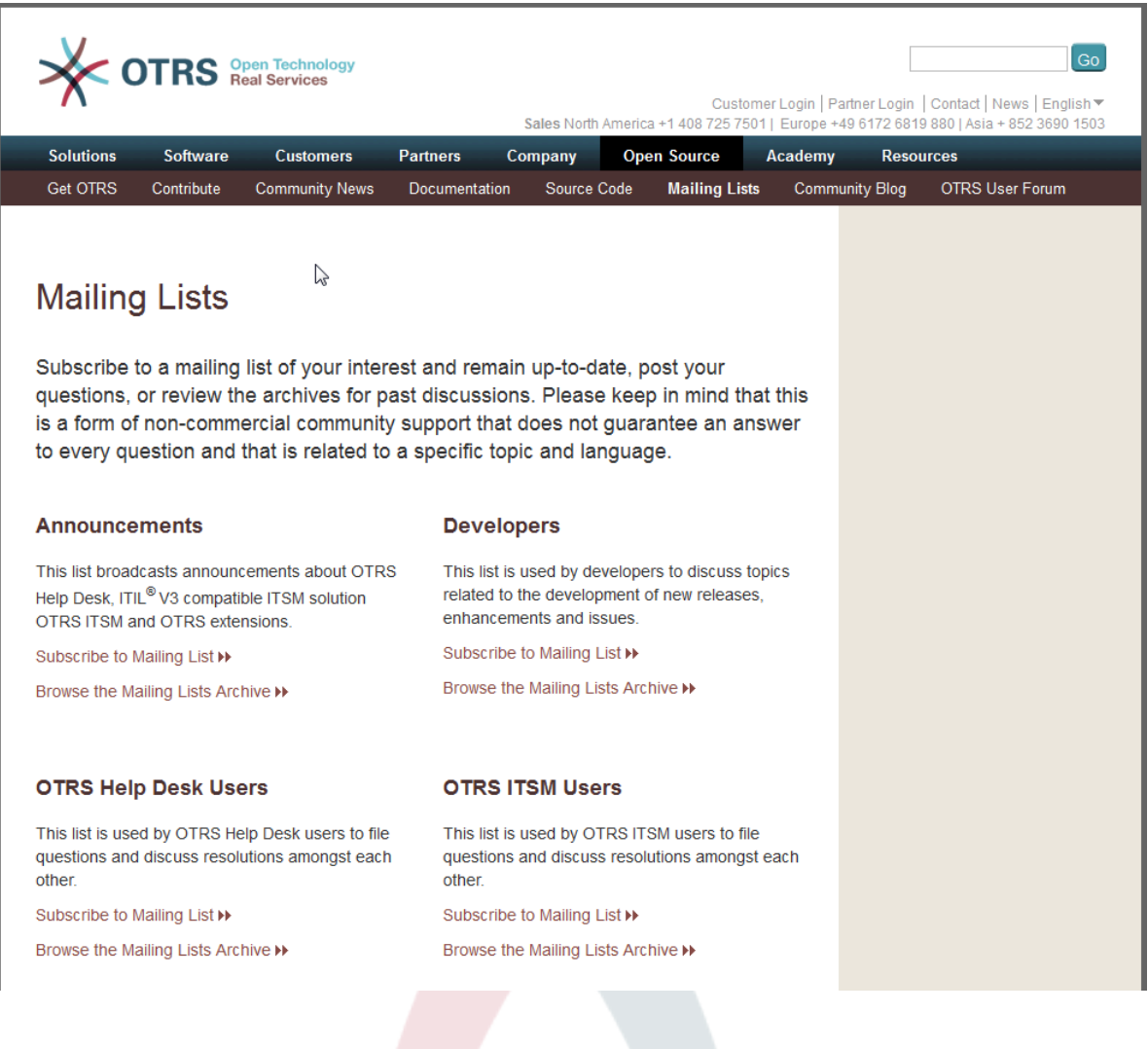

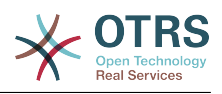

# <span id="page-21-0"></span>**2. fejezet - Az OTRS::ITSM kereskedelmi szolgáltatásai**

Az OTRS AG az OTRS és az azon alapuló minden modul (például OTRS::ITSM) készítője és a forráskód tulajdonosa, valamint professzionális szolgáltatásnyújtója. A tulajdonosi szoftverszolgáltatókkal ellentétben az OTRS AG üzleti modellje nem a licencdíjakon alapul: az OTRS és az OTRS::ITSM díjmentesen érhető el, és mi ehelyett szoftveralkalmazásokkal kapcsolatos kereskedelmi szolgáltatásokat nyújtunk.

Mint az ön alkalmas partnere, optimális támogatást biztosítunk az OTRS projekt tervezésének, megvalósításának és működtetésének minden szakaszában. Munkatársaink jól képzett szakértők, és a legmodernebb módszerek telepítésében hiszünk. Ez a filozófia garantálja a hitelét az erőteljes üzleti alkalmazásoknak és a szolgáltatásminőségünket elismerő boldog ügyfeleknek (http://www.otrs.com/en/ references/).

## <span id="page-21-1"></span>**1. OTRS::ITSM tanácsadás és megvalósítás**

Az OTRS::ITSM használatát tervezi, vagy talált valamit az OTRS::ITSM-mel kapcsolatban egy új termék helyettesítéséhez, és szeretne hozzáférni az igényeinek megfelelő rendszer alkalmasságához? Vagy befejeződött az OTRS::ITSM kiértékelése, és a tanácsadó szolgáltatásunkat szeretné használni a projekt eredményes vezetéséhez a siker felé?

Széleskörű gyakorlati szakértelmet nyújtunk az IT folyamat tanácsadásban, szoftvertervezésben, fejlesztésben és az ITIL-kompatibilis IT műveletekben és támogatásban. A projekt biztonsági és minőségi kezelése kiegészíti a szolgáltatás portfóliónkat. Hasznát láthatja a kiterjedt és gyors tudásátadásnak.

Szolgáltatásaink az alábbiakat tartalmazzák:

- A követelmények azonosítása és segítségnyújtás a termék kiértékelésében
- Az ITSM folyamat és szervezeti struktúra tervezésével és megvalósításával kapcsolatos tanácsadás
- ITIL értékelések és támogatás az ISO 20000 tanúsítvánnyal
- ITIL tréningek és oktatás
- ITIL megvalósítás
- IT-szolgáltatáskatalógusok összeállítása
- CMDB tervezés
- Az OTRS::ITSM telepítése és beállítása, beleértve a meglévő rendszerkörnyezettel való integrációt
- A meglévő OTRS::ITSM telepítések vizsgálata és optimalizációja
- Folyamat és adatköltöztetés a korábbi rendszerekből
- Kiadásfrissítések
- Üzleti és IT követelmények és szolgáltatások meghatározása, amelyek meghaladják az OTRS::ITSM adott funkcionális terjedelmét

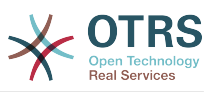

- A projekt megtervezése és végrehajtása az adminisztrátor és a szolgáltatás ügyintézői tréningek tiszteletére
- Tanácsadási szolgáltatások az OTRS::ITSM kezelt műveleteire (ASP/SaaS) és az alkalmazás támogatására vonatkozóan

# <span id="page-22-0"></span>**2. Szoftverfejlesztés**

A nyílt forrású OTRS::ITSM szoftver egyik jelentős előnye annak rugalmassága a funkcionális terjedelem lehetséges kiterjesztésére vonatkozóan. Nincs "gyártói csapda", nincs a kereskedelmi rendszerek tipikus kockázata, és nincsenek a gyártóval való elhúzódó tárgyalások a funkcionális terjedelem kibővítéséről vagy a felületek felépítéséről az OTRS::ITSM alkalmazásával.

Tapasztalt projektmenedzserek és fejlesztők állnak bármikor az ön rendelkezésére, hogy átültessék az OTRS::ITSM funkcionális terjedelmét meghaladó követelményeit az üzleti és IT specifikációkra. Mi kifejlesszük az ön funkcióit, programfelületeit, vagy frissítjük a meglévő funkcionalitásokat az elgondolása szerint.

Azok a kiterjesztések, amelyek más ügyfelek számára is hasznosak, a későbbi kiadásokban hozzá lesznek adva a szabványhoz. Minden résztvevő fél előnyhöz jut: az OTRS::ITSM egyre erőteljesebb lesz az ön és más ügyfelek által "megszült" funkciókkal, ön pedig megspórolja a funkciók új kiadásokba való átültetésének költségeit.

# <span id="page-22-1"></span>**3. Alkalmazás támogatás**

Egy IT-szolgáltatásmenedzsment megoldás melletti döntés egy olyan befektetés a jövőbe, amelyet nem szabad alábecsülni még akkor sem, ha egy nyílt forráskódú szoftver mellett dönt. Egy illetékes tanácsadó partner kritikus jelentőséggel bír egy ilyen megvalósítási projekt sikeréhez. Ugyanilyen fontos azonban a megoldás megtervezett és sikeres átültetése az élő rendszerre, valamint egy megbízható partner tartós támogatása, aki garantálja az alkalmazás szolgáltatásának hibamentes működését.

Mi ilyen folyamatos támogatást nyújtunk, és a szolgáltatás csomagjaink rugalmasan az ön igényeihez vannak szabva. Megkülönböztetett válaszidőket nyújtanak a különféle szolgáltatási szint megállapodásokhoz akár 24/7/365 támogatással, 24/7/365 hozzáféréssel a támogatási portálhoz és a választható telefonos támogatáshoz. További részletekért látogassa meg a http://www.otrs.com/en/support/ oldalt, vagy vegye fel a kapcsolatot a értékesítési csapattal a sales@otrs.com címen.

Ön csak akkor fog fizetni a szolgáltatásokért, ha feltétlenül szüksége van rájuk. A választható kiegészítő csomagok, például a távfelügyeleten keresztüli támogatás vagy az alkalmazás-támogatás szolgáltatások kiterjesztése más OTRS::ITSM példányokra szükség esetén lefoglalhatók.

Az ITIL-kompatibilisen működő Alkalmazás-támogató csapatunk folyamatosan optimalizálja a folyamatokat és a teljesítményt. Ezért a szolgáltatásmenedzserünk rendszeresen fel fogja venni önnel a kapcsolatot, hogy megvitassa kívánságait és követelményeit a szolgáltatásainkat illetően. A választott szolgáltatáscsomagban lévő havi szolgáltatás-jelentés szolgál alapul ezen beszélgetésekhez.

## <span id="page-22-2"></span>**4. Kezelt alkalmazás-szolgáltatások (ASP/SaaS)**

Nem muszáj önnek működtetnie az OTRS és/vagy OTRS::ITSM rendszereket. A termékek bérelhetők egy úgynevezett "ASP" (alkalmazás-szolgáltatás ellátás), illetve "SaaS" (szolgáltatott szoftver) modellen keresztül az erre szakosodott vállalatoktól.

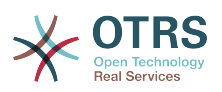

Az ügyfeleknek (szoftverfelhasználóknak) internetes hozzáférés engedélyezett a kizárólagosan bérelt OTRS rendszerekhez, valamint ha szükséges, akkor funkcionális alkalmazás-támogatáshoz (lásd a fenti szakaszt) egy rögzített havi összegért, és használhatják az alkalmazást az üzleti folyamataikban a szerződésben meghatározott mértékben. Nincsenek további licencdíjak, mivel kizárólag nyílt forrású termékeket használnak.

Az alkalmazásszolgáltató ITIL-kompatibilisen működteti az IT infrastruktúrát, a rendszereket és szoftvereket, és az elfogadott szolgáltatási szint szerint garantálja a szolgáltatásminőséget. A szolgáltató tartja karban az alkalmazásrendszert (például javítások, biztonsági mentés, megfigyelés), és támogatja az ügyfelet az olyan incidens és/vagy szolgáltatáskérésekben, mint például tanácskérések, szoftverkiterjesztések vagy beállítási kérések.

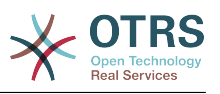

# <span id="page-24-0"></span>**3. fejezet - Az OTRS::ITSM telepítése**

Ne feledje, hogy az OTRS 5-ös keretrendszernek előbb telepítve kell lennie az OTRS::ITSM telepítéséhez. Minden szükséges információ, beállítás és a telepítési eljárás az OTRS adminisztrációs kézikönyvében van leírva.

## <span id="page-24-1"></span>**1. Telepítés**

Miután sikeresen telepítette az OTRS 5-ös vagy későbbi verzióját, folytassa rendszerszergazdaként való belépéssel. Az adminisztrációs területen lévő csomagkezelő használatával vagy az ftp://ftp.otrs.org/pub/otrs/itsm/packages5/ címen keresztül szerezze be az ITSM csomagokat, és telepítse azokat a következő sorrendben:

- GeneralCatalog
- ITSMCore

Ha az OTRS rendszert futtató gépének van internetkapcsolata, akkor használja a következő internetes tárolót [--OTRS::ITSM 5 Master--] a lenti csomagok telepítéséhez. Egyébként töltse le a lenti csomagokat, és a csomagkezelő használatával telepítse azokat:

- ITSMIncidentProblemManagement
- ITSMConfigurationManagement
- ITSMChangeManagement
- ITSMServiceLevelManagement
- ImportExport

Ezen az oldalon további információkat találhat a telepítési folyamatról: [INSTALL-5.ITSM](http://ftp.otrs.org/pub/otrs/itsm/INSTALL-5.ITSM)

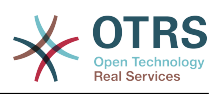

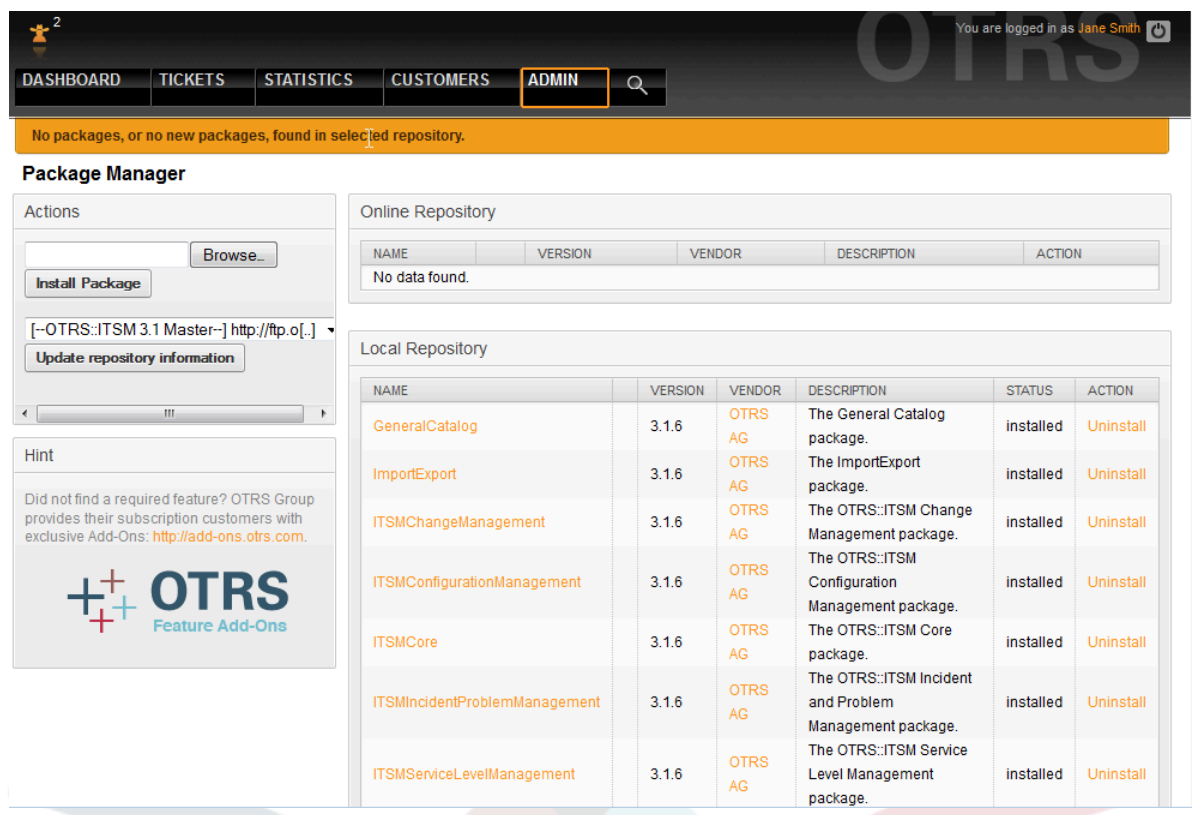

## <span id="page-25-0"></span>**2. Frissítés**

Ha az OTRS::ITSM 1.1-nél régebbi verziót használ, akkor először frissítse a rendszert a legutolsó 1.1-es verzióra.

Ha az OTRS::ITSM 1.1 már telepítve van, akkor az OTRS::ITSM frissítése ELŐTT frissítse az OTRS 2.2-es keretrendszert a 2.3-as verzióra. Ehhez töltse le a legfrissebb OTRS 2.3-as keretrendszert, és kövesse az UPGRADING nevű fájlban lévő utasításokat. Ezután jelentkezzen be a rendszerbe, és a csomagkezelő használatával telepítse az ITSMUpgradeTo12 csomagot. Letöltheti kézzel is, vagy használhatja az internetes tárolót. Mellőzzön minden hibaüzenetet, amely a régi ITSM csomagok nem megfelelő telepítésével kapcsolatos. Ez a csomag minden szükséges csomagot fel fog telepíteni az OTRS::ITSM 1.2-es verzióra történő rendszerfrissítéshez, és át fogja költöztetni az összes adatát.

Megjegyzés: A frissítés néhány percig is eltarthat! Ne állítsa le a frissítési folyamatot, ha az már egyszer fut!

Ha az OTRS::ITSM 1.2 már telepítve van, akkor az OTRS::ITSM frissítése ELŐTT frissítse az OTRS 2.3-as keretrendszert a 2.4-es verzióra. Ehhez töltse le a legfrissebb OTRS 2.4-es keretrendszert, és kövesse az UPGRADING nevű fájlban lévő utasításokat. Ezután jelentkezzen be a rendszerbe, és a csomagkezelő használatával telepítse a "Telepítés" szakaszban leírt csomagokat.

A már telepített OTRS::ITSM 1.3 frissítéséhez használja az adminisztrációs területen lévő csomagkezelőt. Ha van internet hozzáférése az OTRS-ből, akkor használja az internetes tárolót [--OTRS::ITSM 1.3 Master--] az újabb csomagok telepítéséhez. A csomag neve melletti "frissítés" hivatkozás jelzi, ha újabb csomag érhető el.

Egyébként töltse le a csomagokat, és a csomagkezelő használatával telepítse azokat. FIGYELMEZTETÉS: Ne távolítsa el a jelenlegi csomagokat, mert el fogja veszíteni az adatokat!

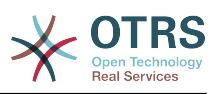

# <span id="page-26-0"></span>**4. fejezet - Első lépések az OTRS::ITSM használatában**

Az első dolog, amit talán észrevett, hogy az OTRS::ITSM teljes mértékben az OTRSben megvalósított ügyintézői- és ügyfélfelületet (ügyfél előtétprogramot) használja. Ha korábban már használták az OTRS-t, akkor minden szolgáltatás és lépés (úgymint bejelentkezés, várólista beállítások, felhasználói beállítások, szűrők, szabályok, felhasználói jogosultságok, stb.) továbbra is mindenféle módosítás nélkül használhatók.

A kezében lévő kézikönyv éppen ezért csak az OTRS és az OTRS::ITSM új szempontjai közötti különbségeket tárgyalja, különös figyelmet fordítva a következőkre:

- IT-szolgáltatások és SLA-k
- A CMDB
- Új jegymezők és függvények
- ITIL-kompatibilis terminológia

Azon beállításokról és eljárásokról, amelyek azonosak mind az OTRS, mind az OTRS::ITSM esetén, részletes információk találhatók a http://otrs.github.io/doc/manual/admin/5.0/ en/html/ címen lévő OTRS adminisztrátori kézikönyvben, amelyet folyamatosan felülvizsgálnak.

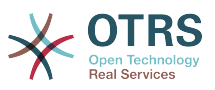

#### <span id="page-27-0"></span>**4.1. ábra - Adminisztrátori kézikönyv**

**OTRS 3.1 - Admin Manual** 

Next

#### OTRS 3.1 - Admin Manual

Copyright @ 2003-2012 OTRS AG

René Bakker, Stefan Bedorf, Michiel Beijen, Shawn Beasley, Hauke Böttcher, Jens Bothe, Udo Bretz, Martin Edenhofer, Carlos Javier García, Martin Gruner, Manuel Hecht, Christopher Kuhn, André Mindermann, Marc Nilius, Elva María Novoa, Henning Oschwald, Martha Elia Pascual, Thomas Raith, Carlos Fernando Rodríguez, Stefan Rother, Burchard Steinbild, Daniel Zamorano.

 $\mathbb{Z}$ 

This work is copyrighted by OTRS AG.

You may copy it in whole or in part as long as the copies retain this copyright statement.

The source code of this document can be found at source.otrs.org.

UNIX is a registered trademark of X/Open Company Limited. Linux is a registered trademark of Linus Torvalds.

MS-DOS, Windows, Windows 95, Windows 98, Windows NT, Windows 2000, Windows XP, Windows 2003, Windows Vista and Windows 7 are registered trademarks of Microsoft Corporation. Other trademarks and registered trademarks are: SUSE and YaST of SUSE Linux GmbH, Red Hat and Fedora are registered trademarks of Red Hat, Inc. Mandrake is a registered trademark of MandrakeSoft, SA. Debian is a registered trademark of Software in the Public Interest, Inc. MySQL and the MySQL Logo are registered trademarks of Oracle Corporation and/or its affiliates.

All trade names are used without the guarantee for their free use and are possibly registered trade marks.

OTRS AG essentially follows the notations of the manufacturers. Other products mentioned in this manual may be trademarks of the respective manufacturer.

#### **Table of Contents**

#### Preface

1. Trouble Ticket Systems - The Basics What is a trouble ticket system, and why do you need one? What is a trouble ticket?

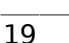

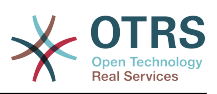

# <span id="page-28-0"></span>**5. fejezet - ITIL-hez igazított szolgáltatás támogatás az OTRS::ITSM-mel**

Az ITIL-hez hasonlóan az OTRS::ITSM-ről sem állítható, hogy "kulcsrakész" megoldást nyújtana minden IT-szolgáltatásmenedzsmentből eredő feladathoz és kérdéshez. Valójában egy rugalmas, stabil és könnyen érthető információs platformként hivatott szolgálni, amely alkalmassá tehető arra, hogy gyakorlatilag minden szervezet követelményének megfeleljen.

Ezért arra kérjük, bocsássa meg nekünk, hogy felhívjuk a figyelmét a következőkre: egy olyan ITIL-hez igazított eszköznek, mint az OTRS::ITSM, csak akkor van érelme, ha a folyamatok, az emberek és a termékek (IT-szolgáltatások) valóban az ITIL-hez igazítottak.

A konkrét üzleti forgatókönyv követelményeinek megfelelő általános ITILfolyamatok átgondolt összeállítása nélkül az OTRS::ITSM nem fogja elérni az ITszolgáltatásmenedzsment fő teljesítményjelzőinek megfigyelhető javulását.

Tisztában kell lennie azzal a ténnyel is, hogy a sikeres ITIL megvalósítási projektek tipikusan akár egy évig vagy még tovább tartanak. Ezek hatályát és a szervezetre kifejtett hatását nem szabad alábecsülni. Azonban szeretnénk megemlíteni, hogy egy rendesen megvalósított ITIL-hez igazított ITSM eszköz segítségére lehet időt és pénzt megtakarítani, mivel az eszköz folyamat-támogatása segíti és felgyorsítja a szervezeti átrendeződés folyamatát.

A 2.0-s verzió óta az OTRS::ITSM a következő szolgáltatásokat és folyamatokat támogatja, amelyek általában egy ITIL megvalósítás első fázisa közben kerülnek megtervezésre: incidensmenedzsment, problémamenedzsment, szolgáltatási szint menedzsment, változásmenedzsment és a konfigurációmenedzsment-adatbázis.

A rendszer használatának és alkalmazásának részletesebb leírása megtalálható a következő szakaszokban. Ne feledje, hogy minden egyes OTRS::ITSM csomag függetlenül telepíthető, és hogy a nevük megfelelnek az illető ITIL témáknak.

Az OTRS::ITSM megvalósítása az ITIL v3 verzióján alapul.

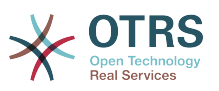

# <span id="page-29-0"></span>**6. fejezet - A CMDB - a központi IT-tároló**

A konfigurációmenedzsment-adatbázis (CMDB) technikai értelemben nem adatbázis, hanem egy olyan fogalmi IT-modell, amely elengedhetetlen a hatékony IT szolgáltatásmenedzsmenthez. Minden IT összetevőt és berendezést a CMDB-ben kezelnek. A konfigurációmenedzsment meghaladja a vagyonmenedzsmentet, gyakran helytelenül szinonimaként használva azt, mivel az nem csak pénzügyi szempontból dokumentálja a vagyontárgyakat, hanem információkat rögzít az összetevők, specifikációk vagy azok helyei közti kapcsolatra vonatkozóan. Így az IT-támogatás gyorsan hozzáférhet a számukra szükséges információkhoz az IT szolgáltatások és IT-összetevők (= konfigurációelemek = CI-k) egymástól való függéséről.

Az ITIL szerint egy CMDB-nek a következő funkcionalitásokkal kell rendelkeznie:

- A konfigurációelemek kézi és ahol alkalmazható automatikus rögzítése és módosítása
- A CI-k közti kapcsolat és/vagy egymástól való függés leírása
- A CI-attribútumok (például sorozatszámok) módosítása
- Hely- és felhasználómenedzsment a CI-knél
- A rendszerben jelen lévő ITIL-folyamatokon keresztüli integráció

Az OTRS::ITSM minden fent megállapított követelménynek megfelel, és további számos IT támogatófunkciót nyújt a CMDB-ben.

# <span id="page-29-1"></span>**1. Az OTRS::ITSM adatbázismodell**

Az OTRS::ITSM moduláris architektúrája és az egyes OTRS::ITSM csomagok függetlenül történő telepítésének képessége megnehezíti egy teljes adatbázismodell megjelenítését egyetlen grafikus felületen. Emiatt különálló grafikus felületeket fogunk biztosítani az OTRS keretrendszerhez és az ITSM csomagokhoz, amelyek módosítják és kibővítik az adatbázis sémát.

#### <span id="page-29-2"></span>**1.1. OTRS keretrendszer**

A jobb olvashatóság érdekében a diagram a következő címen található: [https://github.com/OTRS/otrs/blob/master/development/diagrams/Database/](https://github.com/OTRS/otrs/blob/master/development/diagrams/Database/OTRSDatabaseDiagram.png) [OTRSDatabaseDiagram.png](https://github.com/OTRS/otrs/blob/master/development/diagrams/Database/OTRSDatabaseDiagram.png)

### <span id="page-29-3"></span>**1.2. GeneralCatalog**

A jobb olvashatóság érdekében a diagram a következő címen található: [https://](https://github.com/OTRS/GeneralCatalog/blob/master/doc/general-catalog-database.png) [github.com/OTRS/GeneralCatalog/blob/master/doc/general-catalog-database.png](https://github.com/OTRS/GeneralCatalog/blob/master/doc/general-catalog-database.png)

#### <span id="page-29-4"></span>**1.3. ITSMCore**

A jobb olvashatóság érdekében a diagram a következő címen található: [https://](https://github.com/OTRS/ITSMCore/blob/master/doc/itsm-core-database.png) [github.com/OTRS/ITSMCore/blob/master/doc/itsm-core-database.png](https://github.com/OTRS/ITSMCore/blob/master/doc/itsm-core-database.png)

#### <span id="page-29-5"></span>**1.4. ITSMConfigurationManagement**

A jobb olvashatóság érdekében a diagram a következő címen található: [https://github.com/OTRS/ITSMConfigurationManagement/blob/master/doc/](https://github.com/OTRS/ITSMConfigurationManagement/blob/master/doc/itsm-configuration-management-database.png) [itsm-configuration-management-database.png](https://github.com/OTRS/ITSMConfigurationManagement/blob/master/doc/itsm-configuration-management-database.png)

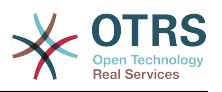

#### <span id="page-30-0"></span>**1.5. ITSMChangeManagement**

A jobb olvashatóság érdekében a diagram a következő címen található: [https://github.com/OTRS/ITSMChangeManagement/blob/master/doc/](https://github.com/OTRS/ITSMChangeManagement/blob/master/doc/itsm-change-management-database.png) [itsm-change-management-database.png](https://github.com/OTRS/ITSMChangeManagement/blob/master/doc/itsm-change-management-database.png)

## <span id="page-30-1"></span>**1.6. ImportExport**

A jobb olvashatóság érdekében a diagram a következő címen található: [https://](https://github.com/OTRS/ImportExport/blob/master/doc/import-export-database.png) [github.com/OTRS/ImportExport/blob/master/doc/import-export-database.png](https://github.com/OTRS/ImportExport/blob/master/doc/import-export-database.png)

## <span id="page-30-2"></span>**2. Szolgáltatások, mindennek a középpontjában**

Az olyan szolgáltatások, mint a "szabványos IT-munkaállomás", "e-mail" vagy "webes hozzáférés", IT-termékek és egy "IT-szolgáltatáskatalógusban" kell őket összeállítani az OTRS::ITSM elfogadása előtt. Egy ilyen szolgáltatás-katalógus általában ügyfél- vagy vállalat-specifikus, és fel lehet építeni hierarchikusan. Azonkívül felhasználóbarát módon kell megfogalmazni, amely jelentsen könnyen érthetőt, megfelelő nyelvet, mivel mind az IT-személyzet (ügyintézők), mind az IT-felhasználók (ügyfelek) a közönsége közt vannak.

#### **Figyelem**

A szolgáltatás-katalógus tervezése egy olyan feladat, amelyet nem szabad alábecsülni. Tapasztalataink azt mutatják, hogy erősen javasolt a fogalmi gondolatok először egy tesztüzemben történő ellenőrzése, majd egy második lépésben a szolgáltatás szerkezeteinek az OTRS::ITSM-be való átvitele. Értékesnek bizonyult külső segítségnyújtás igénybe vétele, például gyakorlott ITIL szakértőké.

Egy hierarchikus IT-szolgáltatáskatalógus példája (része), ahogy az OTRS::ITSM-ben megjelenítésre kerül, amikor egy jegy létrejön

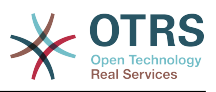

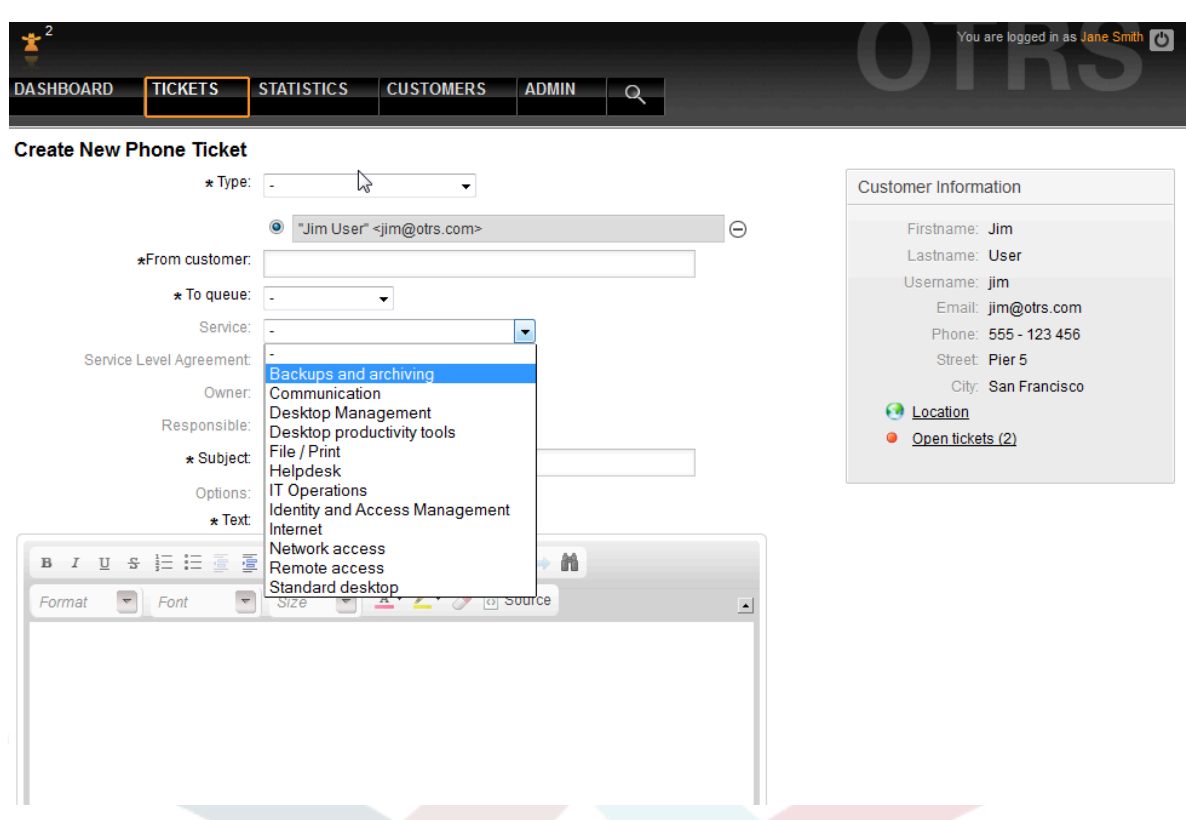

#### <span id="page-31-0"></span>**6.1. ábra - Ügyintézői telefonos jegy**

és az adminisztrációs területen.

#### <span id="page-31-1"></span>**6.2. ábra - Adminisztrátori szolgáltatásmenedzsment áttekintő**

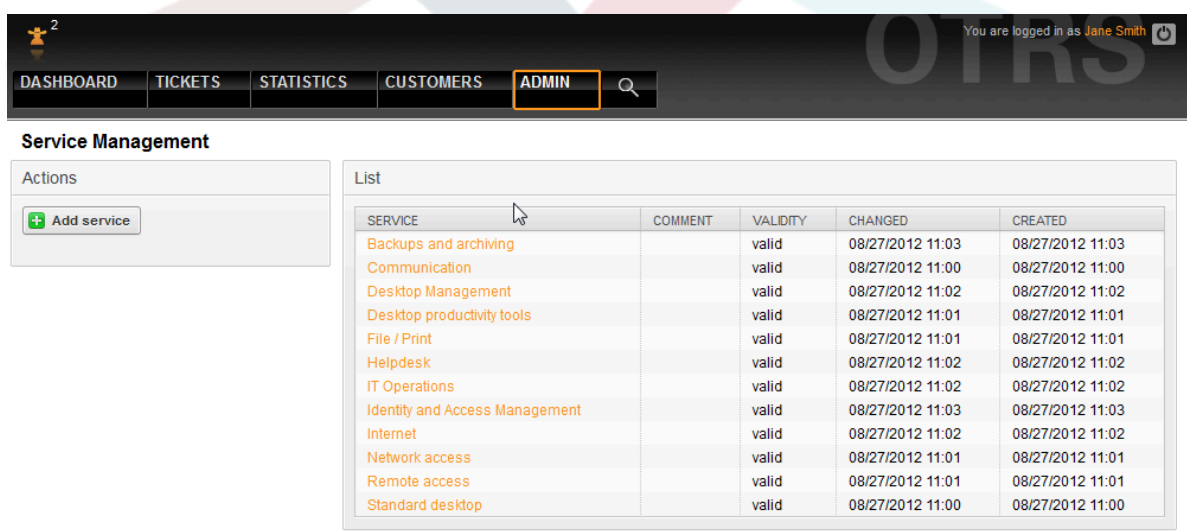

Powered by OTRS 3.1.9

Top of page  $\Box$ 

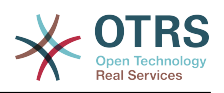

## <span id="page-32-0"></span>**3. Szolgáltatási szintek és szolgáltatási szint megállapodások**

A szolgáltatási szintek és a megfelelő megállapodások (szolgáltatási szint megállapodások, SLA-k) dokumentálják az IT-szolgáltatások minőségi ígéreteit. Az SLAkat az adminisztrációs felületen rögzítik és intézik.

#### <span id="page-32-1"></span>**6.3. ábra - Adminisztrátori SLA-menedzsment áttekintő**

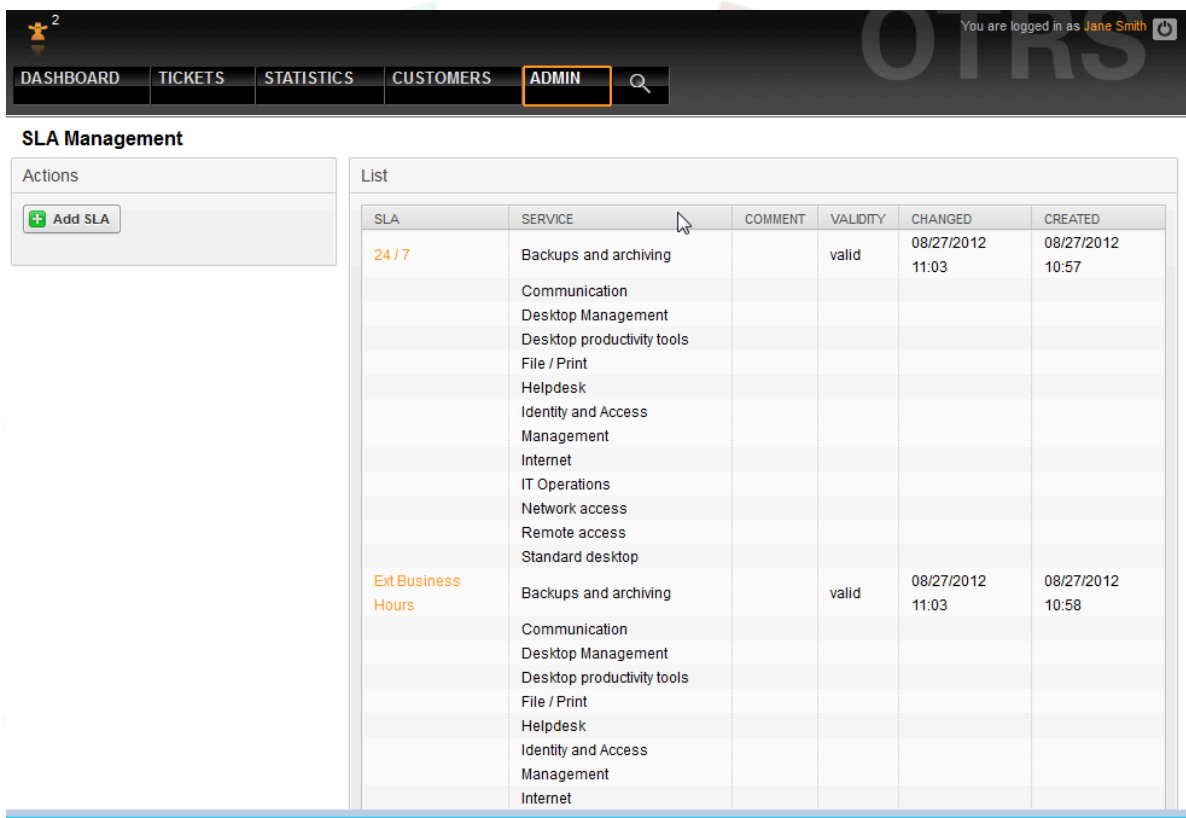

A következő paraméterek rögzíthetők minden SLA-hoz:

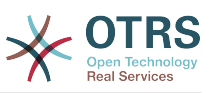

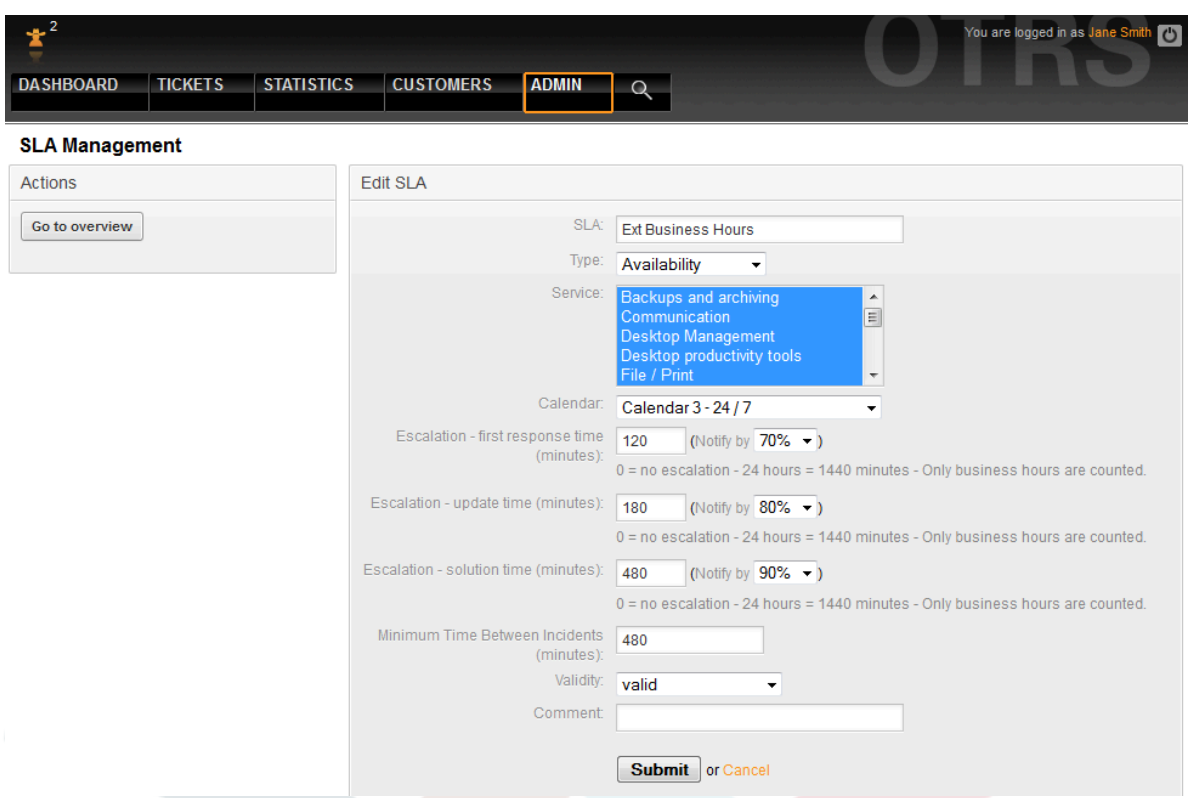

#### <span id="page-33-0"></span>**6.4. ábra - Adminisztrátori SLA-menedzsment szerkesztés**

Az OTRS::ITSM alapértelmezetten legfeljebb 99 különböző naptárat biztosít a különféle időzónák leírásához a munkáknál és szolgáltatási időknél. Ezekhez foglalhatók le az SLAk ("szolgáltatási szint ablak"). Különféle időtartamok adhatók meg (percben), amelyeket az OTRS::ITSM az értesítések és az eszkaláció vezérléséhez használ:

- [ Válaszidő ]
	- $\bullet$  = reagálási idő az incidenseknél
	- = szolgáltatáskérési folyamat kezdete ("szolgáltatáskérési átfutási idő")
- [ Frissítés ideje ]
	- $\bullet$  = értesítési idő
- [ Megoldás ideje ]
	- $\bullet$  = az eltelt idő, amíg az incidensek megoldódnak ("a javítás legnagyobb ideje",  $M^{\prime}$ MTTR")
	- $\bullet$  = szállítási idő a szolgáltatáskéréseknél ("szállítási idő")
- [ Az incidensek közti legkisebb idő ]
	- $\bullet$  = "MTBI": a legutolsó incidensjegy lezárása és egy olyan incidens ismétlődése közti legkisebb idő, amelyre ugyanaz az SLA vonatkozik.

#### **Figyelem**

Ha az SLA-kban a fent megnevezett időkhöz nem adnak meg értékeket, akkor az eszkaláció az összes várólistához rendelt "válaszidő", "frissítés ideje" és a "megoldás ideje" időmezők szerint lesz érintve!

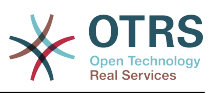

<span id="page-34-1"></span>Az OTRS::ITSM fontos időértékei az "ITIL incidens életciklusán" alapulnak:

#### **6.5. ábra - Incidens életciklus**

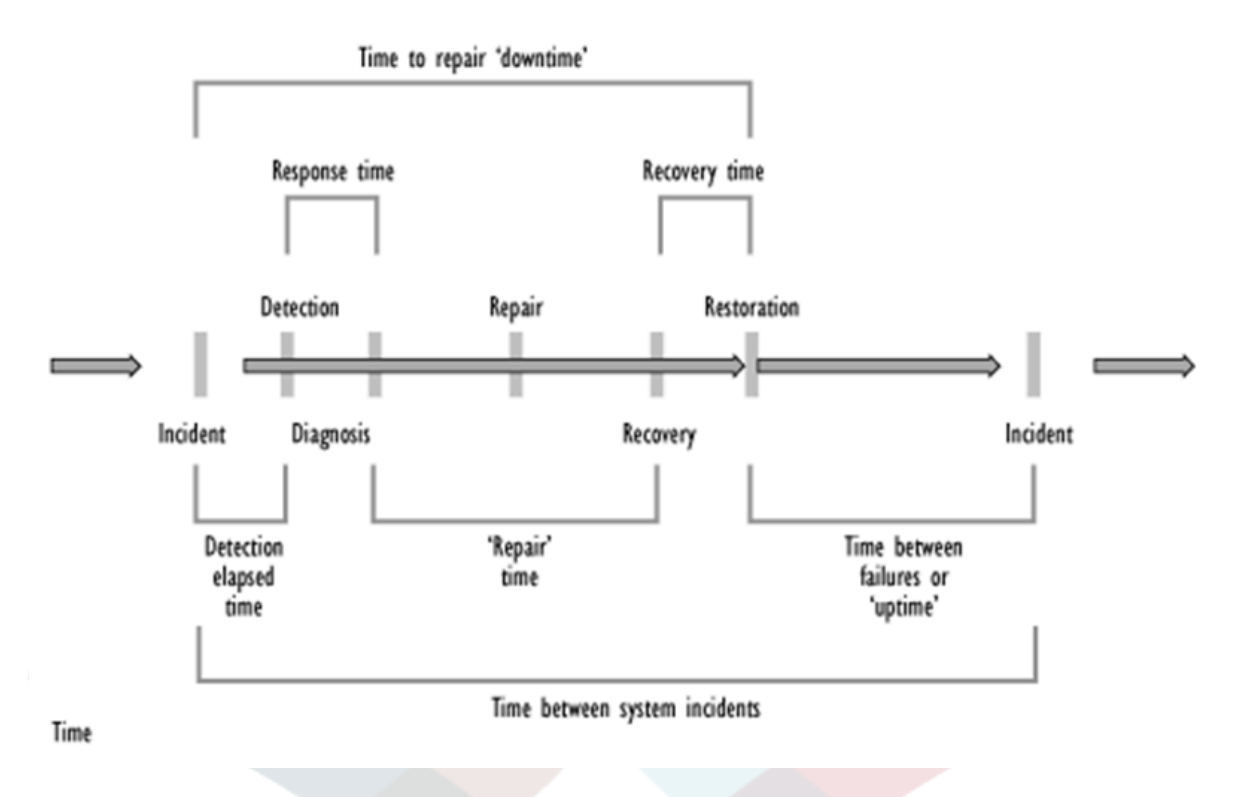

Forrás: OGC, ITIL szolgáltatástámogatás dokumentáció

Az OTRS statisztikák megkönnyítik többek között egy szolgáltatás aktuális elérhetőségének meghatározást a rögzített incidensekből, amelyek gyakran teljesítmény ábraként szolgálnak a rendszer-orientált SLA-kban.

## <span id="page-34-0"></span>**4. Konfigurációelemek**

A rögzített számítógép CI-k (részek) példaszerű áttekintése az aktuális CI-állapottal:

#### <span id="page-34-2"></span>**6.6. ábra - Ügyintézői konfigurációelemek**

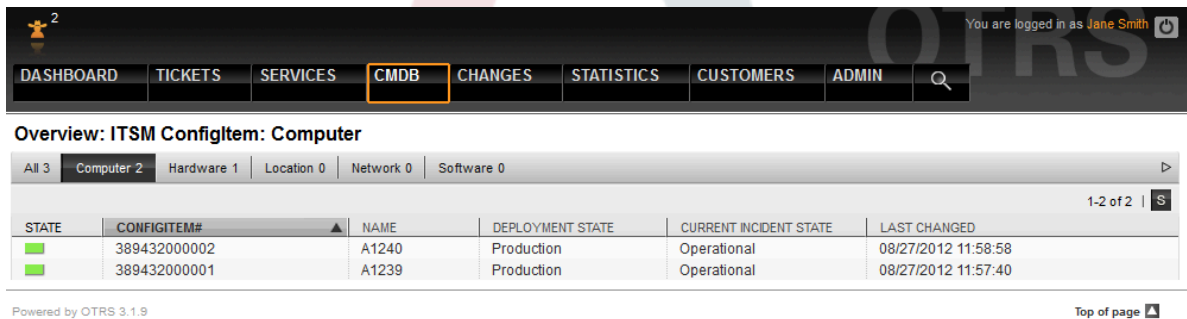

Egy egyéni CI-nézet példája:

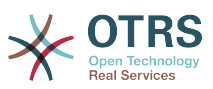

#### <span id="page-35-0"></span>**6.7. ábra - Ügyintézői konfigurációelem-menedzsment hivatkozás**

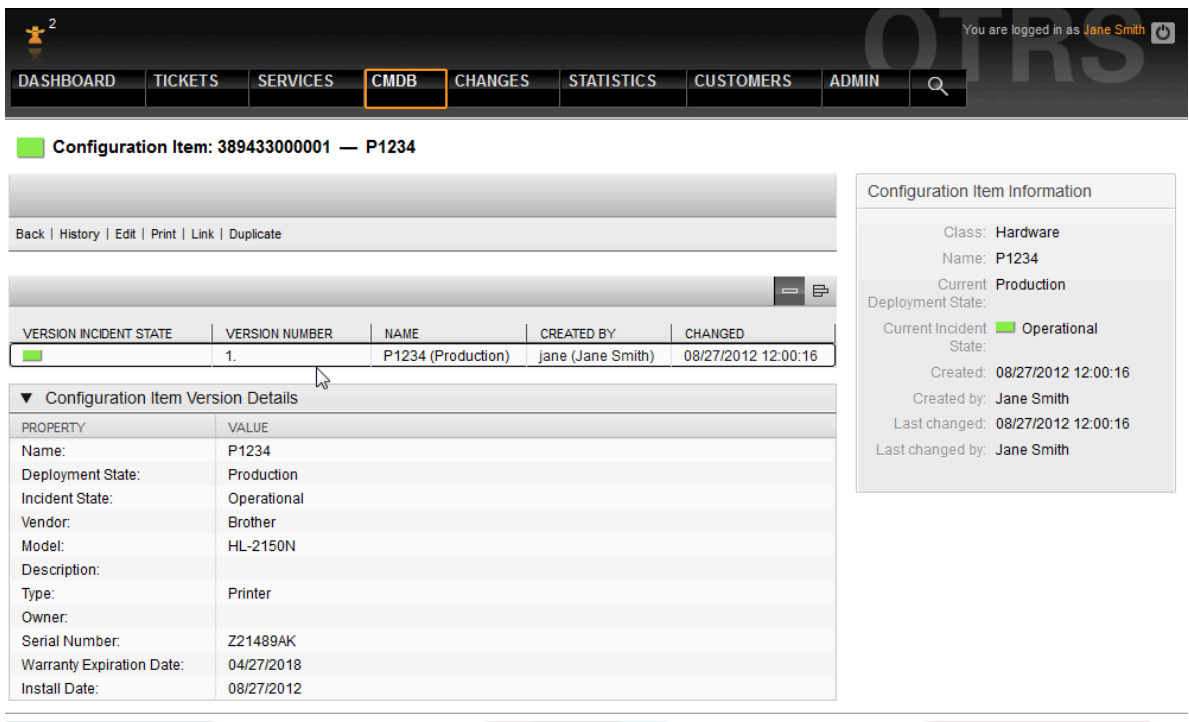

Az ábra a CI-k közti kapcsolatokat szemlélteti. Az OTRS különbséget tesz a kétirányú és az irányítatlan kapcsolatok között. Amikor egy CI-t összekapcsolnak egy másik CMDB objektummal, akkor az OTRS::ITSM automatikusan létrehozza a megfelelő fordított hivatkozást.

<span id="page-35-1"></span>Az OTRS::ITSM szabvány hét kapcsolattípust nyújt:

#### **6.8. ábra - Ügyintézői konfigurációelem-menedzsment kapcsolat 2**

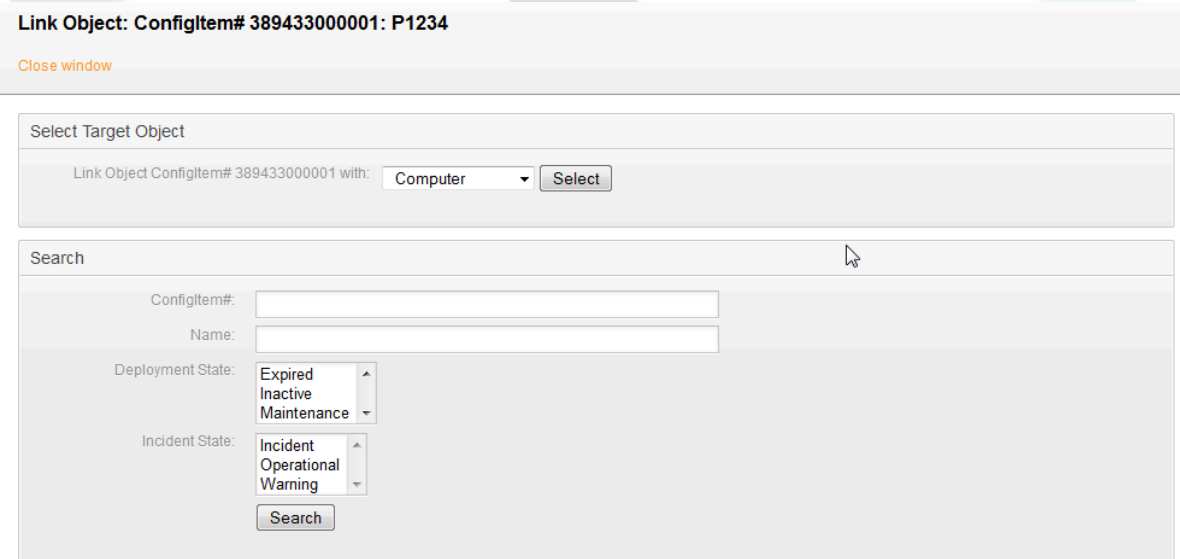

Objektumok összekapcsolásához először a forrásobjektumot kell kiválasztani, majd a kapcsolattípust kell megadni és a célobjektumot kiválasztani. A célobjektum különféle feltételek használatával is kereshető.
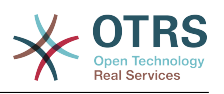

## **4.1. Általános felület az ITSM konfigurációmenedzsmenthez**

Létezik egy általános felület az ITSM konfigurációmenedzsmenthez. Ez a funkció műveleteket tartalmaz a konfigurációelemek létrehozásához, megváltoztatásához, lekéréséhez és kereséséhez az általános felületen keresztül. A következő műveletek érhetők el: ConfigItemCreate(), ConfigItemGet(), ConfigItemUpdate(), ConfigItemSearch(). További információkért vessen egy pillantást erre a WSDL-fájlra: [https://github.com/OTRS/ITSMConfigurationManagement/blob/master/](https://github.com/OTRS/ITSMConfigurationManagement/blob/master/development/webservices/GenericConfigItemConnectorSOAP.wsdl) [development/webservices/GenericConfigItemConnectorSOAP.wsdl](https://github.com/OTRS/ITSMConfigurationManagement/blob/master/development/webservices/GenericConfigItemConnectorSOAP.wsdl)

# **5. Dokumentumok és tudásadatbázis**

A GyIK rendszer használatával, amely az OTRS 2.1 óta független külső modul, tudásadatbázis tervezhető és kezelhető, például az ismert hibák megoldásával kapcsolatos javaslatokhoz és/vagy eljárásokhoz.

Bejegyzések biztosíthatók kizárólag belső használatra, az összes ügyfélhez vagy a nyilvánosságnak. Nyelv vagy kategóriák szerint hozhatók létre és rendezhetők. A GyIK bejegyzések minőségét az ügyintézők értékelhetik. A megjelenítendő legutóbb létrehozott vagy legutóbb felülvizsgált bejegyzések száma mindenféle korlátozás nélkül beállítható. Minden bejegyzés indexelhető a hatékony keresés érdekében.

# **6. Változások és módosítások az adatmodellen**

Az adatmodell rugalmasan igazítható, és kibővíthető adattípusokkal, attribútumokkal és még osztályokkal is. Részletes információk találhatók ebben a dokumentumban "Az OTRS::ITSM adminisztrációs területe" szakaszban, vagy az OTRS adminisztrációs kézikönyvének "Az OTRS adminisztrációs területe" szakaszában.

## **Figyelem**

A CMDB adatmodell terve és az azon belül kezelt CI-k egy olyan feladat, amelyet nem szabad alábecsülni. Tapasztalataink azt mutatják, hogy erősen javasolt a fogalmi gondolatok először egy tesztüzemben történő ellenőrzése a meglévő IT infrastruktúrával szemben, és csak ezután érdemes megváltoztatni az OTRS::ITSM alapértelmezett adatmodelljét és CI osztályait. Értékesnek bizonyult külső segítségnyújtás igénybe vétele a CMDB tervezéséhez, például gyakorlott ITIL szakértőké.

# **7. Jegytípusok és attribútumok**

Az OTRS 2.2-es verziójával olyan natív jegytípusok kerültek bevezetésre, amelyek az OTRS::ITSM-ben is használhatók. Az olyan ITIL alfolyamatokban, amelyek várólistákba szervezhetők, a jegyek a jegytípusaik szerint vannak besorolva.

Az OTRS::ITSM későbbi verzióiban megvalósítandó összes ITIL-folyamat (például változásmenedzsment) is ilyen módon lesz megvalósítva. Létrehozhatók lesznek olyan jegytípusok is, mint például RfC ("Request for Change" - változáskérelem).

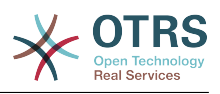

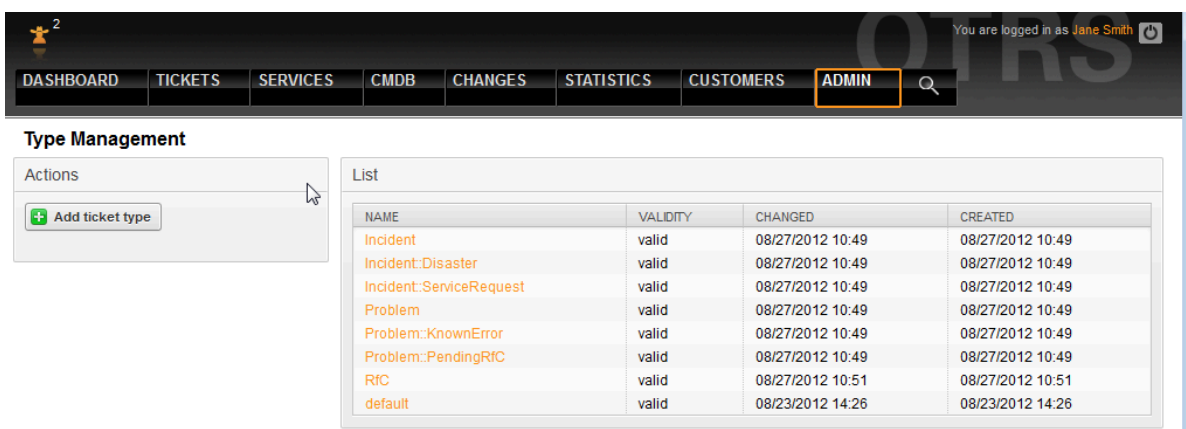

#### **6.9. ábra - Adminisztrációs típusmenedzsment**

## **Figyelem**

Annak érdekében, hogy az OTRS::ITSM-ben kezelt adatok következetessége biztosítva legyen, a rendszer adminisztrációs területén létrehozott információk nem törölhetők általános szabályként. Ha ki szeretné kapcsolni az ilyen információkat, akkor változtassa meg a megfelelő listadoboz beállításaiban lévő "érvényes" értéket "érvénytelen" vagy "átmenetileg érvénytelen" értékre.

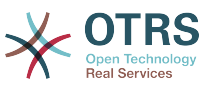

# **7. fejezet - Ügyfélszolgálat, incidens- és problémamenedzsment**

Az ügyfélszolgálat (amely az ITIL szerinti, nem egy folyamat, hanem egy funkció) általában a jegyrendszer fő alkalmazási területe. A rendszermegfigyelésből és a belső IT szervezetből származó összes felhasználói üzenet és értesítés itt gyűlik össze. Az ITIL szolgáltatásmenedzsment folyamat az ügyfélszolgálattal szorosan összefonódva azt írja le, hogy mely munkalépések, információk, eszkalációk és/vagy felületek fontosak az incidensek vagy szolgáltatáskérések feldolgozásával kapcsolatban.

Az OTRS::ITSM-en belüli incidens- és problémamenedzsment folyamatok az ITIL ajánlásokon és az ITIL terminológián alapulnak. Ugyanakkor a felhasználói kényelem volt a fő szempont, és az OTRS-ből ismert kifejezések is megtartásra kerültek, amennyire ez lehetséges volt.

# **1. Jegylétrehozás, osztályozás és fontossági sorrend**

Jegylétrehozáskor - a mi esetünkben egy telefonos jegy - a következő információk regisztrálhatók az OTRS-ben megvalósított információkon kívül:

- jegytípus
- vonatkozó szolgáltatás
- SLA
- hatás
- prioritás

A választott szolgáltatástól függően a hatás és a prioritás automatikusan beküldésre kerül a kritikussági hatás prioritás mátrixból. Azonban minden IT szolgáltatás alkalmazott ismer egy különös figyelmet igénylő "VIP" ügyfelet.

A naponta ismétlődő szolgáltatási műveletek követelményeinek teljesítése érdekében lehetővé tesszük egy kérés prioritásának kézi beállítását is.

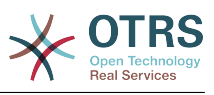

### **7.1. ábra - Ügyintézői jegylétrehozás**

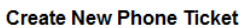

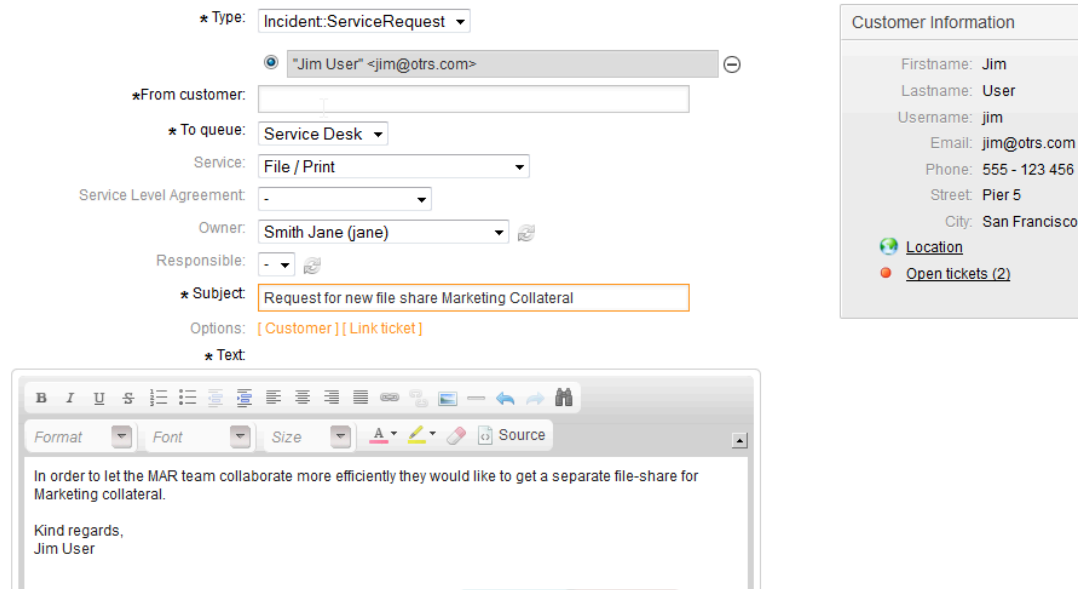

A jegytartalom (nagyítás) hivatkozást követve részletes információk érhetőek el a jegyről. Az IT támogatásnál fontos összes adat a jobb oldali szakaszban van egyesítve:

## **7.2. ábra - Ügyintézői jegyadat változtatás**

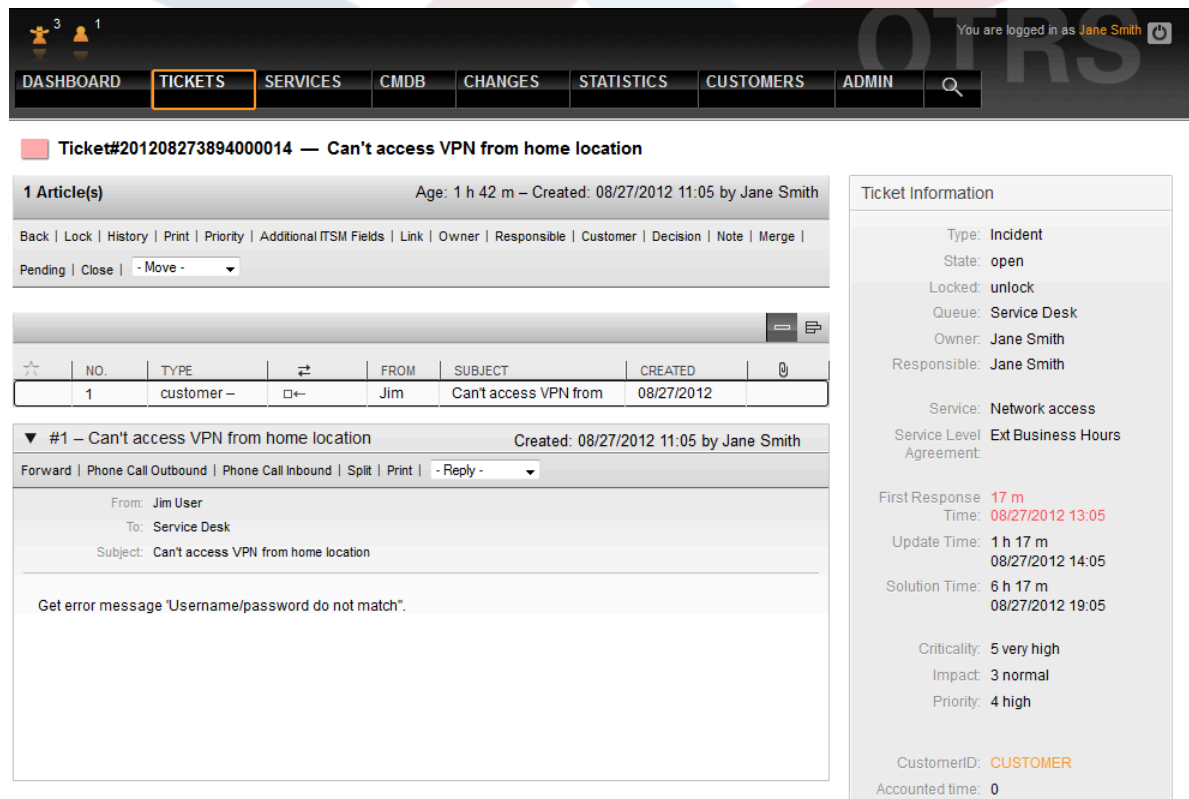

# **2. SLA-hoz tartozó időinformációk**

A további ITSM mezők hivatkozással az SLA-ben megadott válasz-, frissítési- és megoldási időket kiegészítő időinformációk rögzíthetők, és a meglévő információk megváltoztathatók:

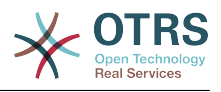

## **7.3. ábra - Ügyintézői jegy további mezők**

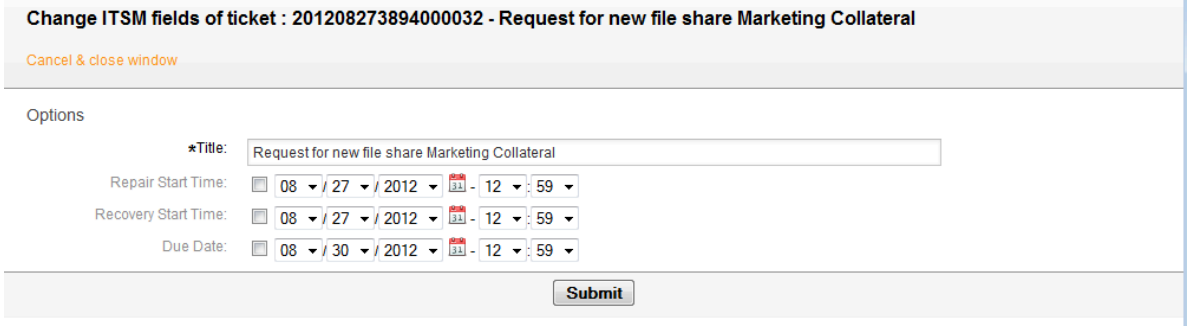

# **3. Jegyek lefoglalása (várólisták)**

A rugalmasságot szem előtt tartott tervezésnek köszönhetően az OTRS::ITSM várólisták átszabhatók a szervezeti struktúrákhoz. Követhetik az ügyfélszolgálat függőleges sémáját, az első, második és harmadik szintű támogatást (mivel gyakran használják IT ügyfélszolgálatokban), vagy beállíthatók egy olyan folyamat-orientált módon, amely az előállítás, feldolgozás, lezárás és utófeldolgozás jegyéletciklusán alapul.

Az OTRS 2.2-es verziója előtti verziókkal ellentétben az OTRS::ITSM-ben a jegyeszkaláció mindenek előtt az SLA-ban megadott válasz-, frissítési- és visszaállítási időkön alapul. Ha nincsenek értékek megadva az SLA-ban, akkor az eszkaláció a várólisták és az azokban tárolt időinformációk alapján fog megtörténni.

A jegyek áthelyezhetők egy új várólista kiválasztásával a jegynézet jobb alsó sarkában.

## **7.4. ábra - Ügyintézői jegyvárólista**

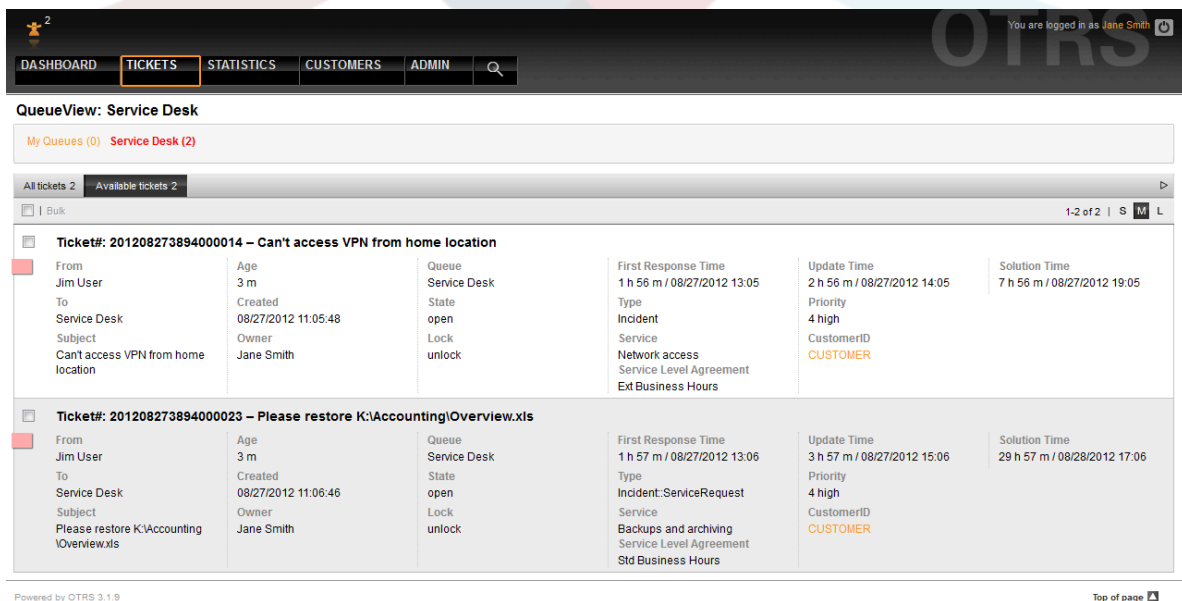

## **Figyelem**

Egy várólista-szerkezet terve olyan feladat, amelyet nem szabad alábecsülni. Tapasztalataink azt mutatják, hogy erősen javasolt a fogalmi gondolatok először egy tesztüzemben történő ellenőrzése a meglévő IT infrastruktúrával szemben az

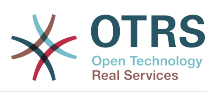

OTRS::ITSM beállítása előtt. Értékesnek bizonyult külső segítségnyújtás igénybe vétele a várólista tervezéséhez, például gyakorlott OTRS vagy ITIL szakértőké.

# **4. Jegyadatok megváltoztatása**

A jegy összes változtatása a navigációs sáv alatti hivatkozások használatával végezhető el, csakúgy mint az OTRS-ben.

## **7.5. ábra - Ügyintézői jegyadat változtatás**

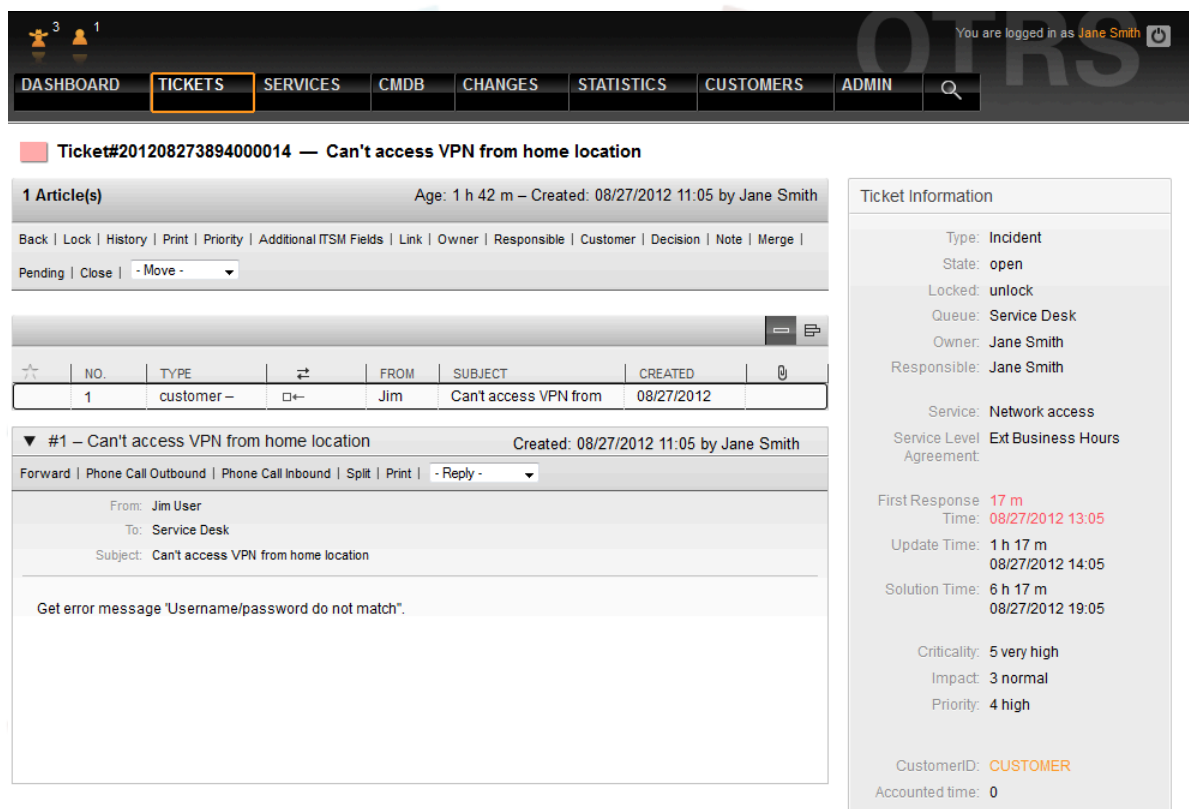

# **5. Jóváhagyások és döntések**

Számos esetben, különösen a szolgáltatáskéréseknél, a döntéseket azelőtt kell meghozni, mielőtt a kérések megvalósíthatók lennének. Az alkalmas keretrendszertől függően a döntéseket vagy közvetlenül a kisegítő személyzet hozza (szabványos változások), vagy először egy felügyelő vezető jóváhagyását kell megszerezni. Ez elsősorban jogosultsági változásokkal rendelkező eset (egy felhasználó hozzá szeretne férni egy korlátozott fájlrendszer könyvtárhoz), vagy költséggel járó kérések (új laptop).

Az OTRS::ITSM-ben a jóváhagyások és elutasítások a döntés hivatkozáson keresztül jelennek meg, és véglegesen mentésre kerülnek a jeggyel:

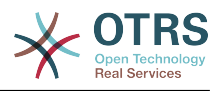

## **7.6. ábra - Ügyintézői jegy döntés**

Change Decision of Ticket: 201208273894000014 - Can't access VPN from home location Cancel & close window Options \*Subject: Decision  $\star$ Text **图 国 基 国 国 网 图 四 个 内**  $B$  *I* U  $S$   $E$   $E$   $E$ 舶  $\left\lfloor -\right\rfloor$  Font  $\overline{\phantom{a}}$  Size  $\begin{array}{|c|c|c|c|c|}\n\hline\n\end{array}$  A  $\cdot$  /  $\cdot$  /  $\circ$  Source Format Resson Attachment Browse... Note type: note-internal **Decision Result:** Approved

# **6. Hibajegyek előállítása az incidensekből**

Egy vagy több incidensből származó hibajegy előállításához hozzon létre egy új jegyet, és kapcsolja hozzá a vonatkozó incidensjegyhez. Ily módon az alapjául szolgáló incidensek egyesével feldolgozhatók, ha szükséges, lezárhatók kerülőmegoldással, és később helyettesíthetők a végleges megoldással.

Az incidens- és hibajegyek egyesítése elhomályosítja a jelentést, és bonyolulttá teszi az IT-szolgáltatások irányítását és folyamatos továbbfejlesztését.

# **7. Jegylezárás**

Az OTRS szabványtól eltérően az OTRS::ITSM megkönnyíti az ITIL-kompatibilis jegylezárást egy kerülőmegoldással.

# **8. Szolgáltatáskérések feldolgozása**

Az OTRS keretrendszeren belül mind a szolgáltatáskéréseket, mind az incidenseket jegyeknek tekintik, és kezdetben egyenlően dolgozzák fel. Megkülönböztethetők a szétbontásoktól az Incident::Service Request jegytípus miatt.

Egy másik különbség az SLA-hoz tartozó idők, amely sokkal részletesebben van elmagyarázva a szolgáltatási szintek és a szolgáltatási szintű megállapodások szakaszban.

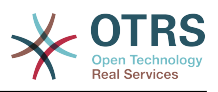

## **7.7. ábra - Ügyintézői szolgáltatáskérés**

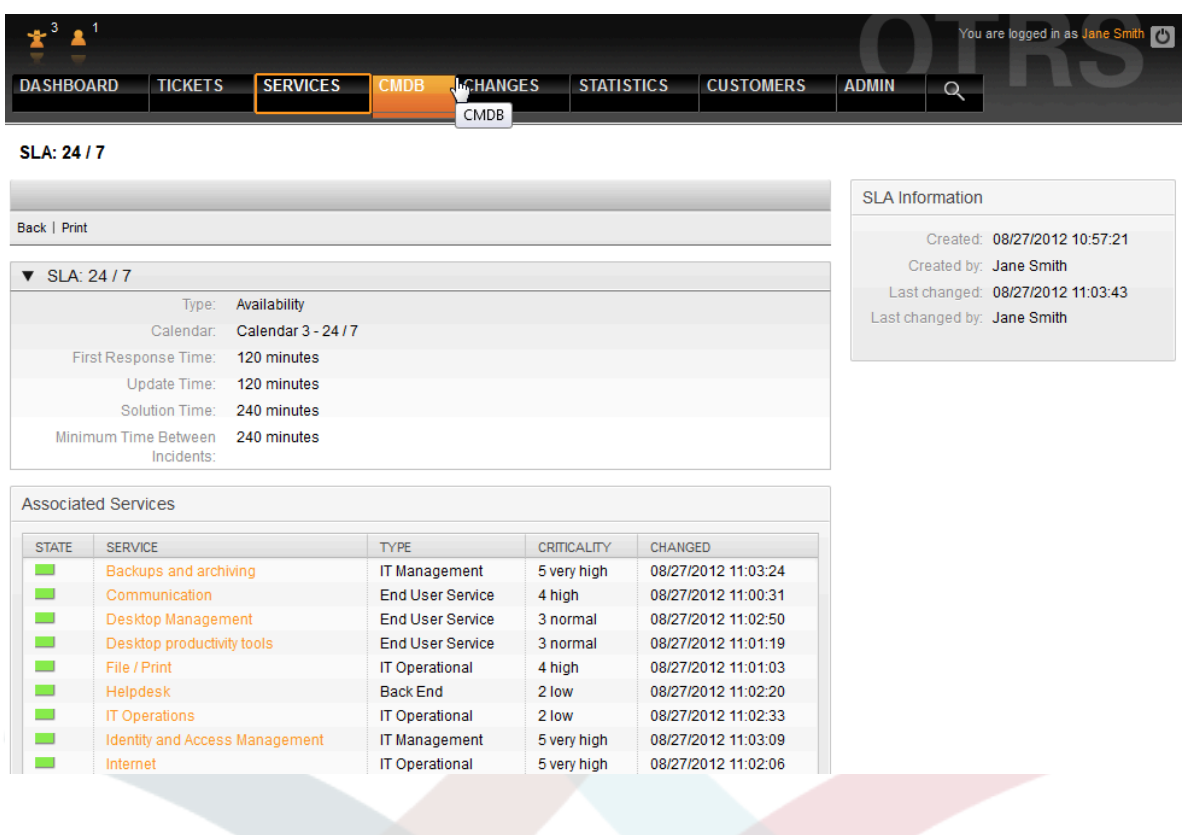

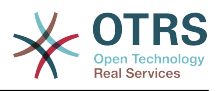

# **8. fejezet - Változásmenedzsment**

Az ITIL szerinti változásmenedzsment egy olyan szolgáltatásbevezetési folyamat, amely célja az IT változások kezelése, beleértve a tervezést, a dokumentációt, valamint a jóváhagyást és engedélyezést követő megvalósítást. A célja az olyan negatív hatások minimalizálása az IT infrastruktúrán, különösen a kritikus szolgáltatásoknál, amelyek eseti vagy gyengén kezelt változásokból vagy módosításokból származnak.

# **1. A változásmenedzsment modul követelményei**

# **1.1. Szükséges szakértelem**

Az OTRS::ITSM megvalósítása fontos műszaki előírást és előkészítést igényel. A műszaki megvalósítást megelőzően a változáskezelési folyamat kulcselemeit meg kell határozni, mint például a szükséges munkafolyamatok, mérőszámok vagy jelentések.

# **1.2. Műszaki követelmények**

A lenti szoftverek szükségesek a változásmenedzsment modul megvalósításához:

- 1. OTRS keretrendszer, 5.0.1-es verzió vagy magasabb
- 2. ITSM "GeneralCatalog" csomag, 5.0-s verzió
- 3. ITSM "ITSMCore" csomag, 5.0-s verzió

A következő csomagok ajánlottak ugyan, de technikai szempontból nem teljesen szükségesek:

- ITSM "ITSMIncidentProblemManagement" csomag, 5.0-s verzió
- ITSM "ITSMServiceLevelManagement" csomag, 5.0-s verzió
- ITSM "ITSMConfigurationManagement" csomag, 5.0-s verzió
- ITSM "ImportExport" csomag, 5.0-s verzió

# **2. A változásmenedzsment diagramja az OTRS::ITSM-ben**

A változásmenedzsment megvalósítása az OTRS::ITSM-ben egy változást határoz meg a meglévő IT környezet eltéréseként, mint például egy új levelezőkiszolgáló telepítése.

Mivel a változások jellemzően számos alfeladatból állnak, így az OTRS::ITSM lehetővé tesz akármennyi alfeladat meghatározását változásonként. Ezek az úgynevezett munkamegrendelések.

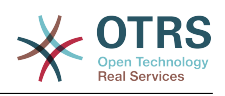

#### **8.1. ábra - Változás-munkamegrendelés séma**

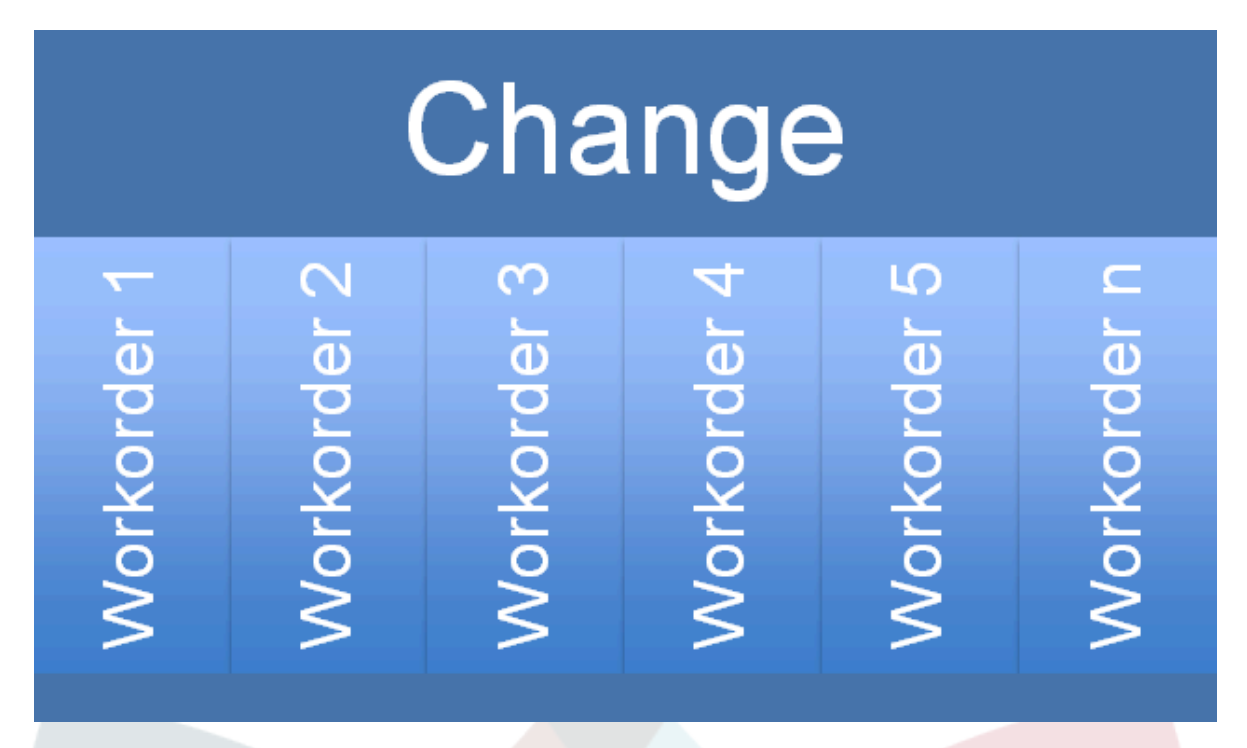

# **3. Elérhető felhasználószerepek**

A változásmenedzsment modulhoz való hozzáférést egy szerep alapú hozzáférési elgondolás szerint kezelik. A szükséges felhasználói szerepek az OTRS adminisztrátorán keresztül vannak létrehozva a változásmenedzsment modulban lévő megfelelő felhasználói csoportjogosultságok szerint.

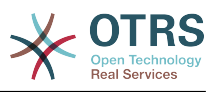

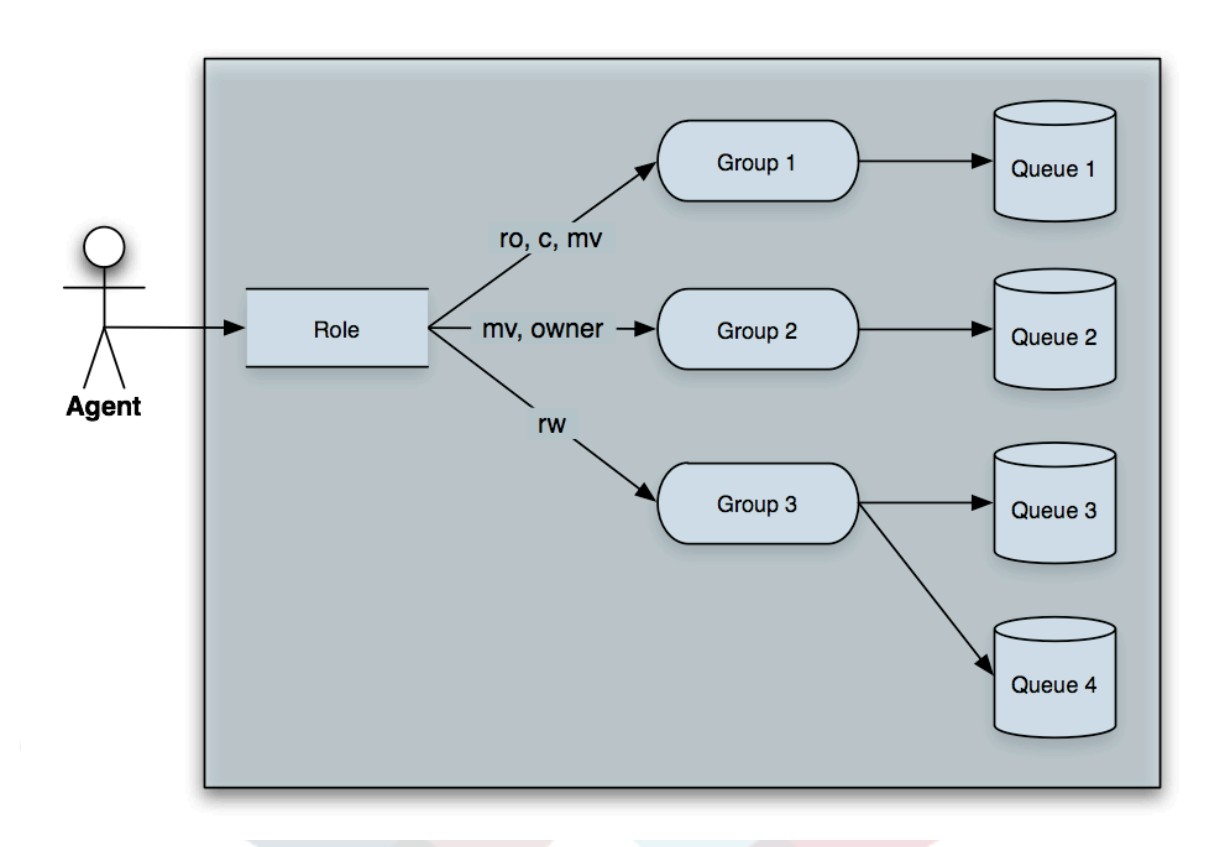

### **8.2. ábra - OTRS jogosultságok, szerepek**

A "műszaki követelmények" alatt felsorolt OPM-ek telepítésével a lenti táblázatban lévő felhasználói csoportok lesznek létrehozva:

### **8.1. táblázat - Felhasználói szerepek**

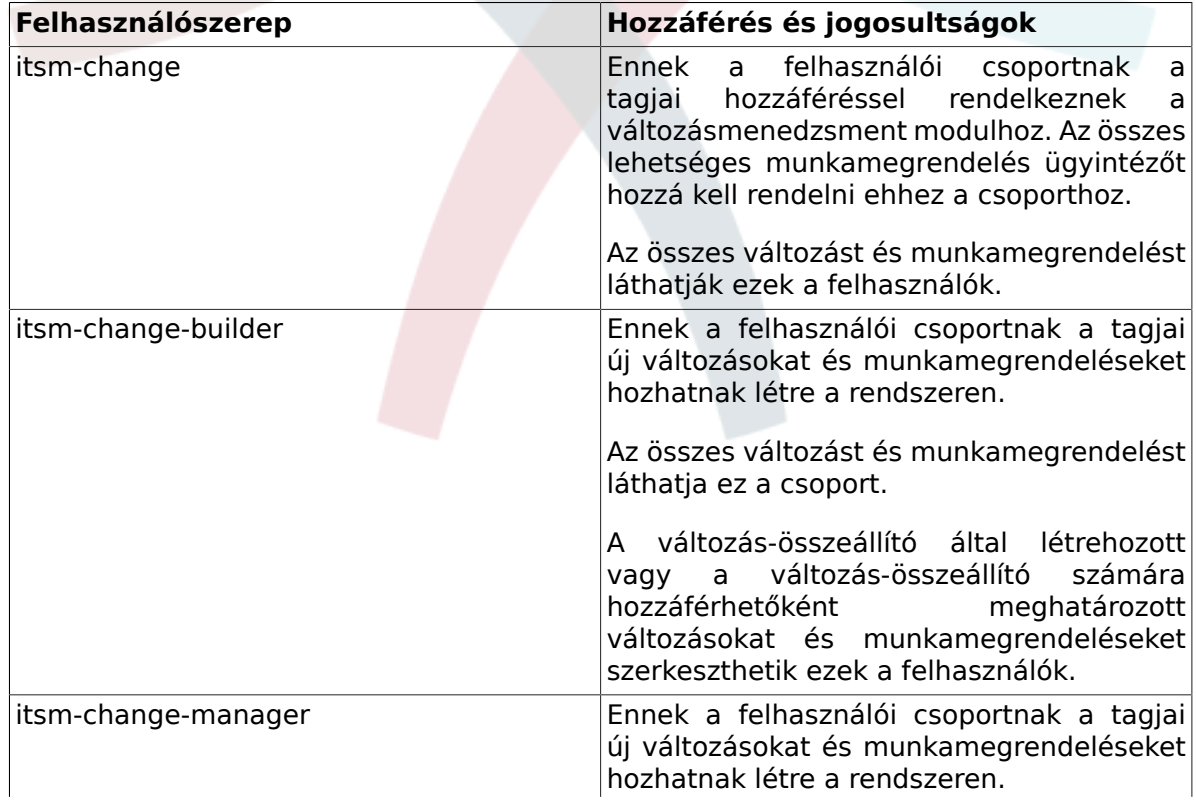

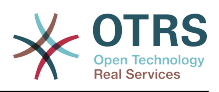

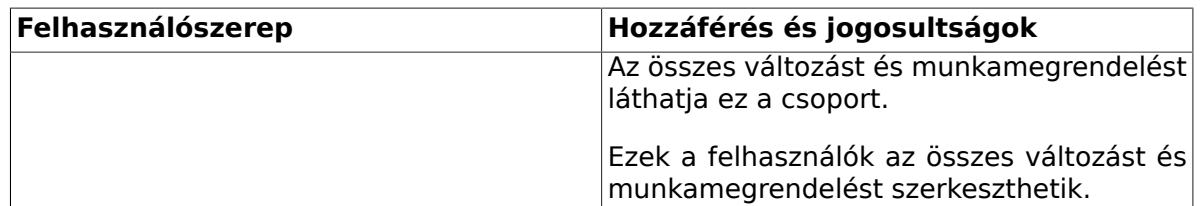

# **4. A mögöttes munkafolyamat**

Egy változás megvalósítása, beleértve az összes szükséges munkamegrendelést, a lent látható mögöttes munkafolyamatot követi.

## **8.3. ábra - Változás munkafolyamata**

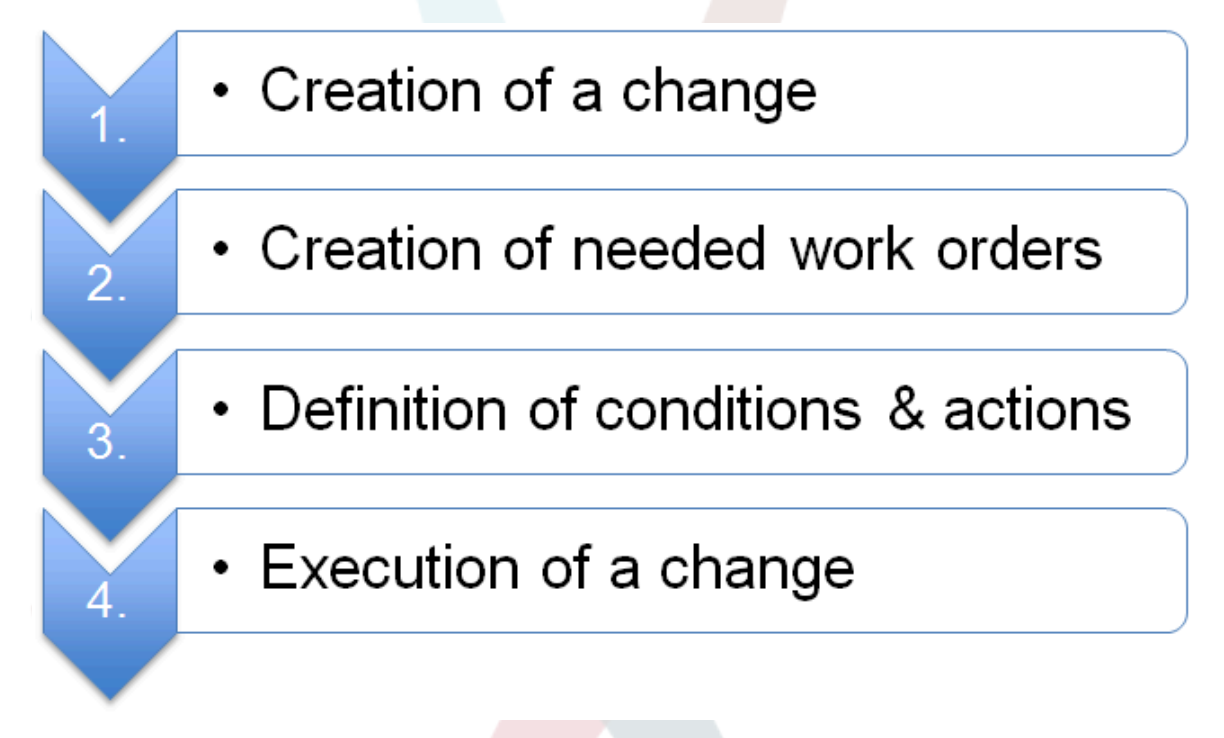

# **5. Új változás létrehozása**

# **5.1. Egy változás attribútumai**

Egy új változás létrehozásához a következő attribútumokat kell megadni.

### **8.2. táblázat - Egy változás attribútumai**

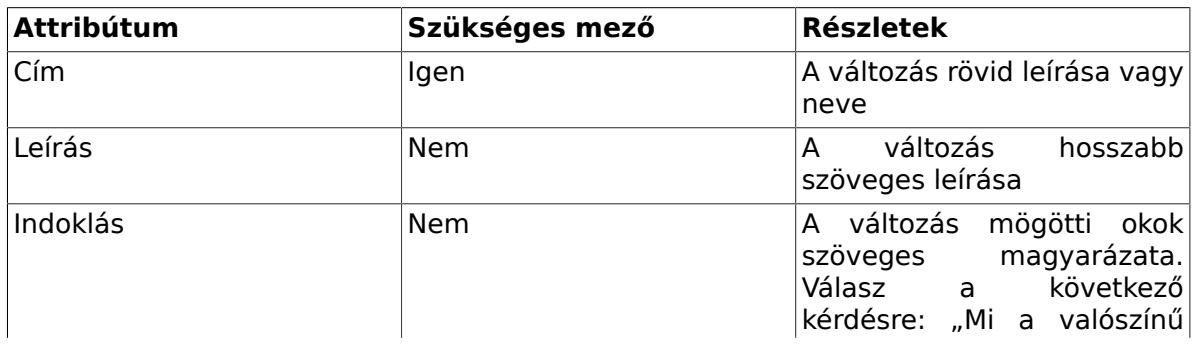

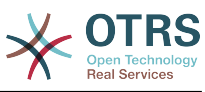

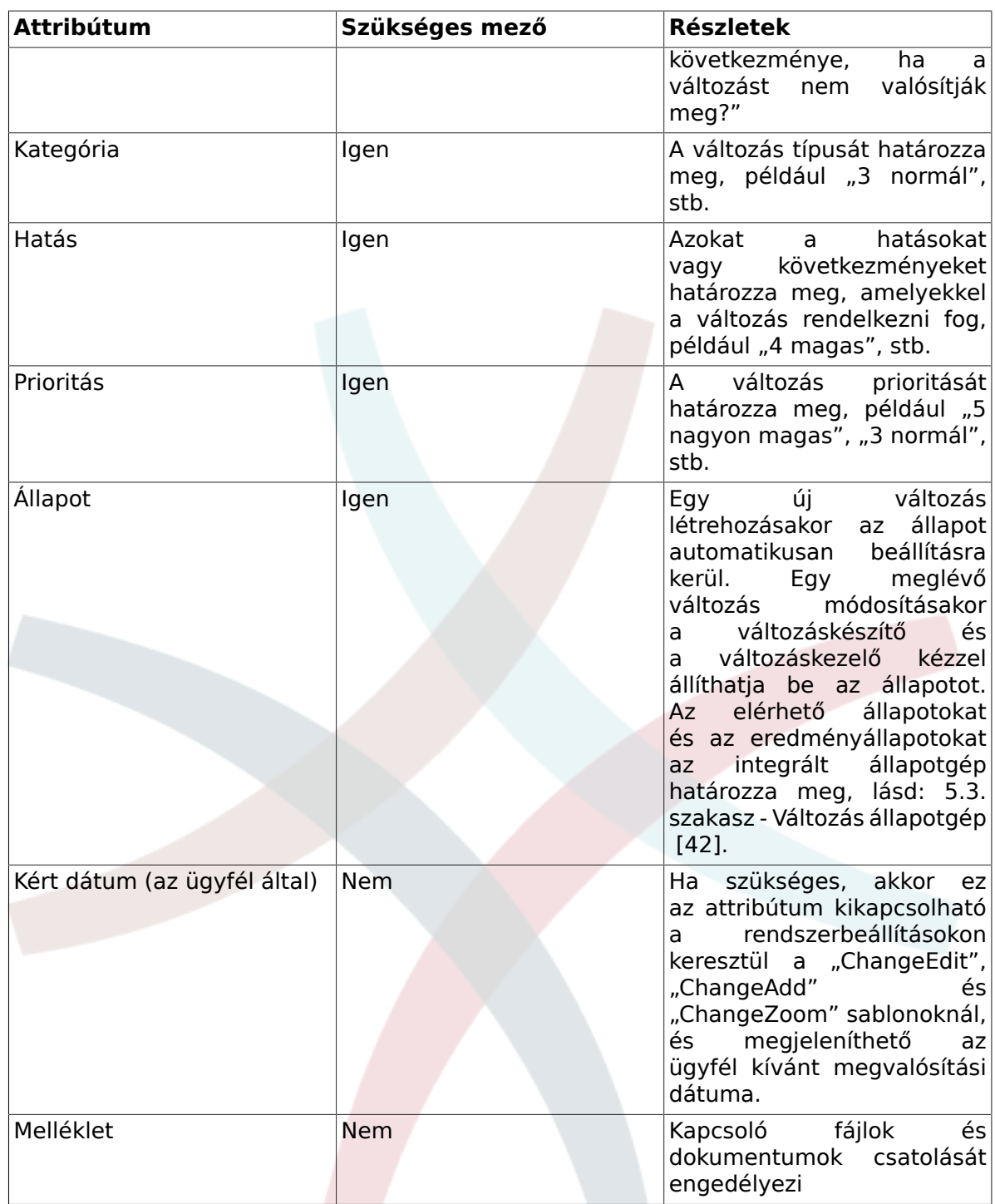

# **5.2. Kategória - hatás - prioritás mátrix**

Egy változás prioritásának meghatározásához az OTRS::ITSM egy integrált mátrixon keresztül támogatja a változás-összeállítót, amely egy prioritást javasol a kijelöléshez a választott kategória és a rendszeren megadott változás hatása alapján. Ezt a javasolt prioritást a változás-összeállító mindig felülbírálhatja.

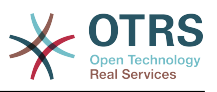

### **8.4. ábra - Változásmátrix**

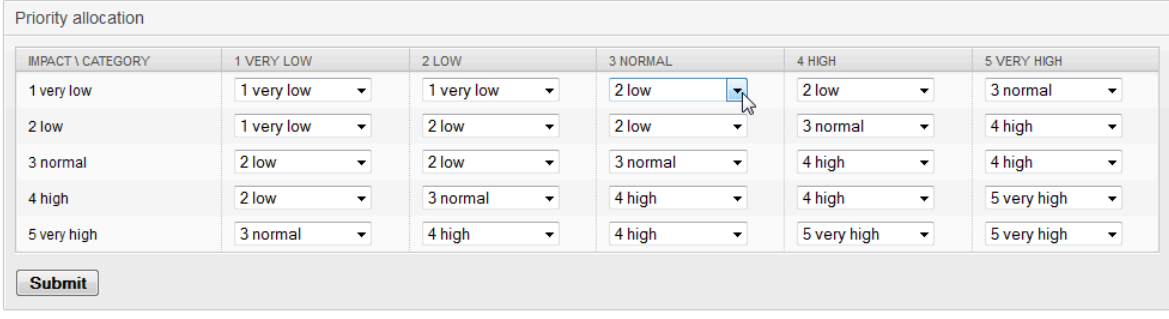

A telepítés után megadott kategóriát, hatást és prioritást az adminisztrátor személyre szabhatja az általános katalógusban. Ennek elvégzéséhez az "Általános katalógus" menüpontot kell választani az OTRS::ITSM adminisztrációs felületén.

## **5.2.1. ITSM::Change Management::Category**

Telepítés után az OTRS::ITSM változásmenedzsment a következő értékeket állítja elő a kategóriaválasztó mezőhöz:

- 1 nagyon alacsony
- 2 alacsony
- 3 normál
- 4 magas
- 5 nagyon magas

## **5.2.2. ITSM::Change Management::Impact**

Telepítés után az OTRS::ITSM változásmenedzsment a következő értékeket állítja elő a hatásválasztó mezőhöz:

- 1 nagyon alacsony
- 2 alacsony
- 3 normál
- 4 magas
- 5 nagyon magas

## **5.2.3. ITSM::Change Management::Priority**

Telepítés után az OTRS::ITSM változásmenedzsment a következő értékeket állítja elő a prioritásválasztó mezőhöz:

- 1 nagyon alacsony
- 2 alacsony
- 3 normál

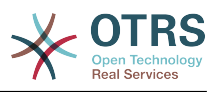

- 4 magas
- 5 nagyon magas

# <span id="page-50-0"></span>**5.3. Változás állapotgép**

Az OTRS::ITSM egy állapotgépet ad, amely érvényes állapotokat és lehetséges eredményállapotokat határoz meg egy változáshoz. A szabványos telepítés javaslatokat állít elő a következő logikai modell alapján:

### **8.5. ábra - Változás állapotgép**

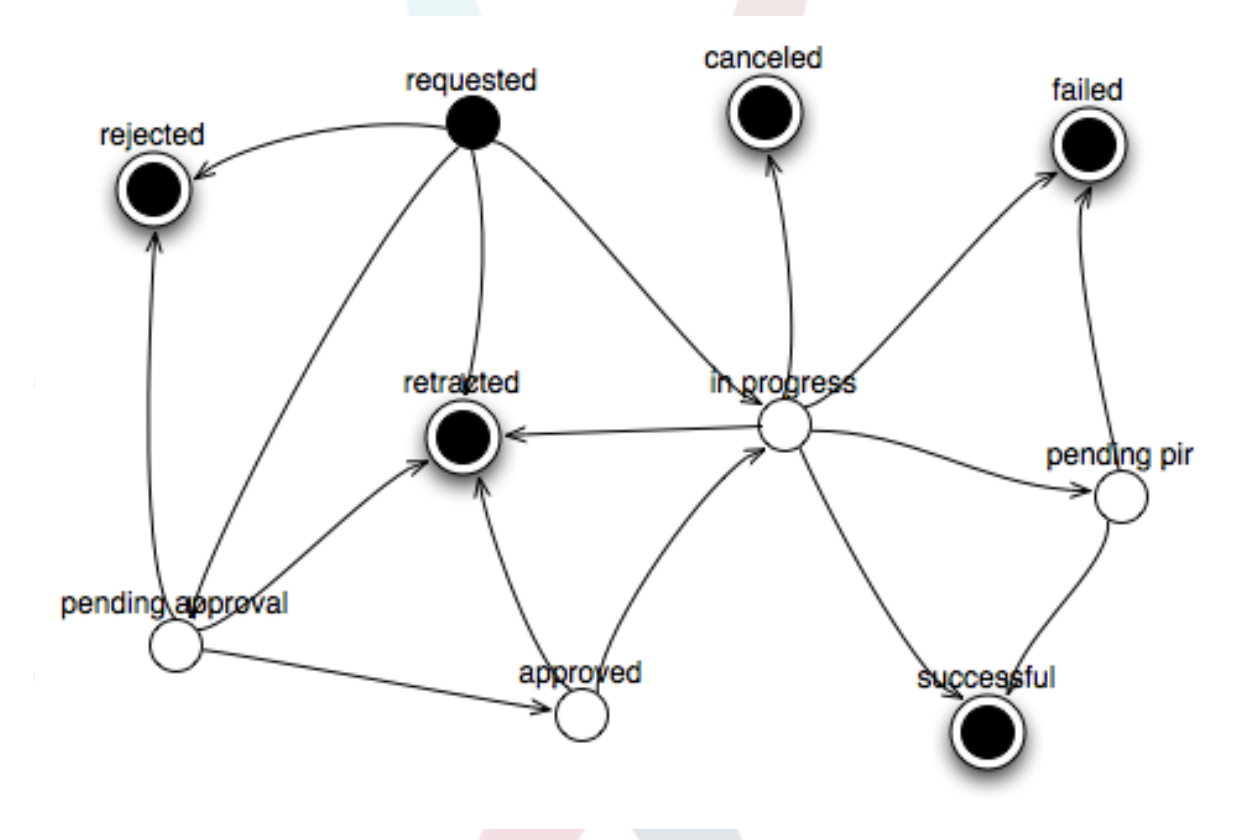

Az állapotgépen történő beállításokat a rendszer adminisztrátora teheti meg az adminisztrációs előtétprogramon az "Állapotgép" menüpont alatt. Itt kell meghatározni az állapotokat és a lehetséges eredményállapotokat. Az OTRS::ITSM-ben ez egy táblázatként van ábrázolva:

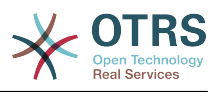

### **8.6. ábra - Változás állapotátmenet**

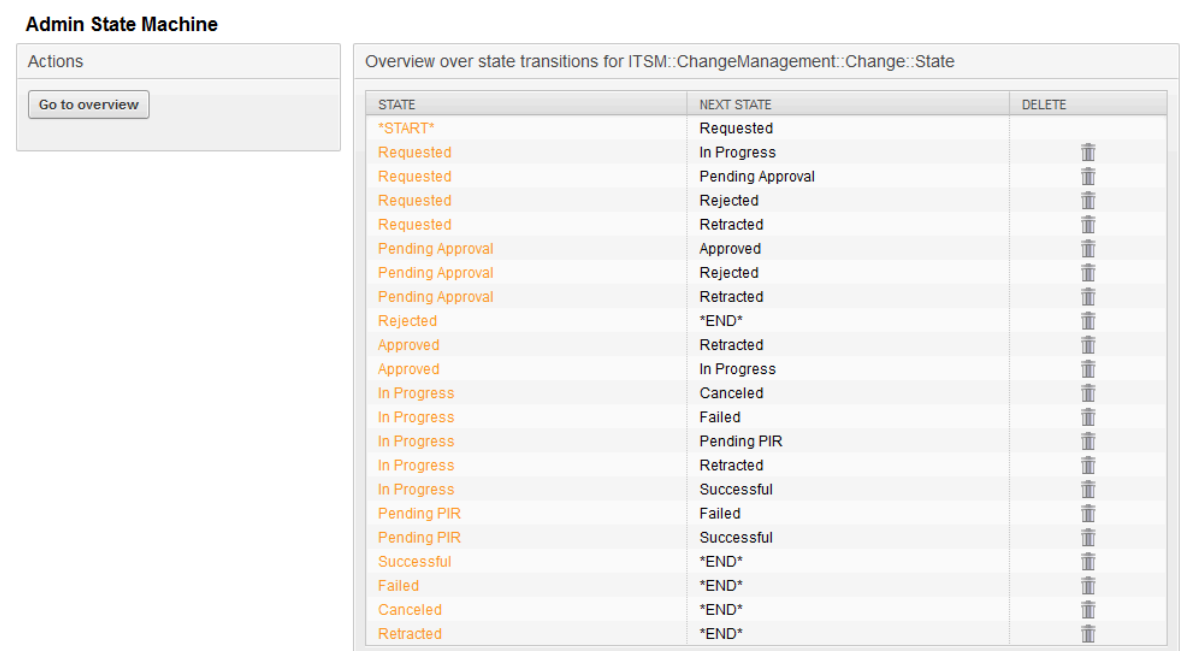

Ahol szükséges, további állapotok határozhatók meg az "Általános katalógus" -> "ITSM::Change Management::Change::State" menüpont alatt.

## **5.4. Egy változáshoz kapcsolódó résztvevő szerepek / személyek meghatározása**

A változás alap adatainak megadása után a megvalósításban részt vevő személyek határozhatók meg a résztvevő személyek funkcióban.

#### **8.7. ábra - Változásban résztvevő személyek**

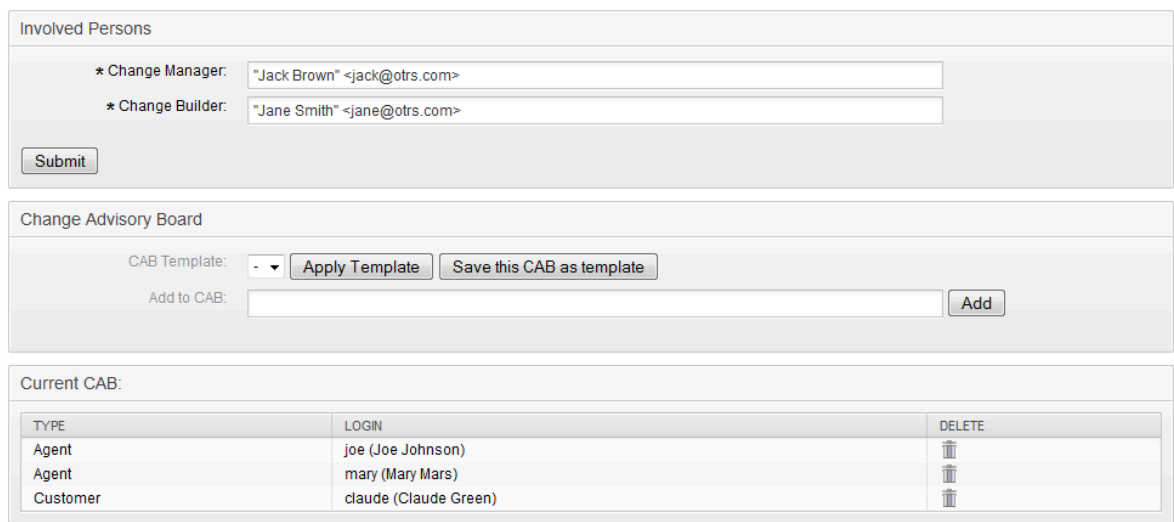

Itt a rendszer kényelmes hozzáférést nyújt az összes csatlakoztatott kliens háttérprogramhoz és ügyintézői háttérprogramhoz, mint például SQL-adatbázisok vagy LDAP könyvtárszolgáltatások. Ha meg van adva, akkor a CAB is meghatározható egy meglévő CAB-sablon szerint.

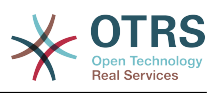

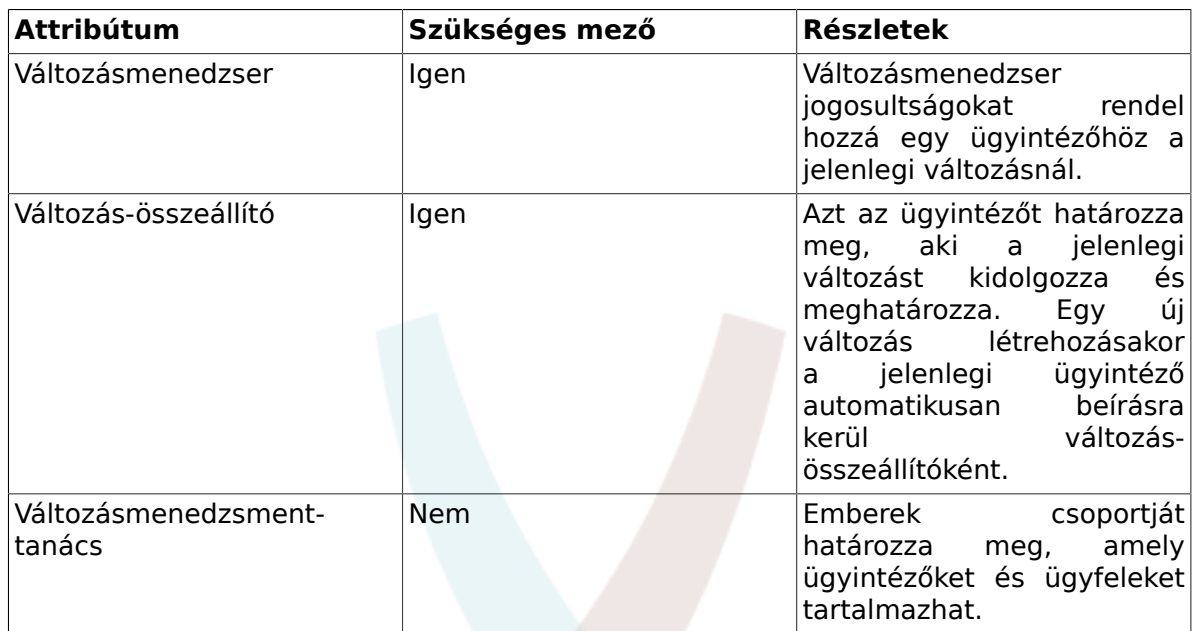

#### **8.3. táblázat - Résztvevő személyek**

## **5.5. Egy változás összekapcsolása egy változáskéréssel**

Az OTRS keretrendszer híres kapcsolódási mechanizmusán keresztül a rendszer lehetővé teszi, hogy egy változás hozzá legyen kapcsolva egy jegyhez. Ily módon egy változás eredete, azaz a változáskérés vagy probléma egyszerűen azonosítható.

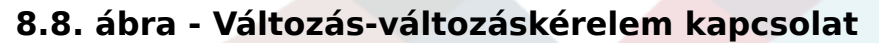

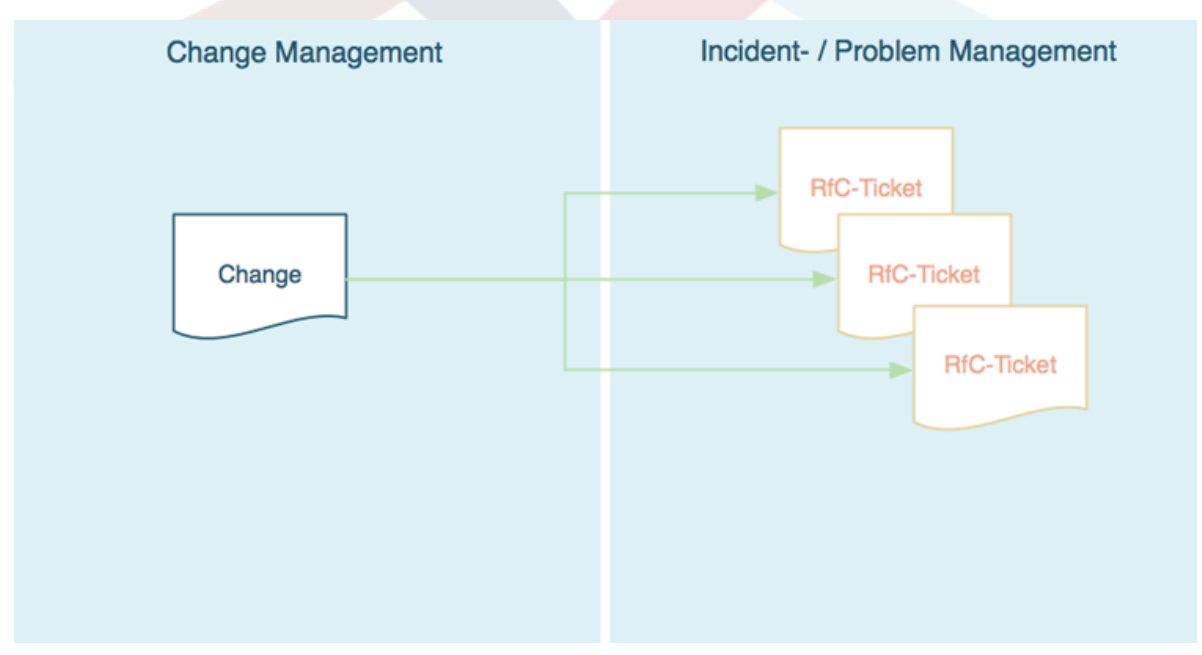

Azonkívül lehetőség van a megfelelő változást közvetlenül a jegyből megnyitni az incidens- vagy problémamenedzsment folyamaton belül, azaz abból a jegyrendszerből, ahonnan származik. Ebben az esetben a rendszer egy átlátszó hivatkozást hoz létre a jegy és a változás között. A beállításokban ez a szolgáltatás csak azokhoz az ügyintézőkhöz regisztrálható, akiknek megengedett változások létrehozása. Lehetséges az "RfC" jegytípus használatának korlátozása is kizárólag azon ügyintézők számára, akik

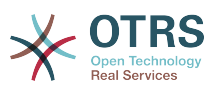

hozzáféréssel rendelkeznek a változásmenedzsment területhez. Vessen egy pillantást a következő rendszerbeállítási lehetőségekre:

• Ticket -> Core::TicketACL - Ticket::Acl::Module###200-Ticket::Acl::Module

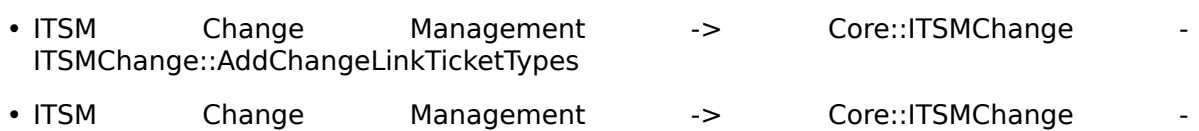

ITSMChange::RestrictTicketTypes::Groups

# **5.6. Feltételek meghatározása**

Az OTRS::ITSM lehetővé teszi feltételek és műveletek meghatározását egy változás és/ vagy munkamegrendelés attribútumai alapján. Ezek az attribútumok az adminisztrációs előtétprogramon keresztül bekapcsolhatók vagy kikapcsolhatók a változás-összeállítónál.

Itt határozhatók meg a munkafolyamatok. Például egy munkafolyamat a teljes változás "megszakított" értékre állításához, vagy vizsgálat / jóváhagyás engedélyezés kéréséhez, amikor egy munkamegrendelést megszakítanak.

### **8.9. ábra - Változásfeltételek**

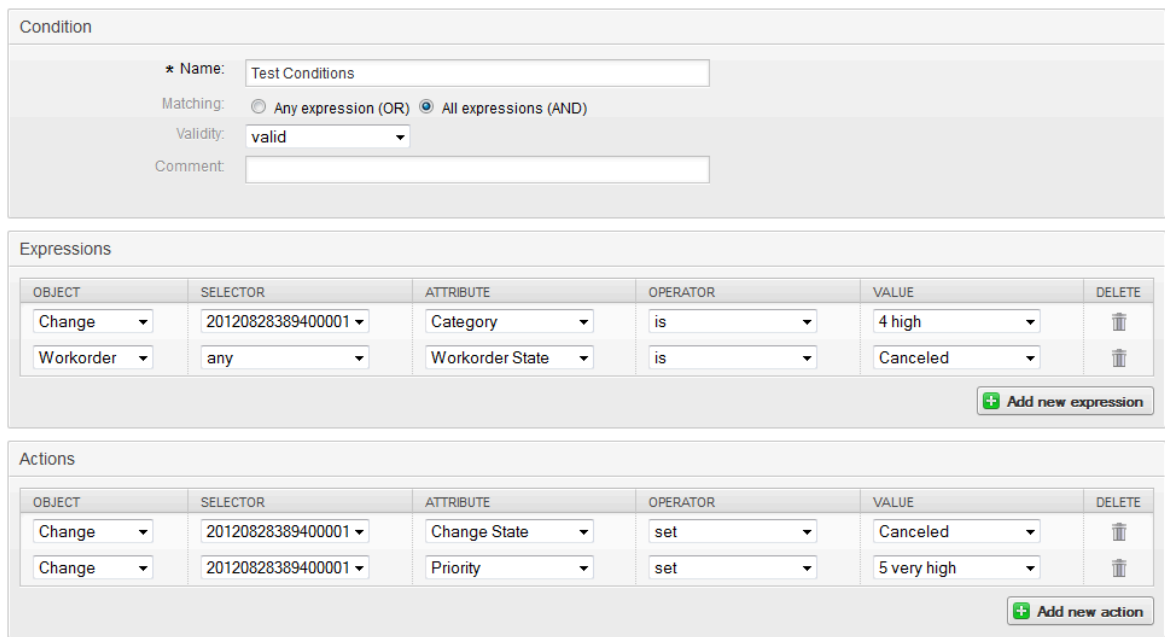

Megjegyzendő, hogy a meghatározott feltételek nem egy bizonyos sorrendben kerülnek végrehajtásra. Ehelyett a műveletek abban a sorrendben lesznek feldolgozva, ahogy beállították azokat.

## **5.6.1. A változásszinten elérhető feltételek**

A következő attribútumok használhatók feltételek meghatározásához a változásszinten.

#### **8.4. táblázat - A változásszinten elérhető feltételek**

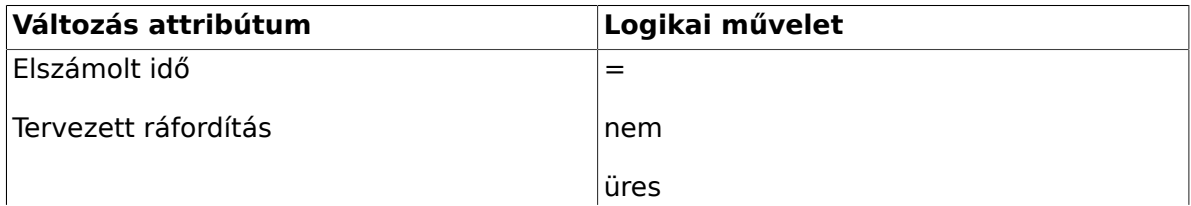

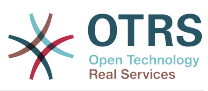

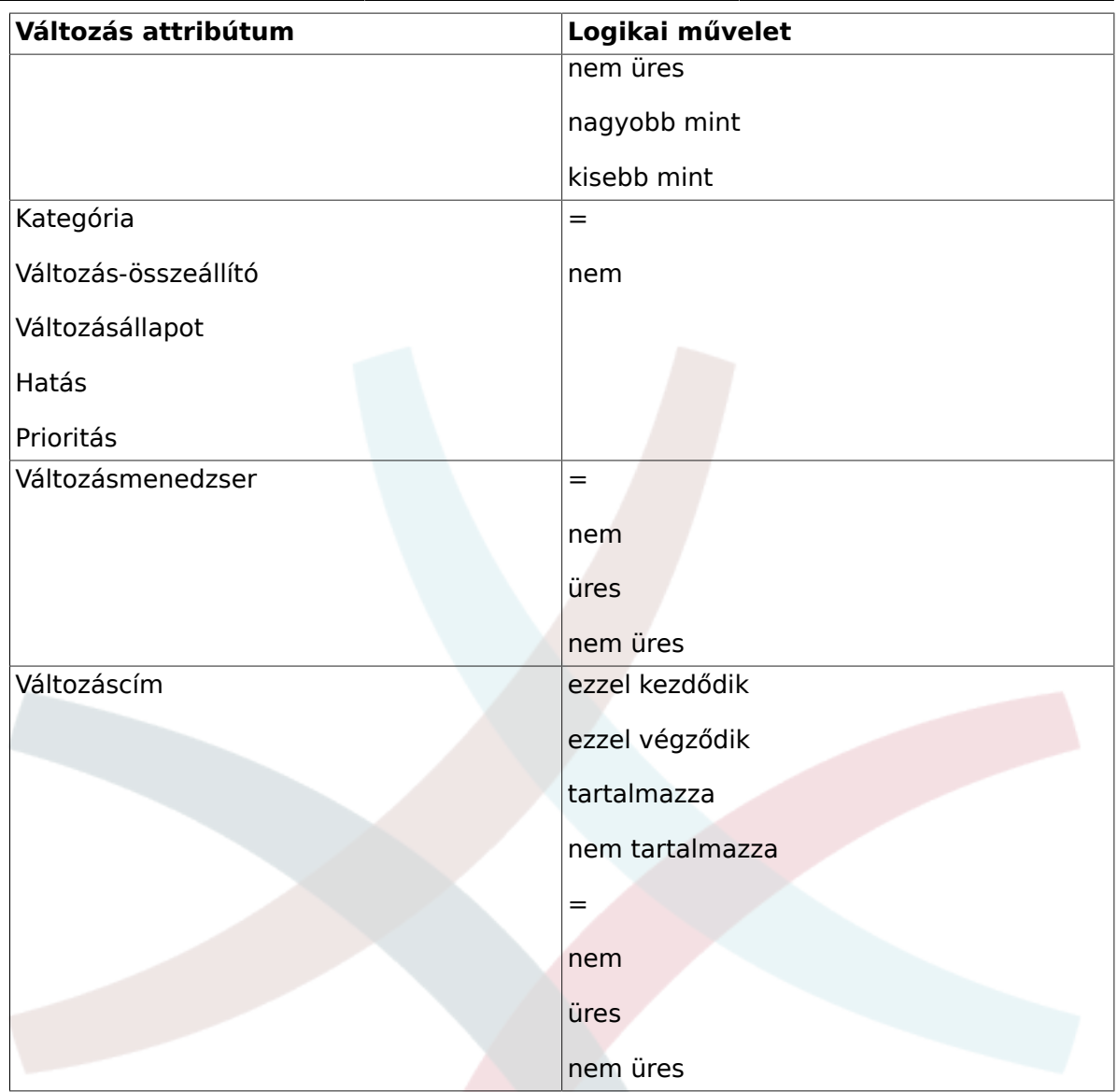

## **5.6.2. A munkamegrendelés-szinten elérhető feltételek**

A következő attribútumok használhatók feltételek meghatározásához a munkamegrendelés-szinten.

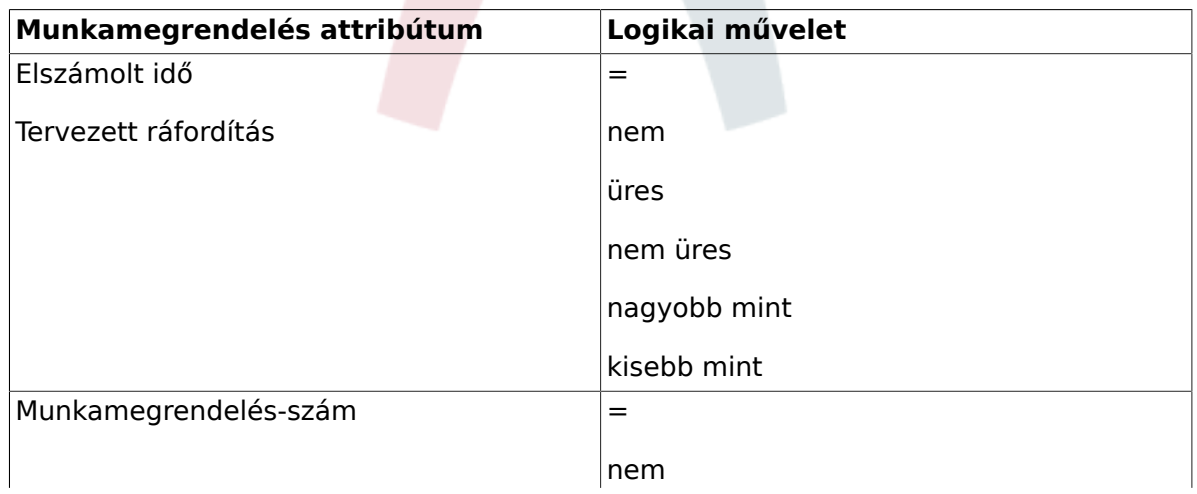

### **8.5. táblázat - A munkamegrendelés-szinten elérhető feltételek**

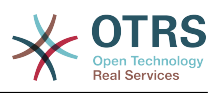

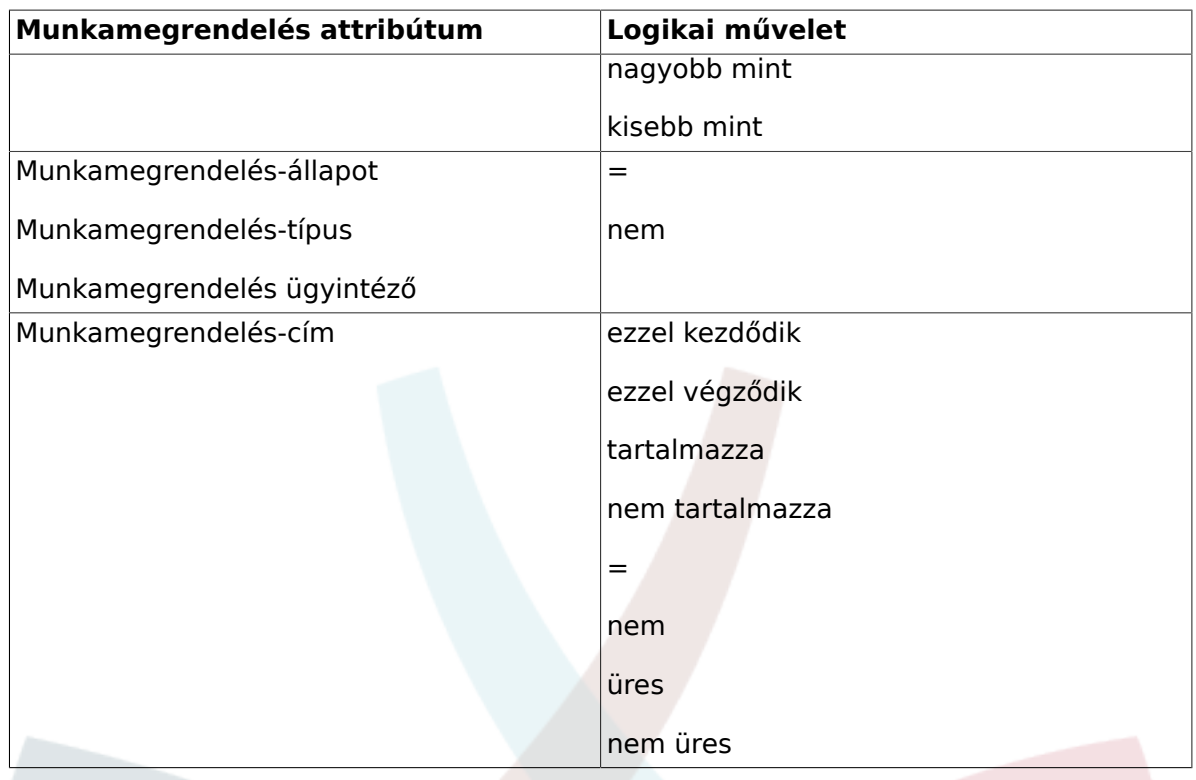

## **5.7. Műveletek meghatározása**

Miután a feltételek létre lettek hozva, az OTRS::ITSM lehetővé teszi akármennyi művelet meghatározását, amelyet a jelenlegi változáson vagy a jelenlegi változás összes munkamegrendelésén vagy azok egyikén végre kell hajtani.

## **5.7.1. A változásszinten elérhető műveletek**

A következő műveletek hajthatók végre a változás objektumoknál. A "beállítás" művelet azt engedélyezi, hogy a kijelölt attribútum egy adott értékre legyen beállítva, ha a meghatározott feltétel igaz. Másrészről a "zárolás" művelet befagyasztja a kijelölt attribútumot egészen addig, amíg a meghatározott feltétel igaz, azaz egy kézi változtatás nem lehetséges.

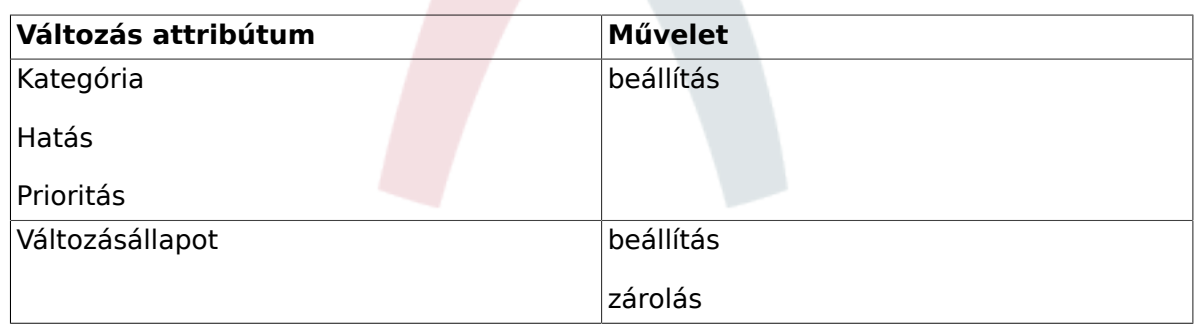

### **8.6. táblázat - A változásszinten elérhető műveletek**

## **5.7.2. A munkamegrendelés-szinten elérhető műveletek**

A következő műveletek hajthatók végre a munkamegrendelés objektumoknál. A "beállítás" művelet azt engedélyezi, hogy a kijelölt attribútum egy adott értékre legyen beállítva, ha a meghatározott feltétel jgaz. Másrészről a "zárolás" művelet befagyasztja

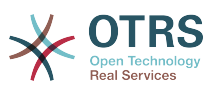

a kijelölt attribútumot egészen addig, amíg a meghatározott feltétel igaz, azaz egy kézi változtatás nem lehetséges.

### **8.7. táblázat - A munkamegrendelés-szinten elérhető műveletek**

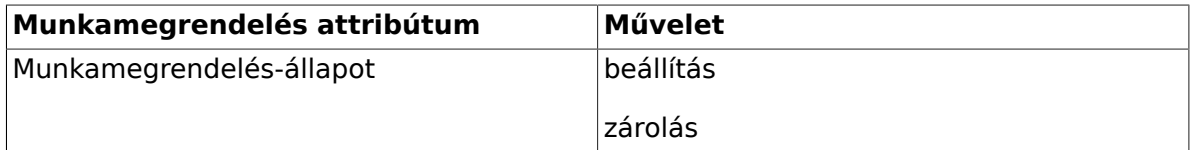

## **5.8. Egy változás kezdési / befejezési idejének átütemezése (elhalasztás)**

A gyakorlatban egy változás tervezett kezdési vagy befejezési idejét szükséges lehet megváltoztatni. A rendszer lehetővé teszi a változás-összeállítónak ennek megtételét az "Időrés áthelyezése" szolgáltatással.

A kiválasztó mezőkön keresztül a változás-összeállító rendelkezik a tervezett változás megvalósítási időkeret eltolásának képességével.

#### **8.10. ábra - Változás időrésének áthelyezése**

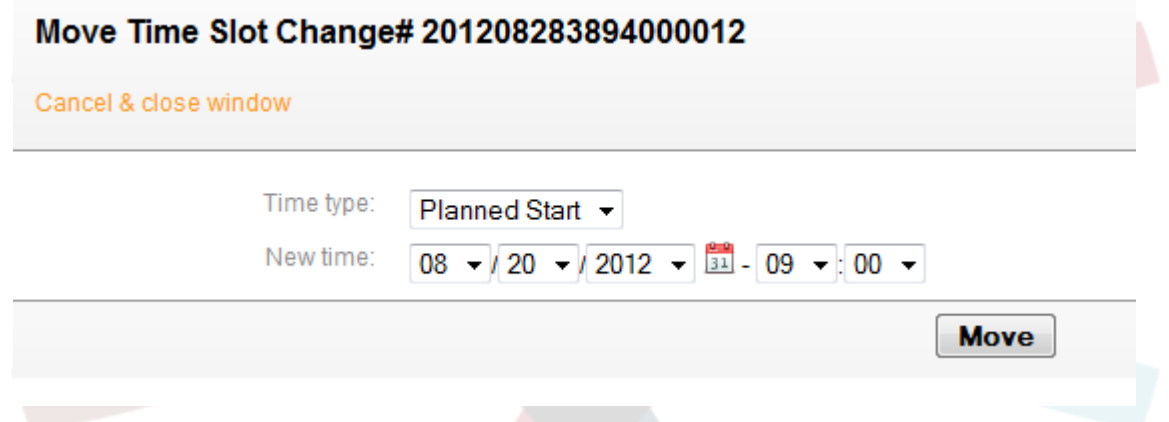

# **6. Munkamegrendelés létrehozása**

Egy változáson belül a rendszer felajánl egy "Munkamegrendelés hozzáadása" funkciót, amely egy kiválasztott változáshoz kapcsolódóan akármennyi alfeladat (munkamegrendelés) megadását engedélyezi.

## **6.1. Egy munkamegrendelés attribútumai**

Miután egy változás létrejött, hatékonyan szolgál tárolóként az alfeladatok, azaz munkamegrendelések meghatározásához, és most ezeket a munkamegrendeléseket határozhatja meg a változás-összeállító.

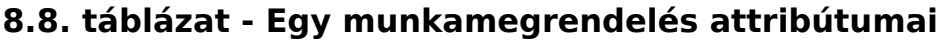

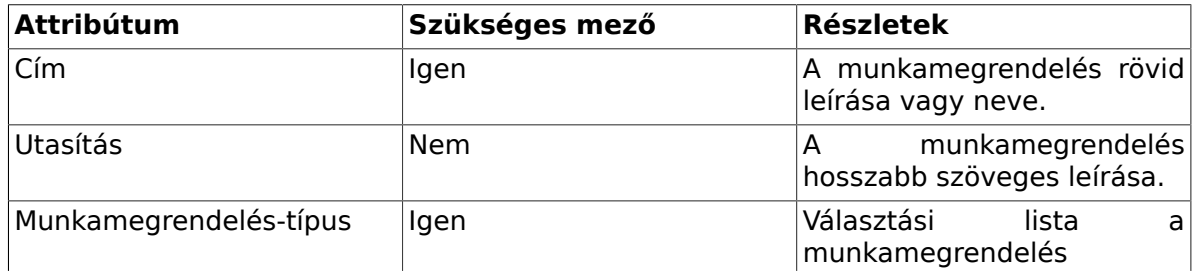

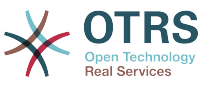

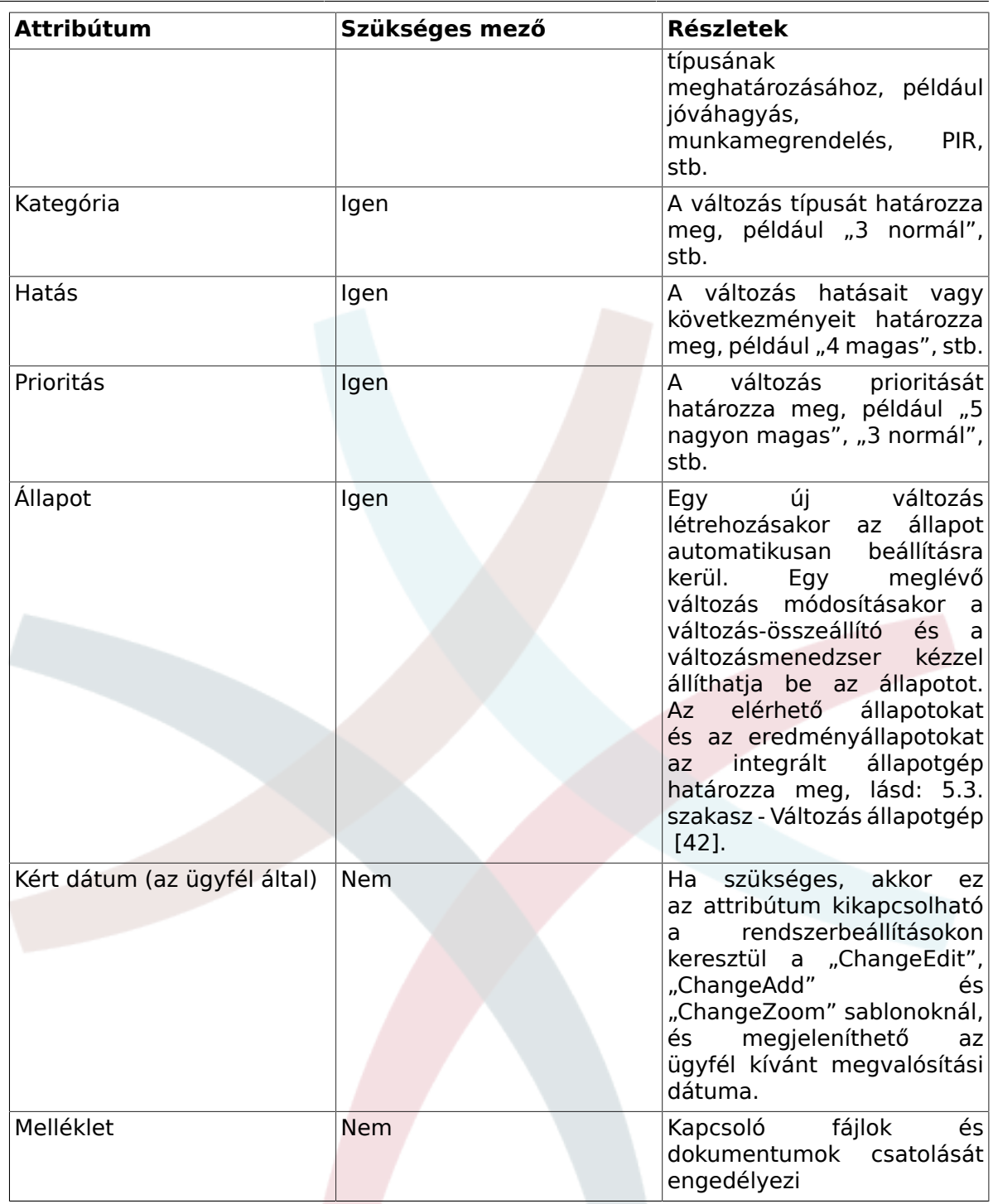

Ezen attribútumokon kívül a hozzárendelt munkamegrendelés ügyintéző is gyűjthet attribútumokat a "Jelentés" szolgáltatáson keresztül, amely részletesen a "Munkamegrendelés ügyintézői jelentés" fejezetben van bemutatva.

# **6.2. Munkamegrendelés-típus**

A "Munkamegrendelés-típus" attribútumnál a következő bejegyzések érhetők el az OTRS::ITSM változásmenedzsment szabványos telepítésében:

- Jóváhagyás
- Munkamegrendelés

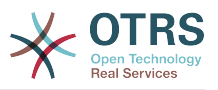

- Visszalépés
- Döntés
- PIR (megvalósítás utáni vizsgálat)

Az adminisztrátor szabadon meghatározhat és megadhat munkamegrendelés-típusokat, valamint hozzáadhat új típusokat.

# **6.3. Munkamegrendelés állapotgép**

Az OTRS::ITSM egy állapotgépet ad, amely érvényes állapotokat és lehetséges eredményállapotokat határoz meg egy munkamegrendeléshez. A szabványos telepítés javaslatokat állít elő a következő logikai modell alapján:

#### **8.11. ábra - Változás-munkamegrendelés állapotgép**

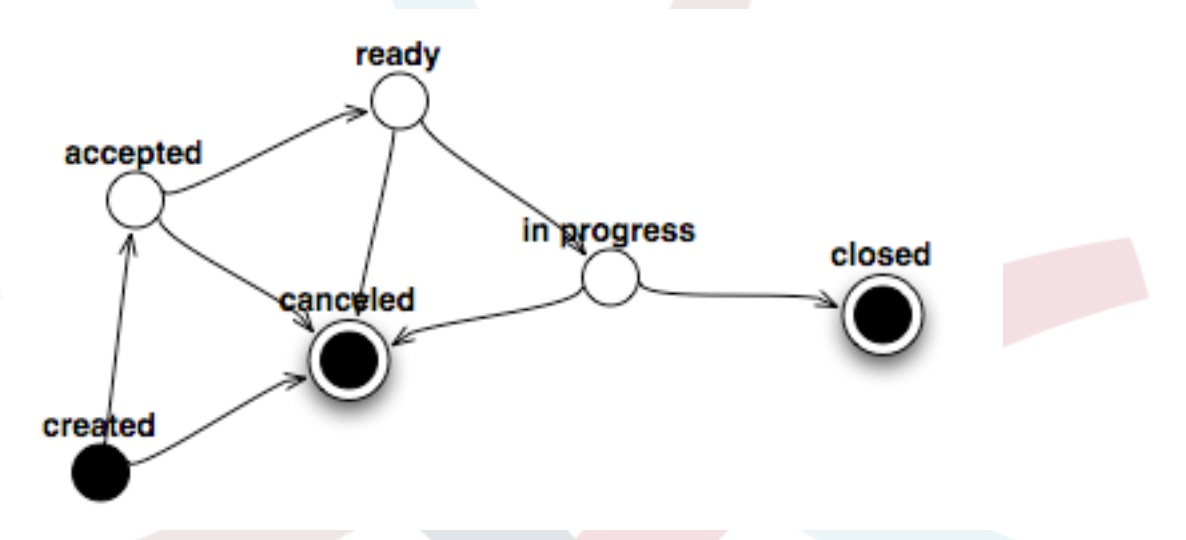

Az állapotgépen történő beállításokat a rendszer adminisztrátora teheti meg az adminisztrációs előtétprogramon az "Állapotgép" menüpont alatt. Itt kell meghatározni az állapotokat és a lehetséges eredményállapotokat. Az OTRS::ITSM-ben ez egy táblázatként van ábrázolva:

#### **8.12. ábra - Változás-munkamegrendelés állapotátmenet**

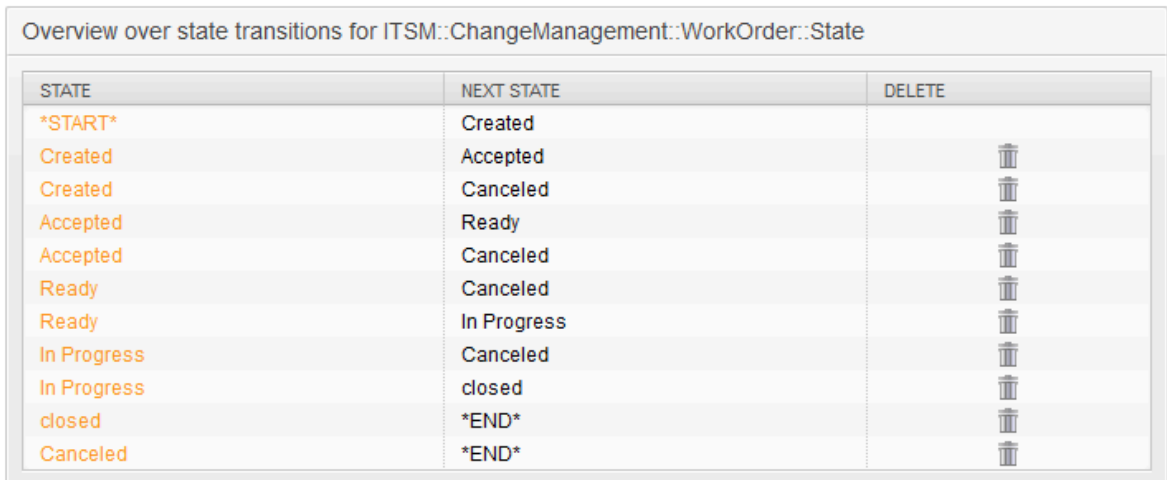

Ahol szükséges, további állapotok határozhatók meg az "Általános katalógus" -> "ITSM::ChangeManagement::WorkOrder::State" menüpont alatt.

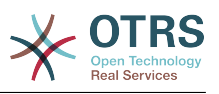

# **6.4. A munkamegrendelés ügyintéző meghatározása**

Minden egyes munkamegrendelés hozzárendelhető egy "munkamegrendelés ügyintézőhöz", azaz egy olyan személyhez, aki a munkamegrendelés végrehajtásáért felelős.

A rendszer itt hozzáférést nyújt az összes csatlakoztatott ügyintézői háttérprogramhoz. Fontos megjegyezni, hogy csak azok az ügyintézők jelennek meg, akiknek teljes hozzáférési joguk van az "itsm-change" felhasználói csoporthoz.

#### **8.13. ábra - Változás munkamegrendelés ügyintéző**

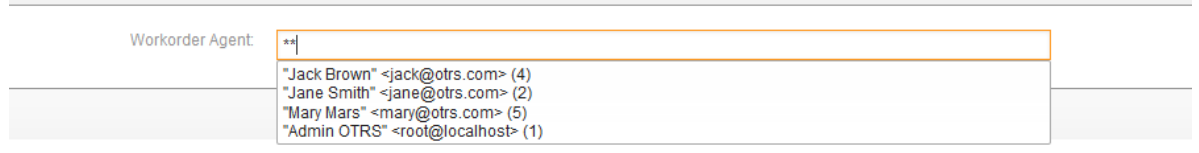

# **6.5. Munkamegrendelés ügyintézői jelentés**

A hozzárendelt munkamegrendelés ügyintéző dokumentálhatja a kapcsolódó információkat, mint például megjegyzések, az aktuális munkamegrendelés kezdési és befejezési ideje, szükséges feldolgozási idő és állapot.

**8.14. ábra - Változás munkamegrendelés ügyintéző jelentés**

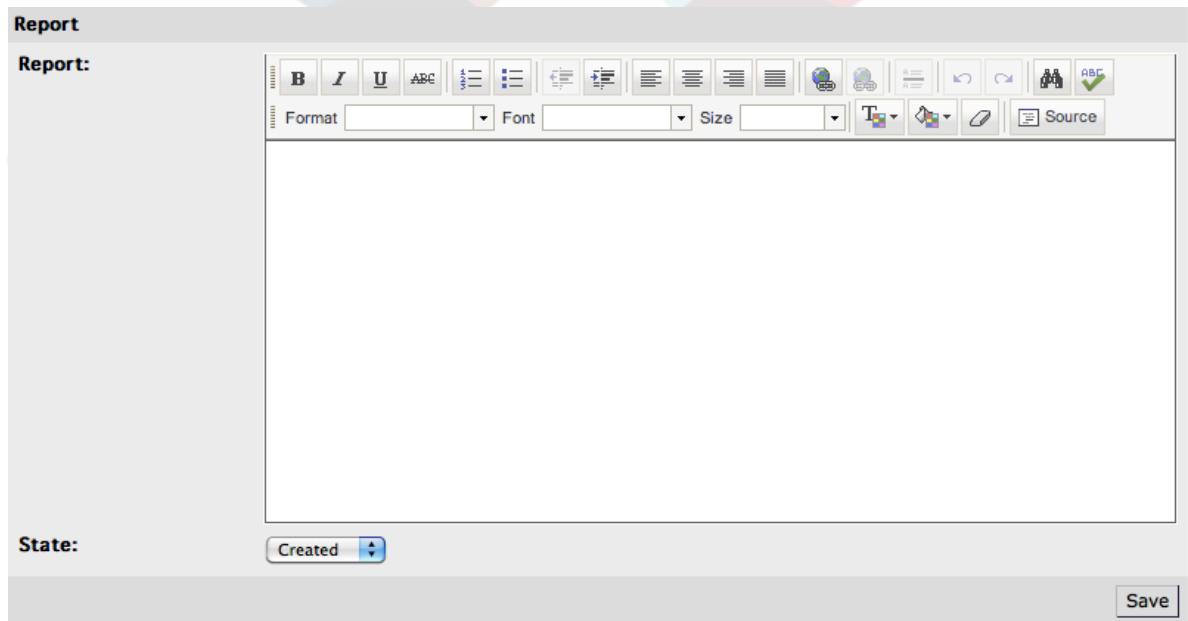

## **6.6. Munkamegrendelések összekapcsolása konfigurációelemekkel vagy szolgáltatásokkal**

Egy munkamegrendelésen belül az OTRS::ITSM lehetővé teszi az összekapcsolást más objektumokkal.

A szabványos telepítésben egy munkamegrendelés a következő objektumokkal kapcsolható össze:

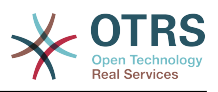

- CI-k
	- Számítógép CI-osztály
	- Hardver CI-osztály
	- Hely CI-osztály
	- Hálózat CI-osztály
	- Szoftver CI-osztály
- Services
- Jegyek

Ezek a beállítások a rendszerbeállításokon keresztül vannak meghatározva a "Framework -> Core::LinkObject" beállítás alatt, és kiterjeszthetők, ha szükséges.

## **6.7. Egy munkamegrendelés mentése sablonként**

Egy munkamegrendelés elmenthető sablonként a "Sablon" szolgáltatáson keresztül magán a munkamegrendelésen belül.

A párbeszéddoboz azt követeli meg, hogy a változás-összeállító adjon egy nevet és egy elhagyható megjegyzést a sablonnak. Miután a felhasználó elhagyta a párbeszéddobozt a "Hozzáadás" gombra kattintva, a munkamegrendelés elérhető lesz sablonként, amikor egy új egy új munkamegrendelést hoznak létre.

#### **8.15. ábra - Változás munkamegrendelés sablon**

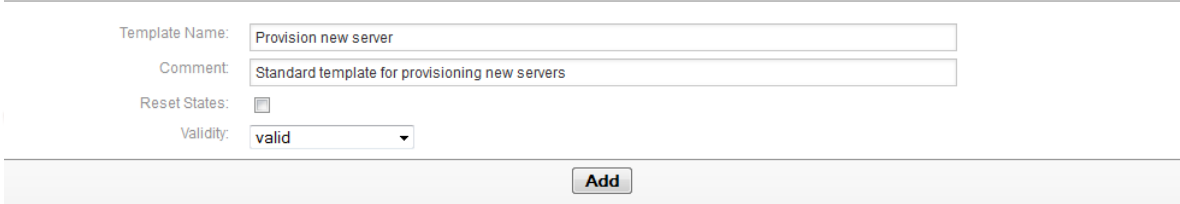

## **6.8. Egy munkamegrendelés törlése**

A változás-összeállító addig képes egy munkamegrendelést törölni, amíg nem hivatkoznak rá egy feltételben (lásd a "Feltételek meghatározása" szakaszt).

#### **8.16. ábra - Változás munkamegrendelés törlése**

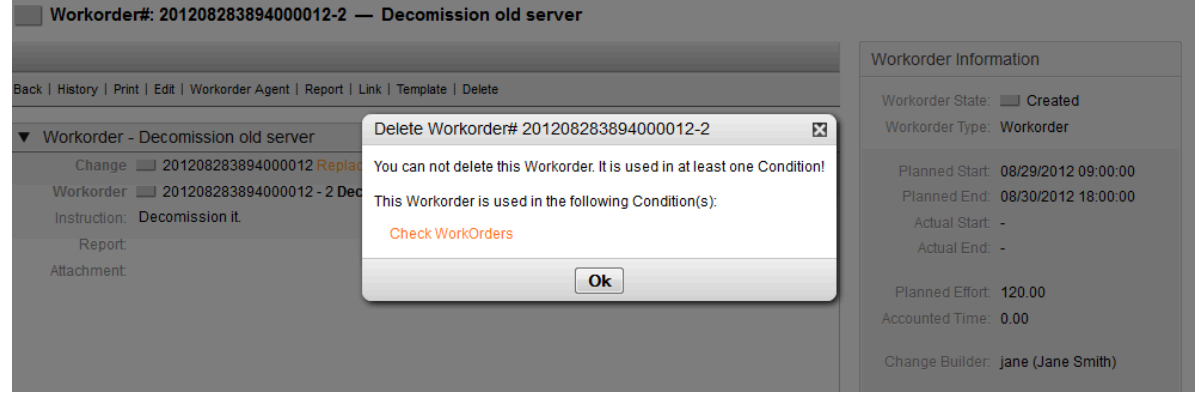

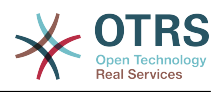

# **7. Egy változás tartalmának megtekintése**

Egy változás és a hozzárendelt munkamegrendelés létrehozása után a rendszer olyan képességgel rendelkezik, amely megjeleníti a változáshoz kapcsolódó egyéb információkat, beleértve a megfelelő munkamegrendeléseket, hozzákapcsolt jegyeket és CI-ket.

### **8.17. ábra - Változásnagyítás**

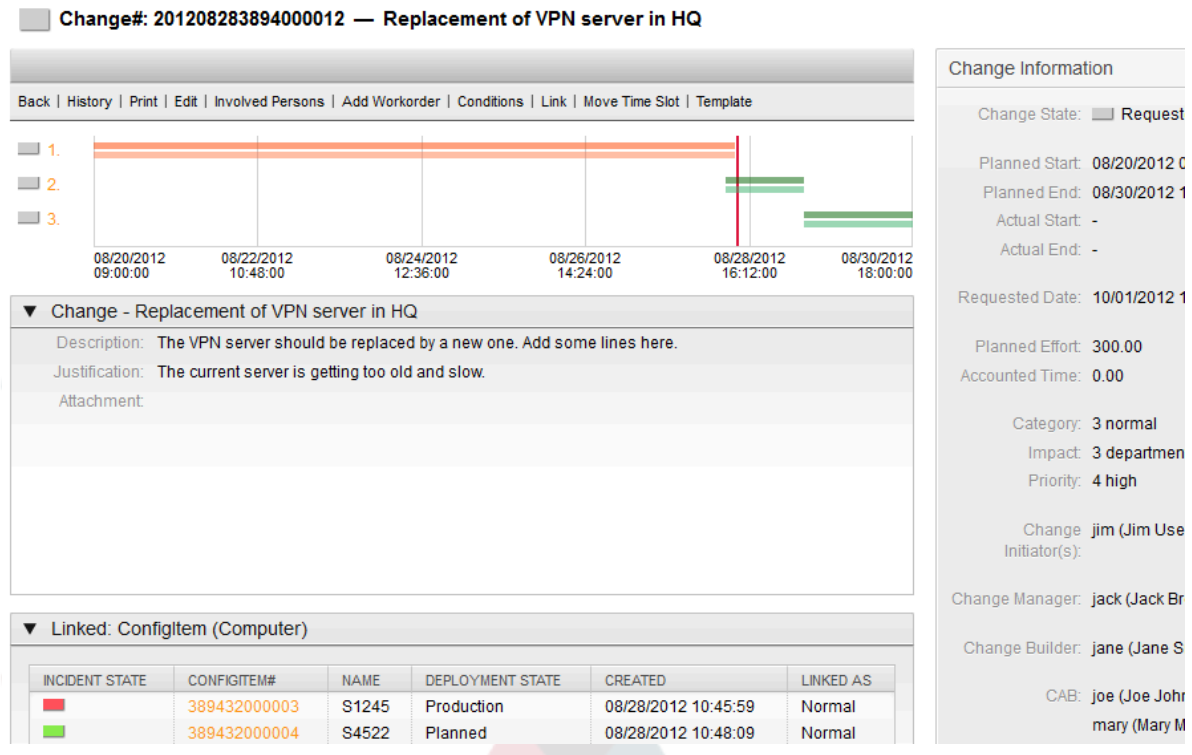

A meghatározott munkamegrendelések a tervezett végrehajtásuk sorrendjében vannak számozva, és egy idővonalon vannak megjelenítve. Az idővonalon megjelenített munkamegrendelések színe a típusára utal, és igény szerint személyre szabhatók az "ITSM Change Management -> Frontend::Agent::ViewChangeZoom" rendszerbeállításon keresztül.

A rendszer munkamegrendelésenként két sávot állít elő a változás idővonalán. A felső, sötétebb sáv a tervezett munkamegrendelés megvalósítás idejét ábrázolja, míg az alsó, világosabb sáv a tényleges munkamegrendelés megvalósítás idejét jeleníti meg.

Az egyes munkamegrendelések állapotát közlekedési lámpák ábrázolják, amint a következő nézeten látható:

- Szürke a munkamegrendelés "létrejött"
- Sárga a munkamegrendelés "jóváhagyásra vár"
- Zöld a munkamegrendelés "lezárt"
- Piros a munkamegrendelés "megszakítva"

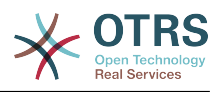

#### **8.18. ábra - Változás idővonal**

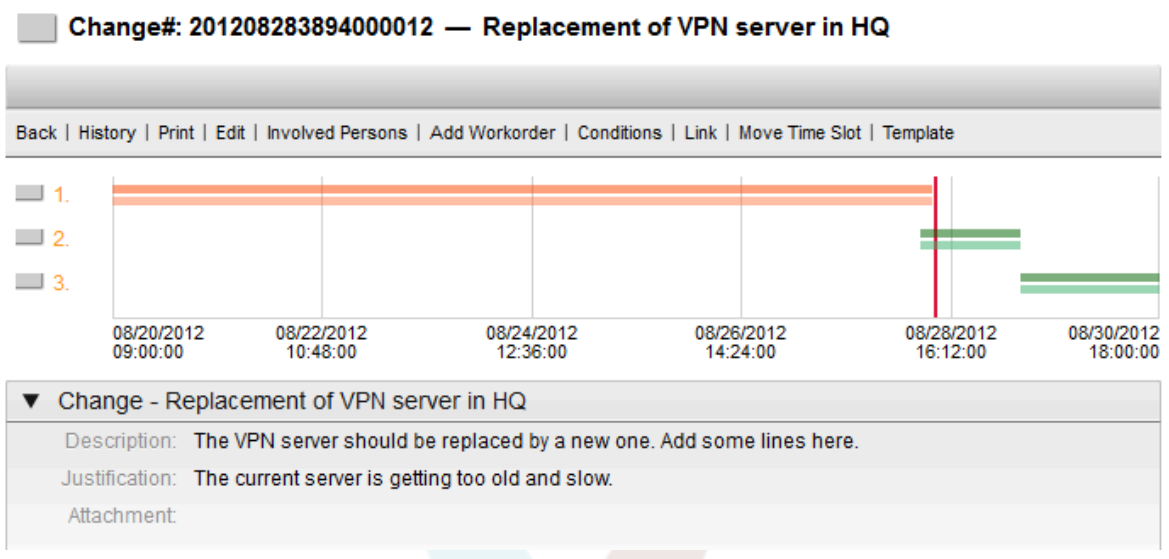

# **8. Változás nézetek**

Az OTRS::ITSM különböző módokon kínálja a rendszeren elmentett változások megtekintését. Ezen nézetekhez való hozzáférés letiltható, ahol szükséges.

# **8.1. Változás áttekintő**

Az összes változás egy olyan áttekintő képernyőn van megjelenítve, amely oszloponként rendezhető növekvő vagy csökkenő sorrendbe.

### **8.19. ábra - Változás áttekintő**

**Overview: Changes: All** 

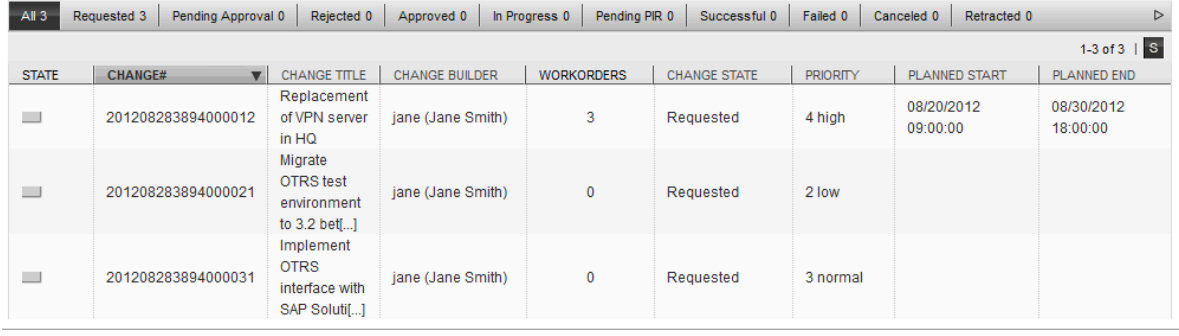

Az oszlopok az "ITSM Change Management -> Frontend::Agent::ViewChangeOverview" rendszerbeállításon keresztül határozhatók meg a következő elérhető attribútumokkal:

### **8.9. táblázat - Változás áttekintő**

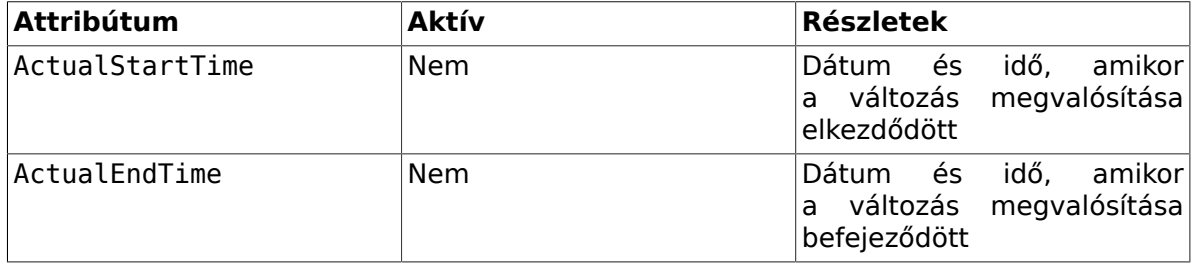

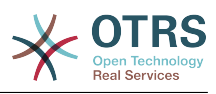

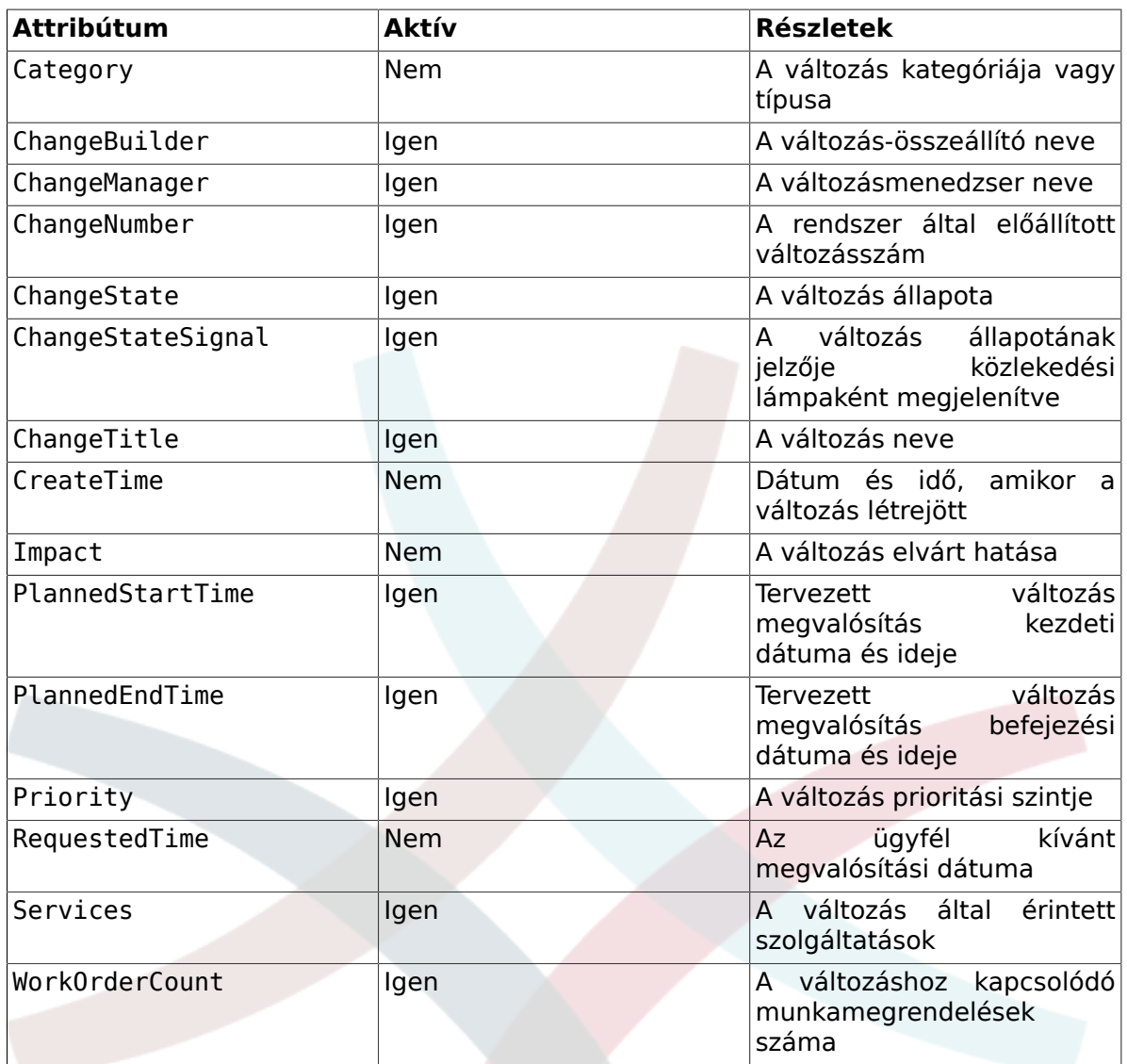

Továbbá a változás áttekintő képes a változásokat különböző attribútumok szerint szűrni és megjeleníteni. A következő szűrők érhetők el, és az "ITSM Change Management -> Frontend::Agent::ViewChangeOverview" rendszerbeállításon keresztül határozhatók meg:

### **8.10. táblázat - A változás áttekintő szűrői**

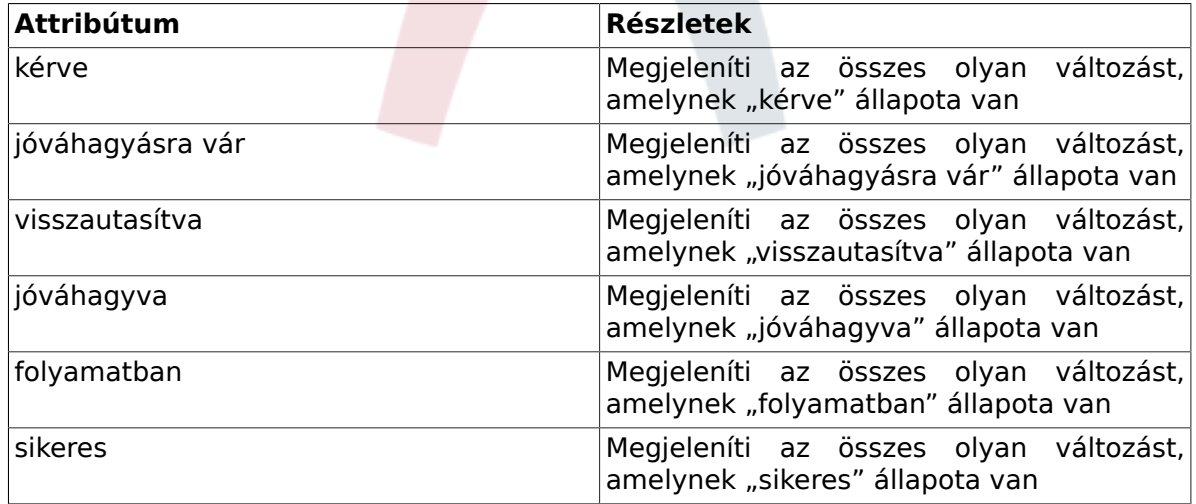

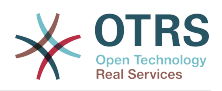

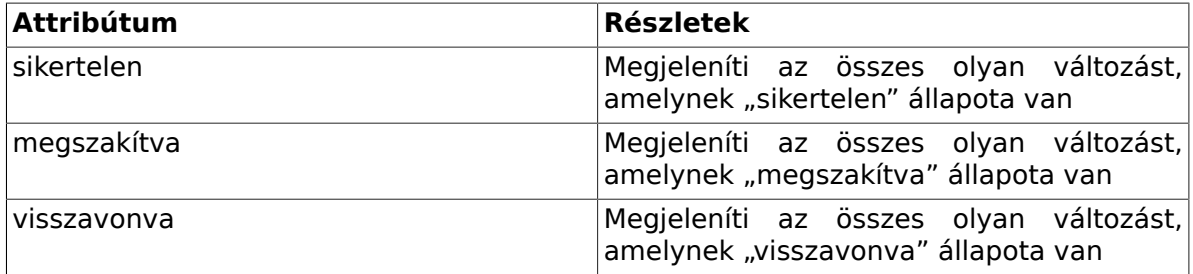

# **8.2. Változásütemezés**

A változásütemezés nézeten van megjelenítve az összes olyan változás, amelynek "jóváhagyva" állapota van, azaz a megvalósítás várólistájában szerepel. Az oszlopcímek a következő attribútumok szerint rendezhetők növekvő vagy csökkenő sorrendbe:

### **8.20. ábra - Változásütemezés**

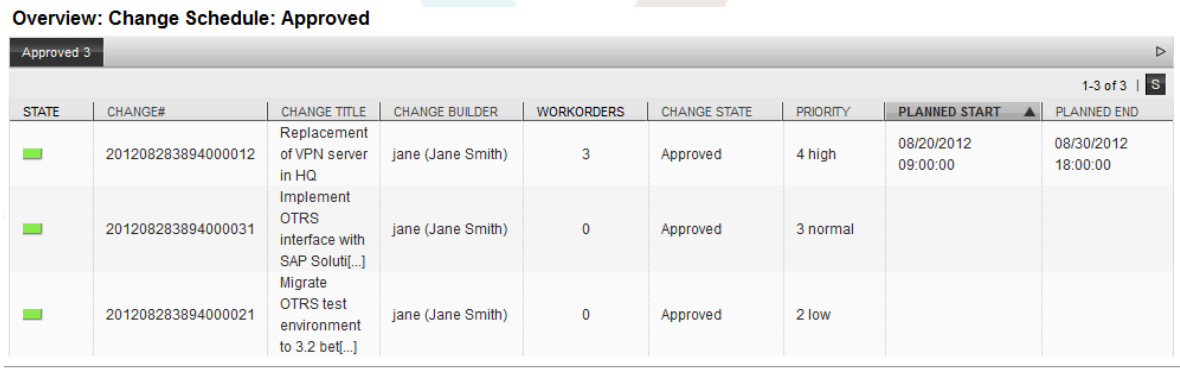

A megjelenített attribútumok az "ITSM Change Management -<br>> Frontend::Agent::ViewChangeScheduleOverview" rendszerbeállításon keresztül > Frontend::Agent::ViewChangeScheduleOverview" határozhatók meg a következő elérhető attribútumokkal:

#### **8.11. táblázat - Változásütemezés**

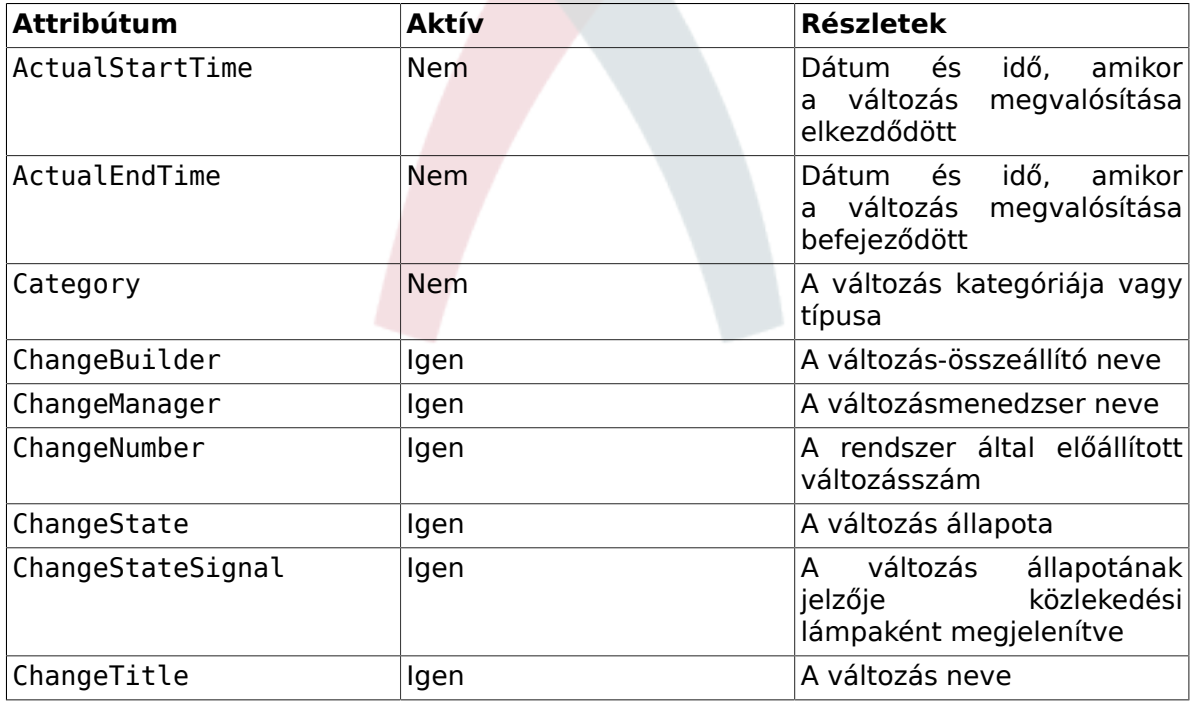

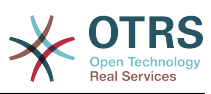

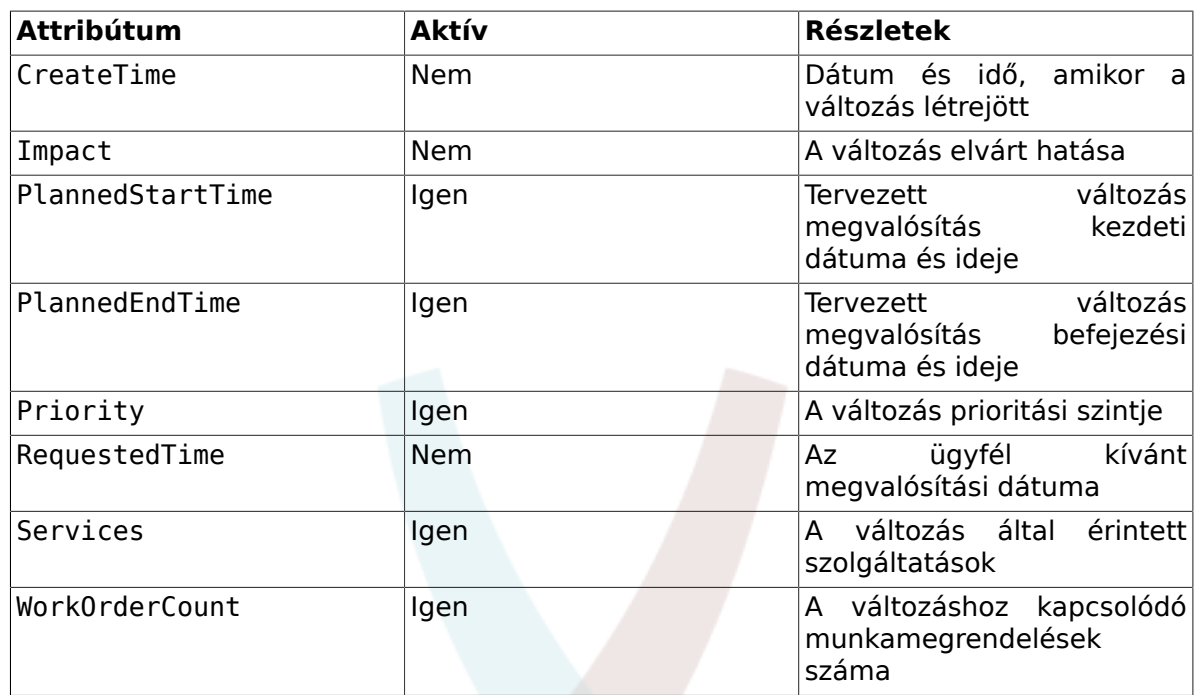

# **8.3. PIR - megvalósítás utáni vizsgálat**

Ez a nézet a "PIR" típus munkamegrendeléseit jeleníti meg, amely az adott oszlopfejlécek szerint növekvő vagy csökkenő sorrendbe rendezhető.

### **8.21. ábra - Változás PIR**

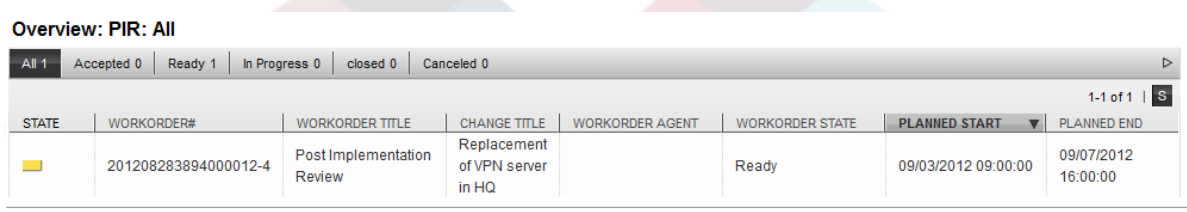

A megjelenítendő oszlopok az "ITSM Change Management -> Frontend::Agent::ViewPIROverview" rendszerbeállításon keresztül határozhatók meg:

#### **8.12. táblázat - PIR - megvalósítás utáni vizsgálat**

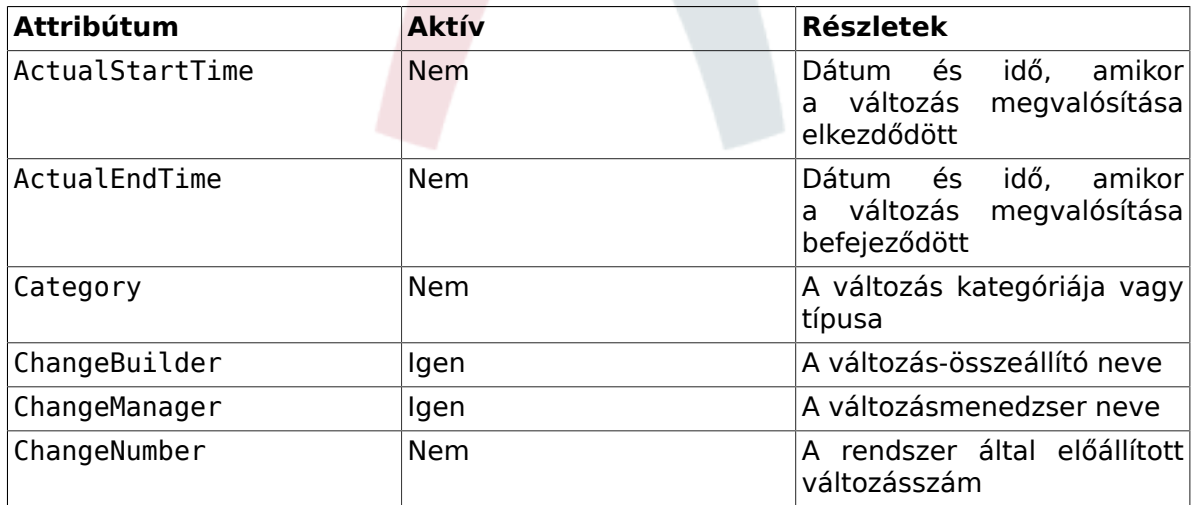

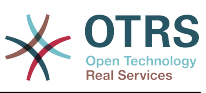

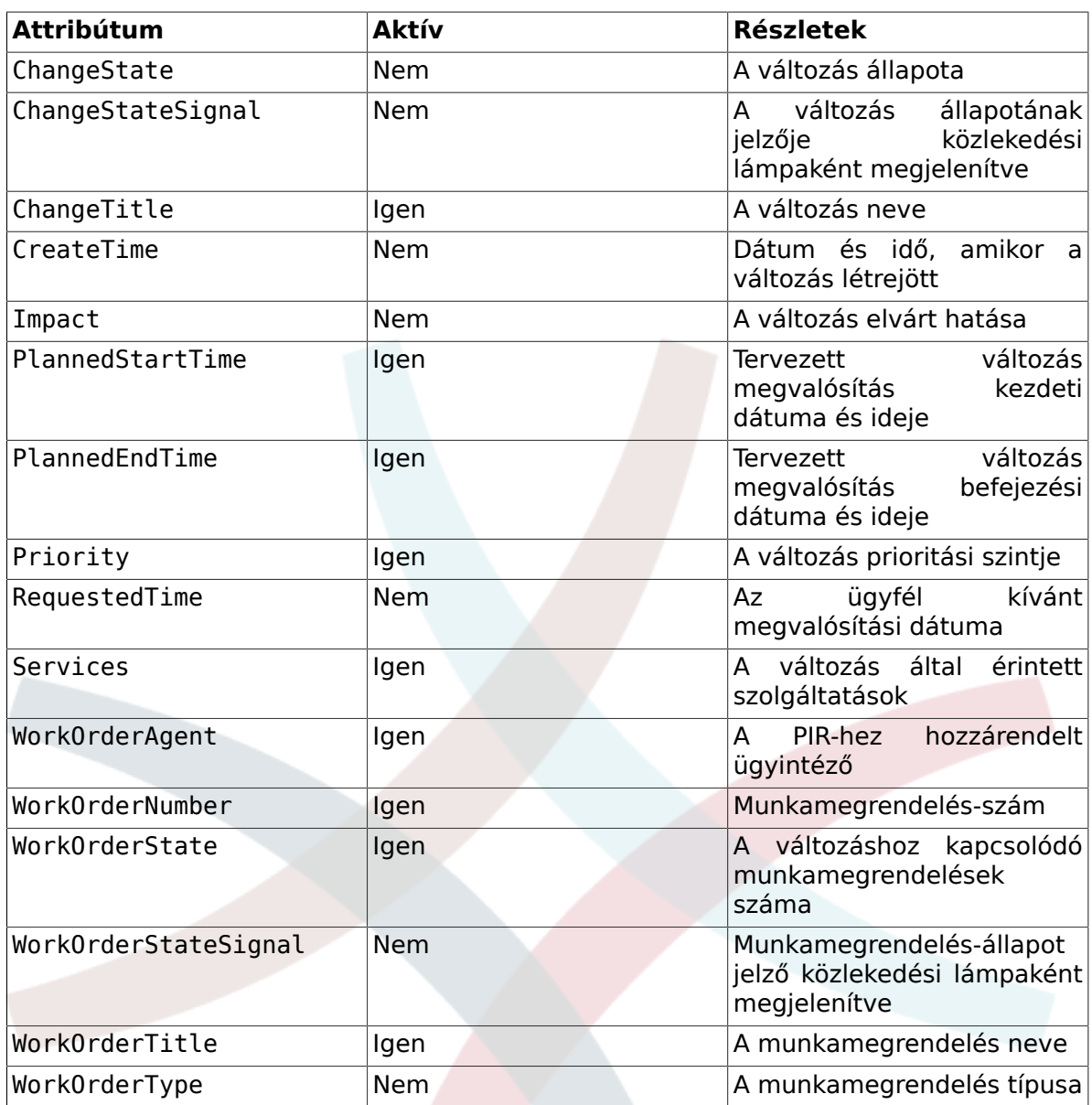

# **8.4. Sablon**

Ez a nézet a rendszeren meghatározott összes sablont jeleníti meg. Az ügyintéző növekvő vagy csökkenő sorrendbe rendezheti a megjelenített információkat az adott oszlopfejlécek szerint.

## **8.22. ábra - Változássablon**

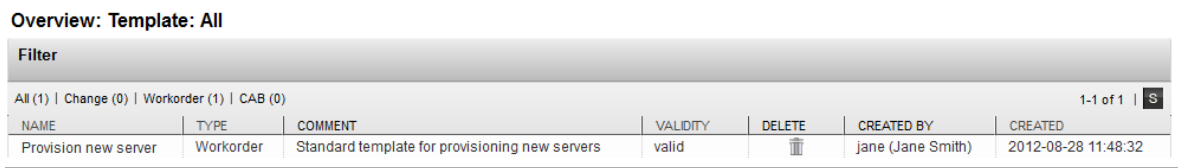

A megjelenítendő oszlopok az "ITSM Change Management -> Frontend::Agent::ViewTemplateOverview" rendszerbeállításon keresztül határozhatók meg:

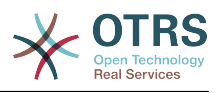

### **8.13. táblázat - Sablon**

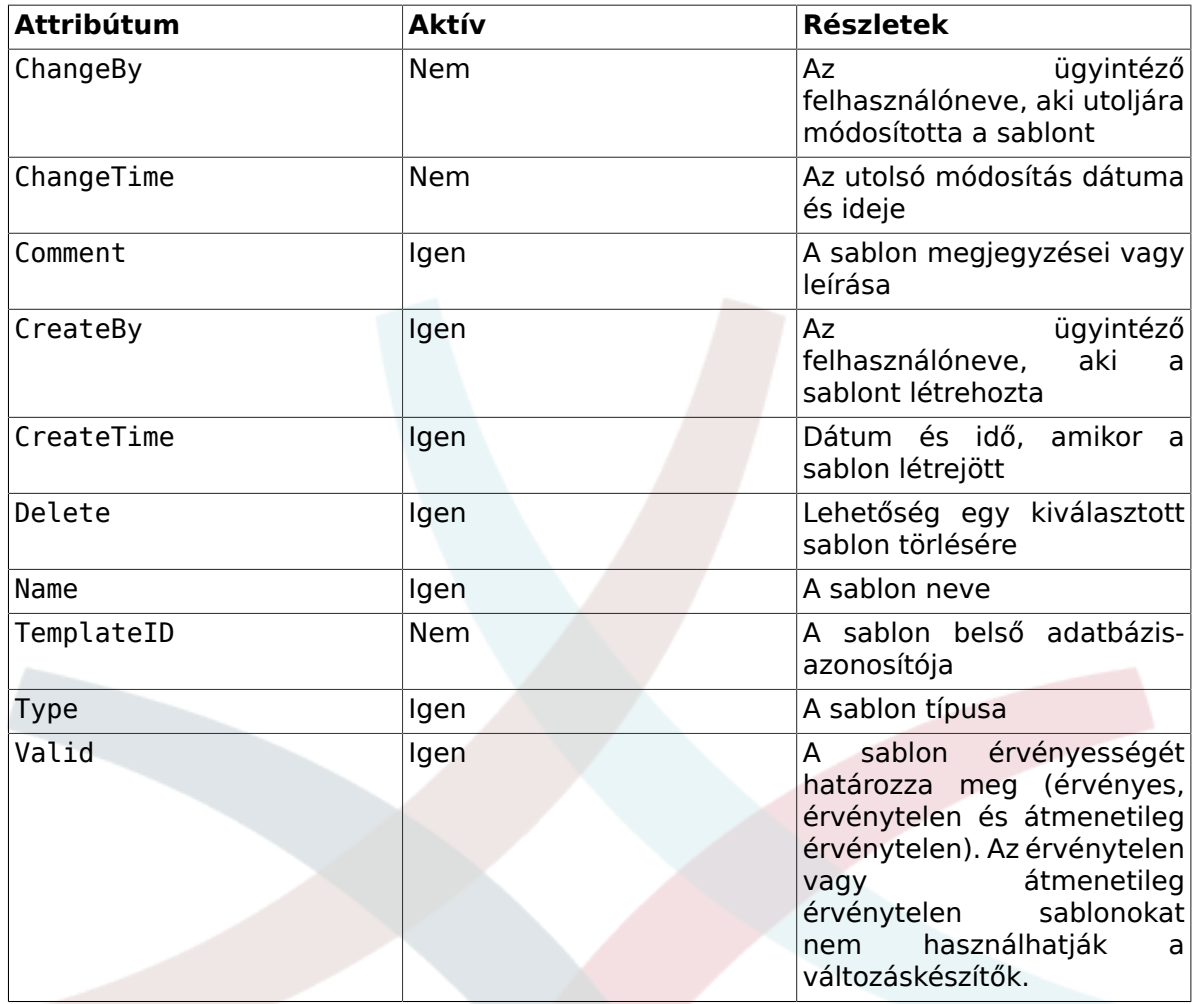

A változásmenedzsment modul telepítése után a következő sablontípusok<br>érhetők el a rendszeren. Ezek az "ITSM Change Management -> érhetők el a rendszeren. Ezek az "ITSM Frontend::Agent::ViewTemplateOverview" rendszerbeállításon keresztül határozhatók meg:

#### **8.14. táblázat - Sablontípusok**

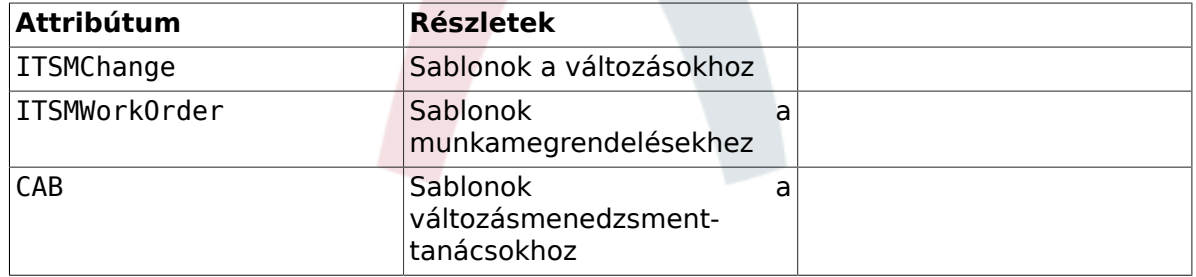

## **8.5. Keresés**

Az olyan változások vagy munkamegrendelések kereséséhez, amelyek megfelelnek bizonyos keresési feltételeknek, a rendszer különálló keresési funkcióval van felszerelve a következő keresés lekérdezési attribútumok alapján:

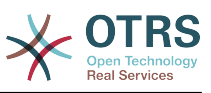

## **8.23. ábra - Változáskeresés**

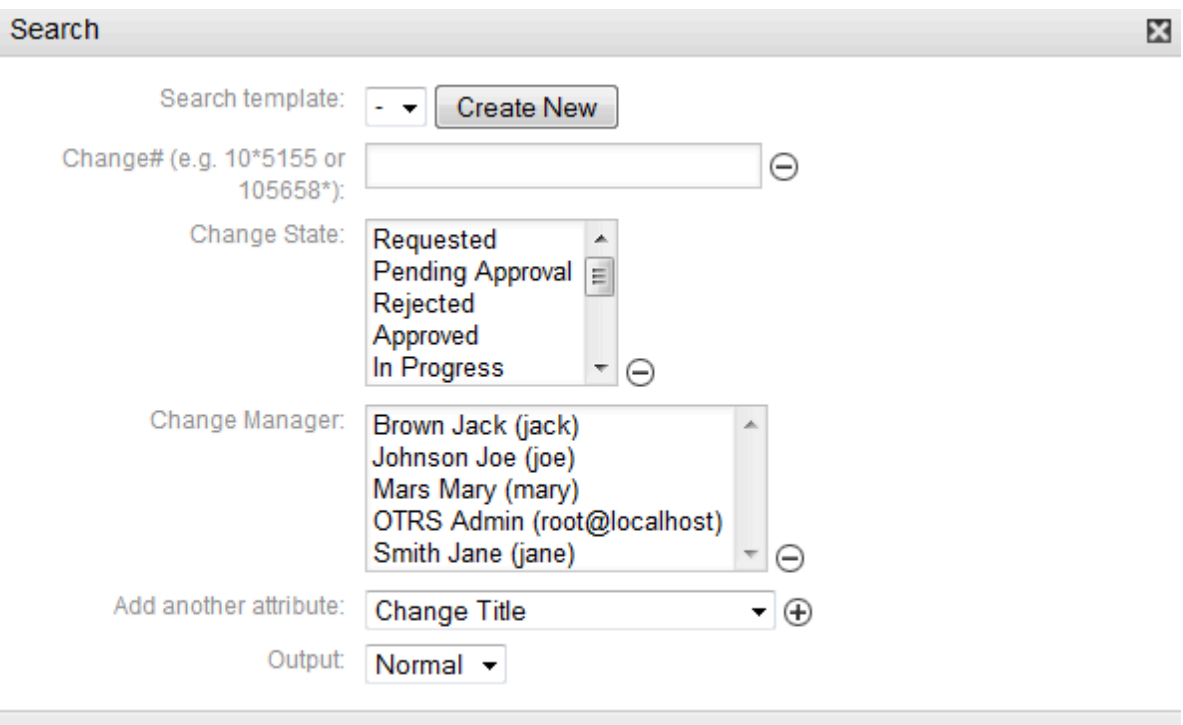

**Run Search** 

## **8.15. táblázat - Sablon**

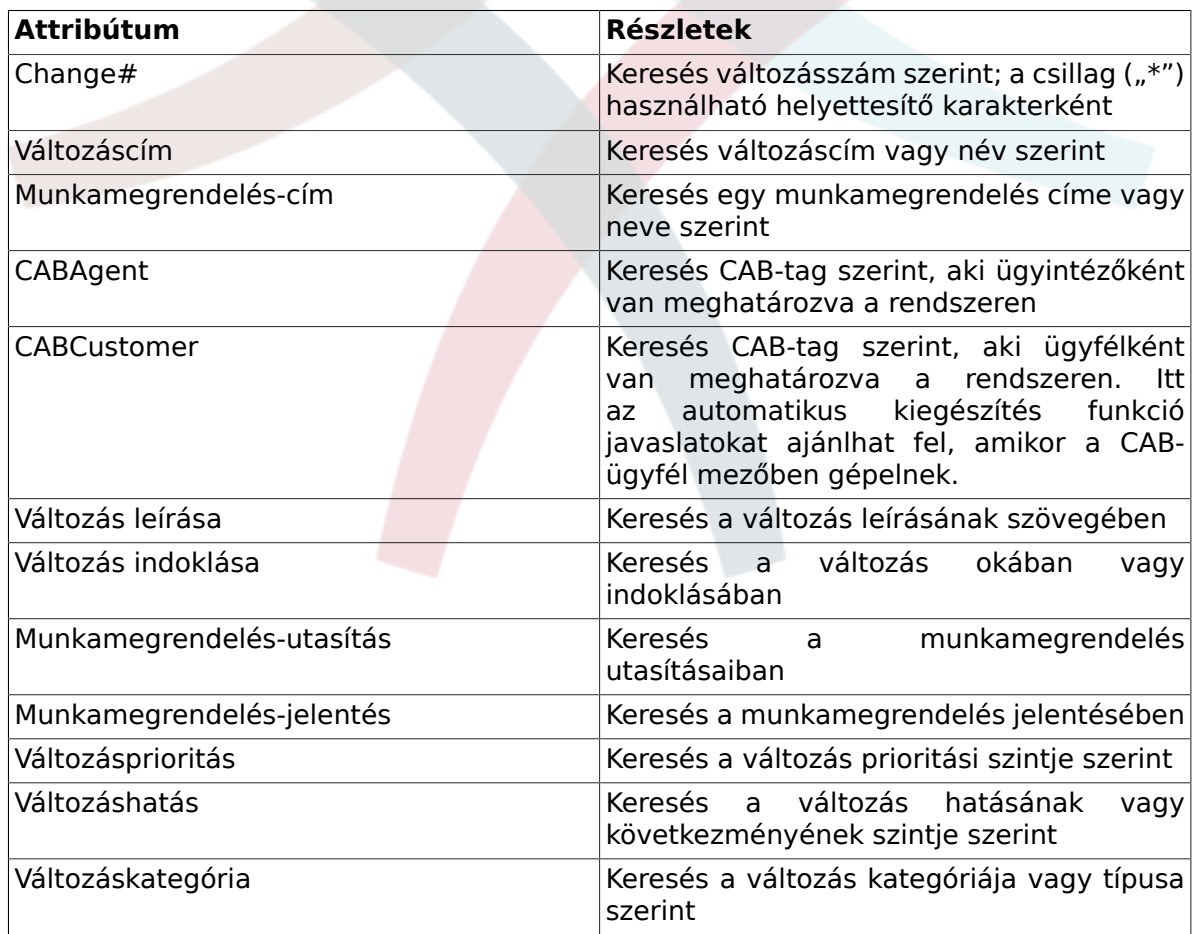

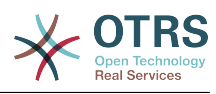

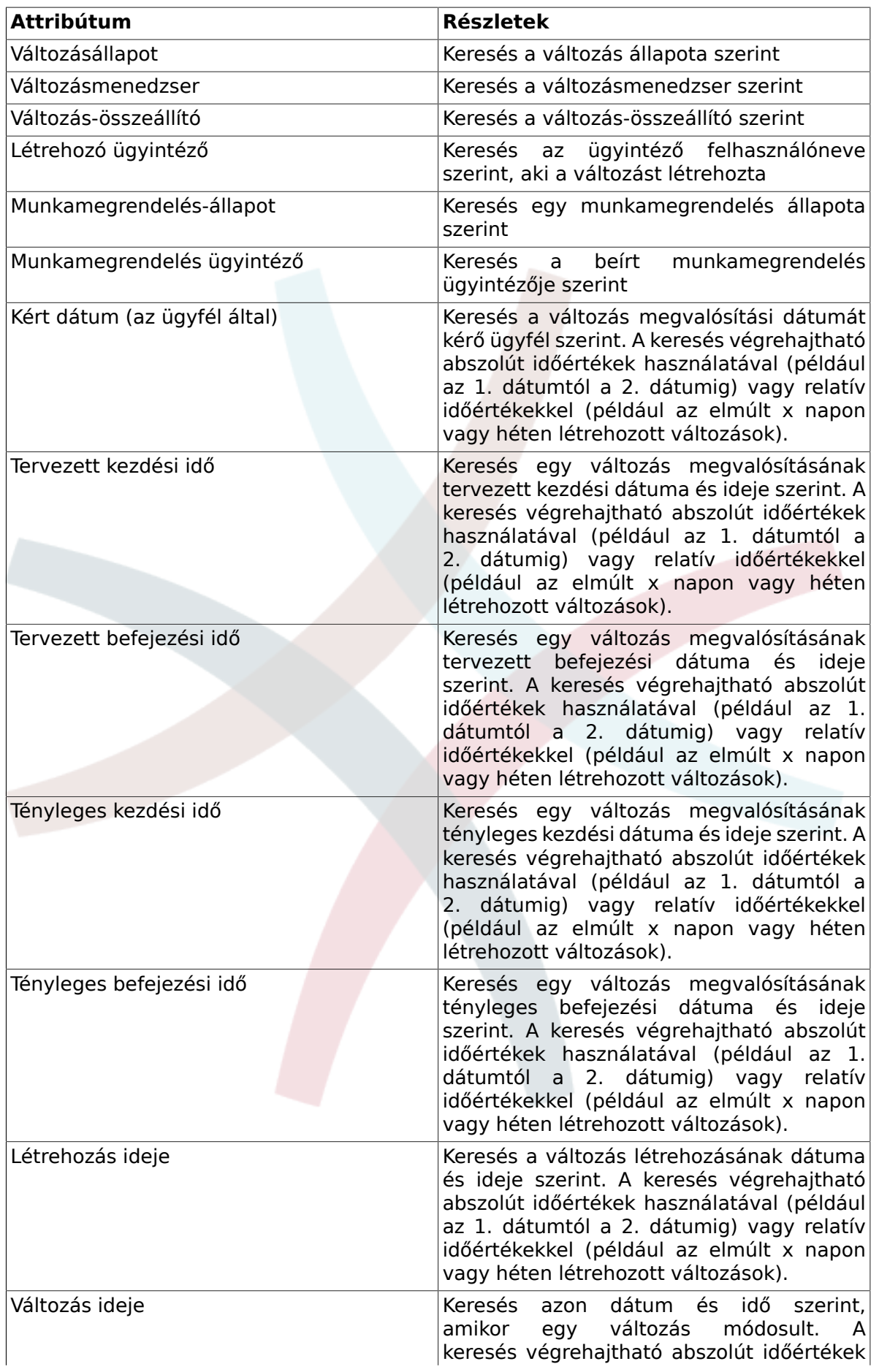

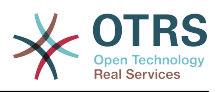

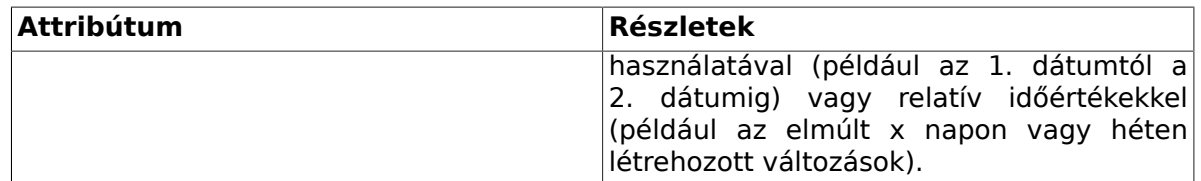

# **8.6. Változásmenedzser**

Az OTRS::ITSM egy különálló nézetet kínál a jelenleg bejelentkezett ügyintézőknek, amely azokat a változásokat jeleníti meg, amelyekre változásmenedzserként regisztrálva vannak.

### **8.24. ábra - Változás - változásmenedzser**

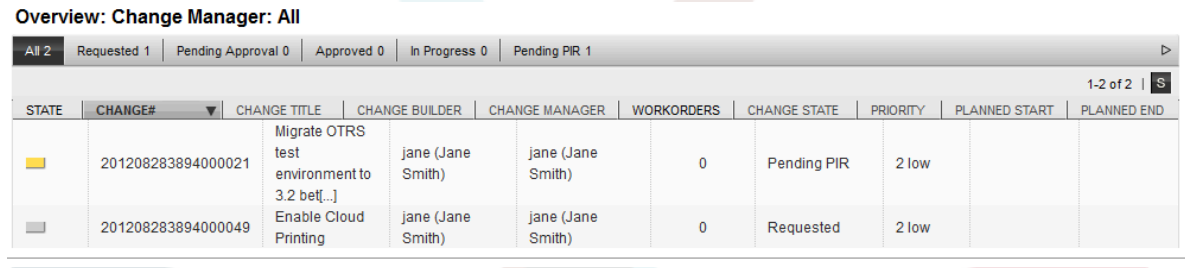

A megjelenített oszlopfejlécek a következő attribútumok szerint növekvő vagy csökkenő sorrendbe rendezhetők. A megjelenítendő oszlopok az "ITSM Change Management -> Frontend::Agent::ViewChangeManagerOverview" rendszerbeállításon keresztül határozhatók meg:

#### **8.16. táblázat - Változásmenedzser**

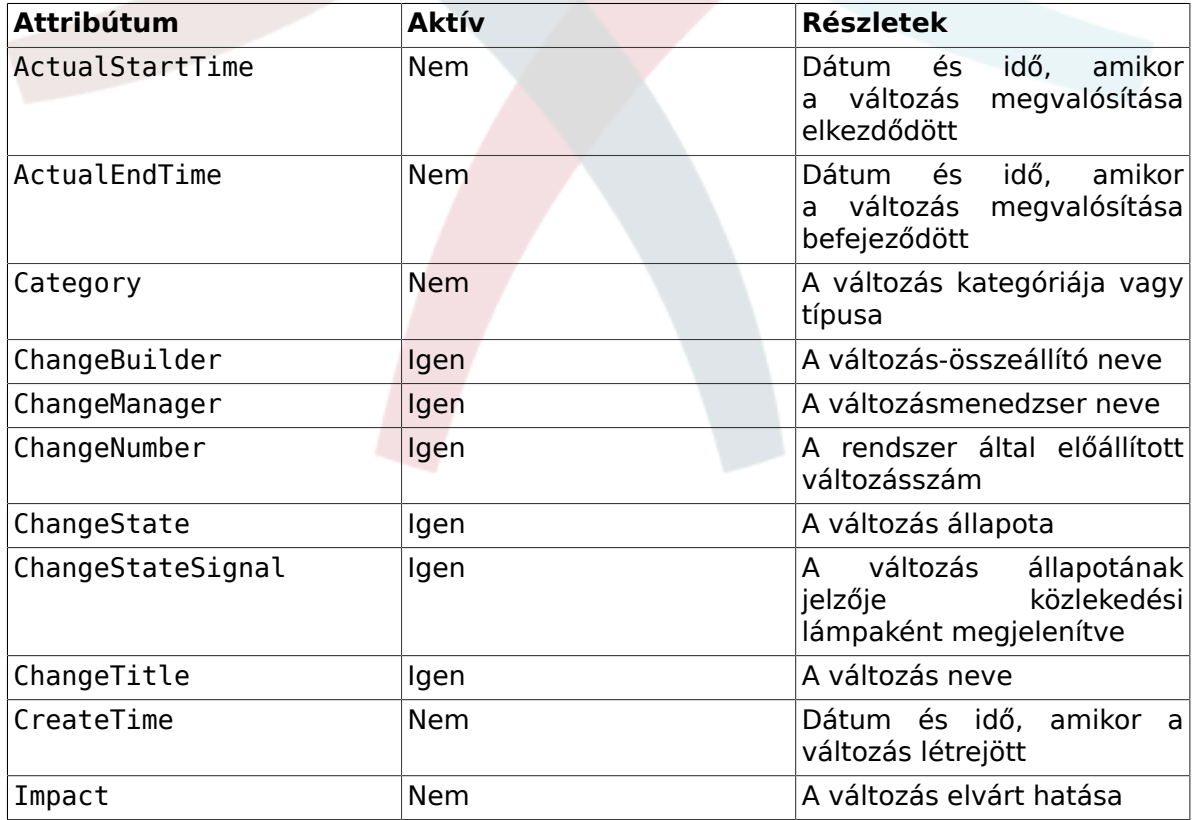

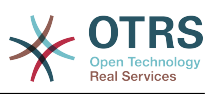

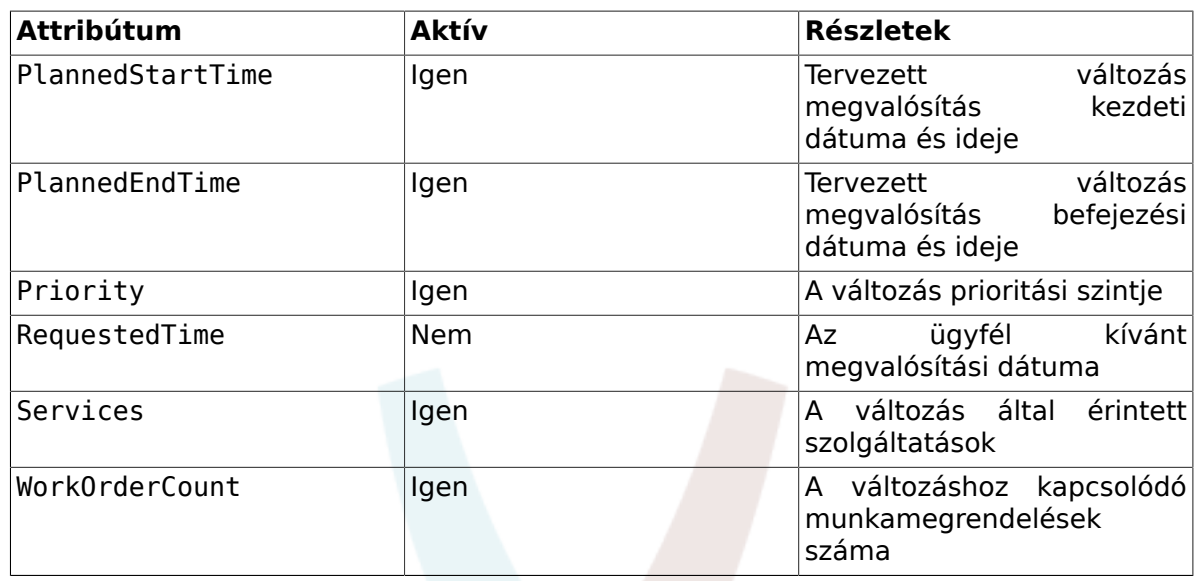

Továbbá a változásmenedzser áttekintője képes a megjelenített változások szűrésére különféle attribútumok szerint a következőképpen. Ezek igény szerint az "ITSM Change Management -> Frontend::Agent::ViewChangeManagerOverview" rendszerbeállításon keresztül határozhatók meg:

#### **8.17. táblázat - Változásmenedzser szűrője**

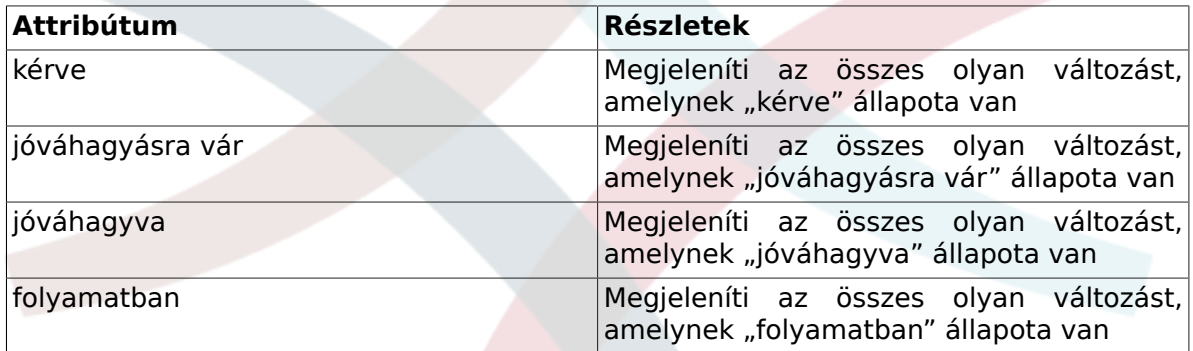

# **8.7. Saját változások**

A "Saját változások" nézet jeleníti meg a jelenleg bejelentkezett ügyintéző által létrehozott összes változást, ahol az ügyintéző változás-összeállítóként van regisztrálva.

### **8.25. ábra - Változás - saját változások**

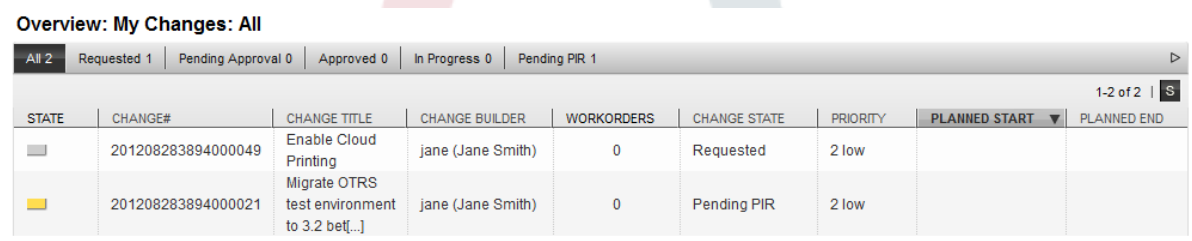

A megjelenítés az oszlopfejlécek szerint növekvő vagy csökkenő sorrendbe rendezhető. Az attribútumok az "ITSM Change Management -> Frontend::Agent::ViewMyChangesOverview" rendszerbeállításon keresztül határozhatók meg:
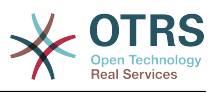

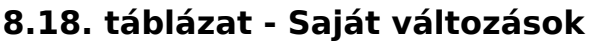

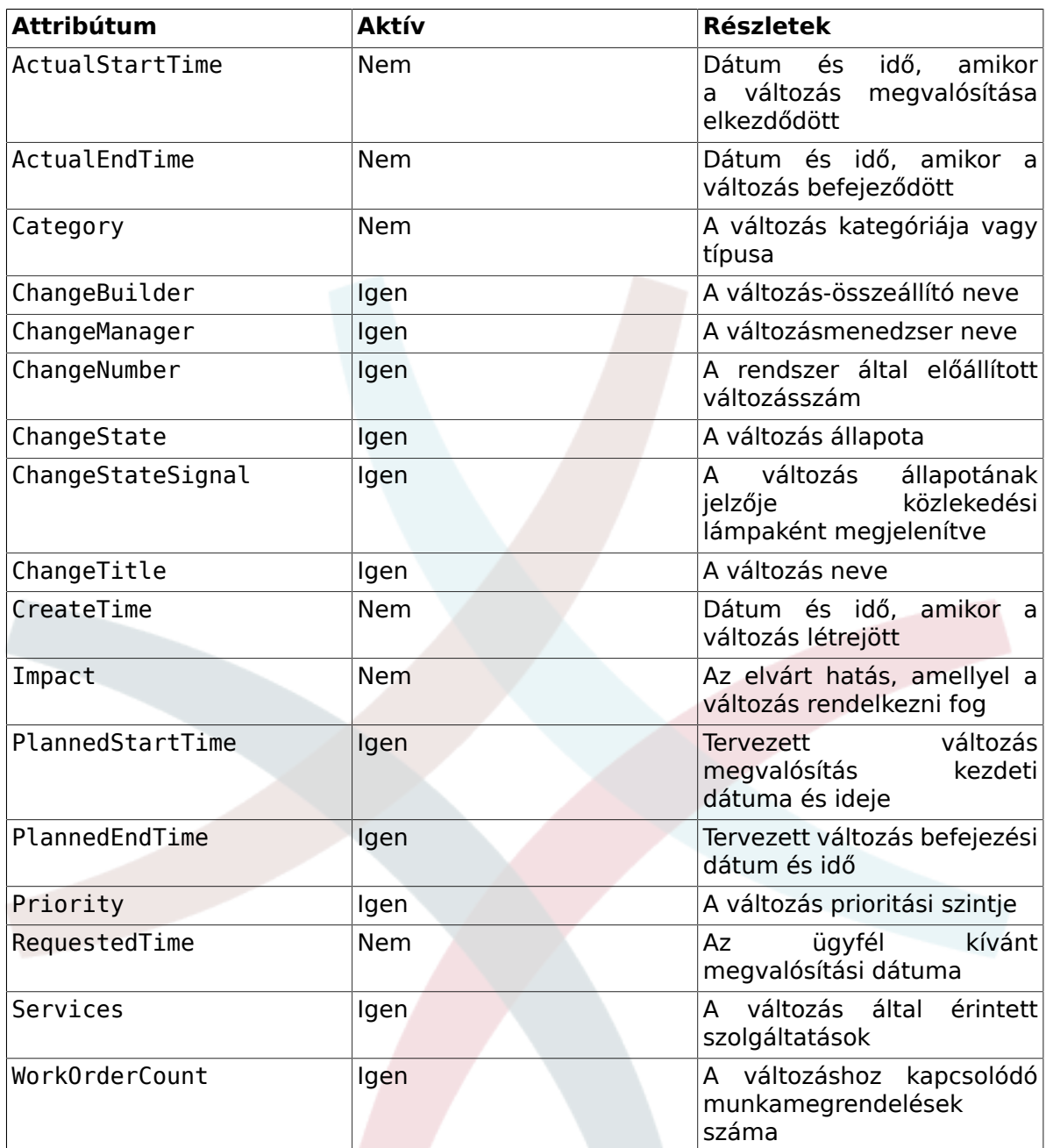

Továbbá a saját változások áttekintője képes a megjelenített változások szűrésére különféle attribútumok szerint a következőképpen. Ezek az "ITSM Change Management -> Frontend::Agent::ViewMyChangesOverview" rendszerbeállításon keresztül határozhatók meg:

### **8.19. táblázat - Saját változások szűrője**

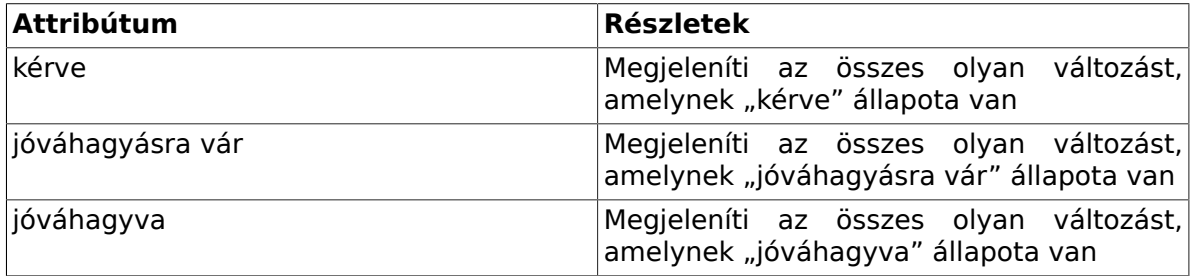

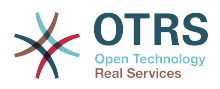

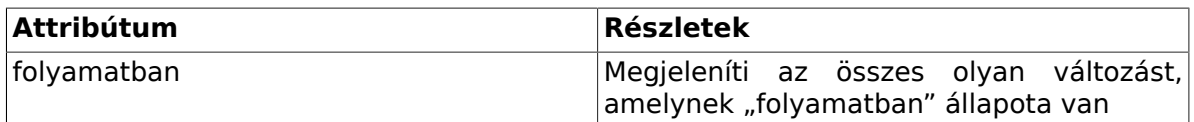

## **8.8. Saját munkamegrendelések**

Az OTRS jegymotor "Zárolt jegyek" nézetéhez hasonlóan az OTRS::ITSM a jelenleg bejelentkezett ügyintézőnek a hozzárendelt munkamegrendelések különálló nézetét nyújtja.

### **8.26. ábra - Változás - saját munkamegrendelések**

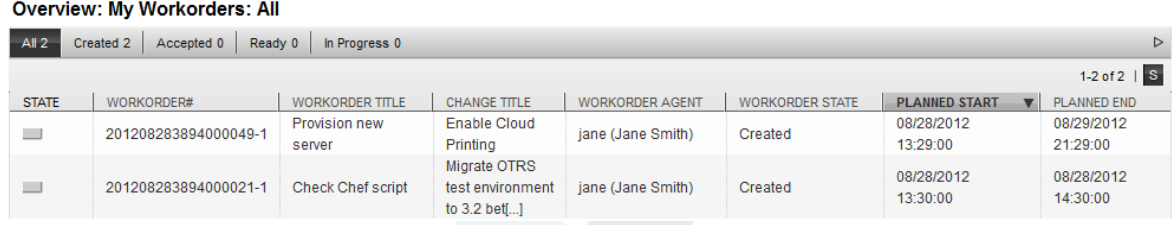

A megjelenített információk az oszlopfejlécek szerint növekvő vagy csökkenő sorrendbe rendezhetők. A használt attribútumok az "ITSM Change Management<br>-> Frontend::Agent::ViewMyWorkOrdersOverview" rendszerbeállításon keresztül -> Frontend::Agent::ViewMyWorkOrdersOverview" határozhatók meg:

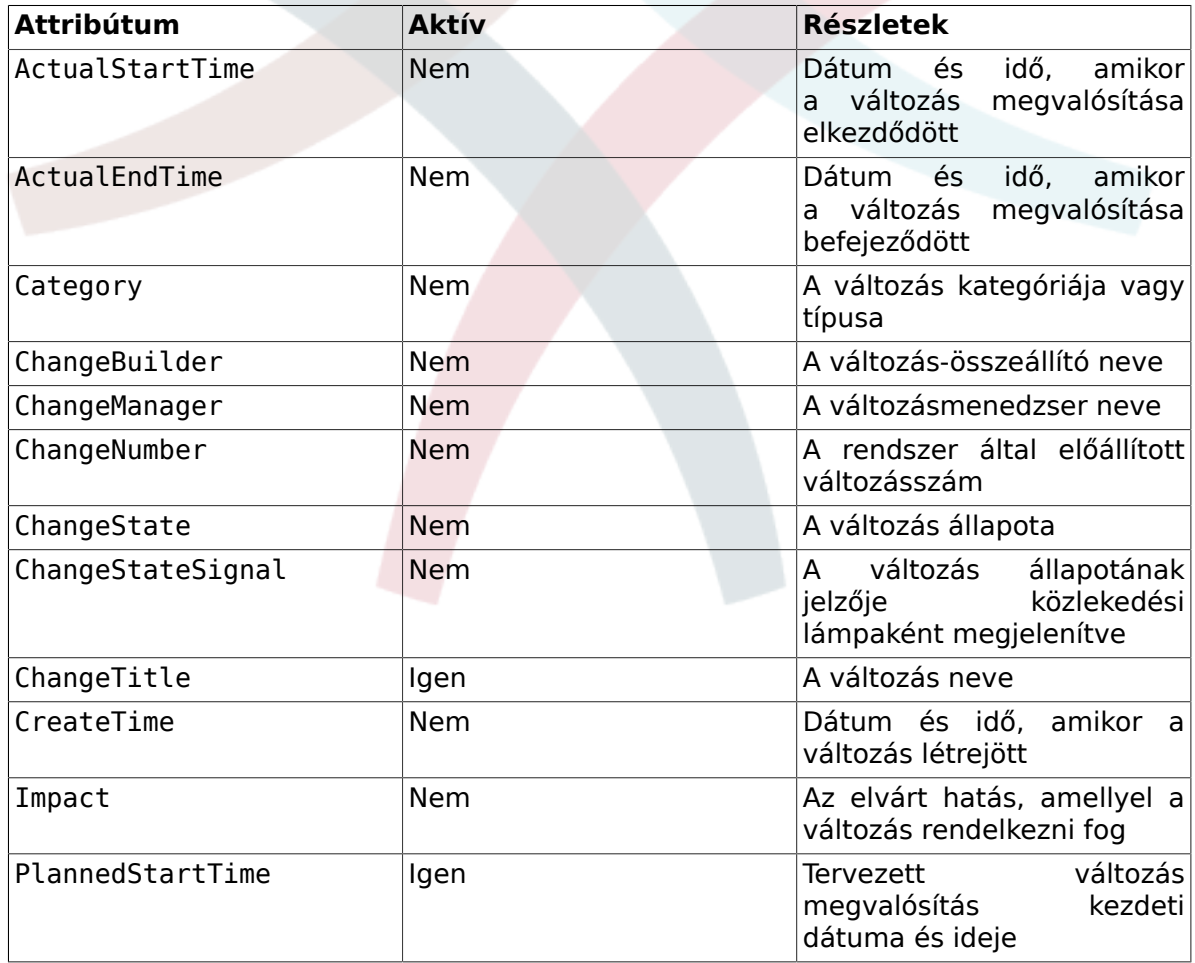

### **8.20. táblázat - Saját munkamegrendelések**

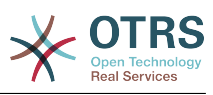

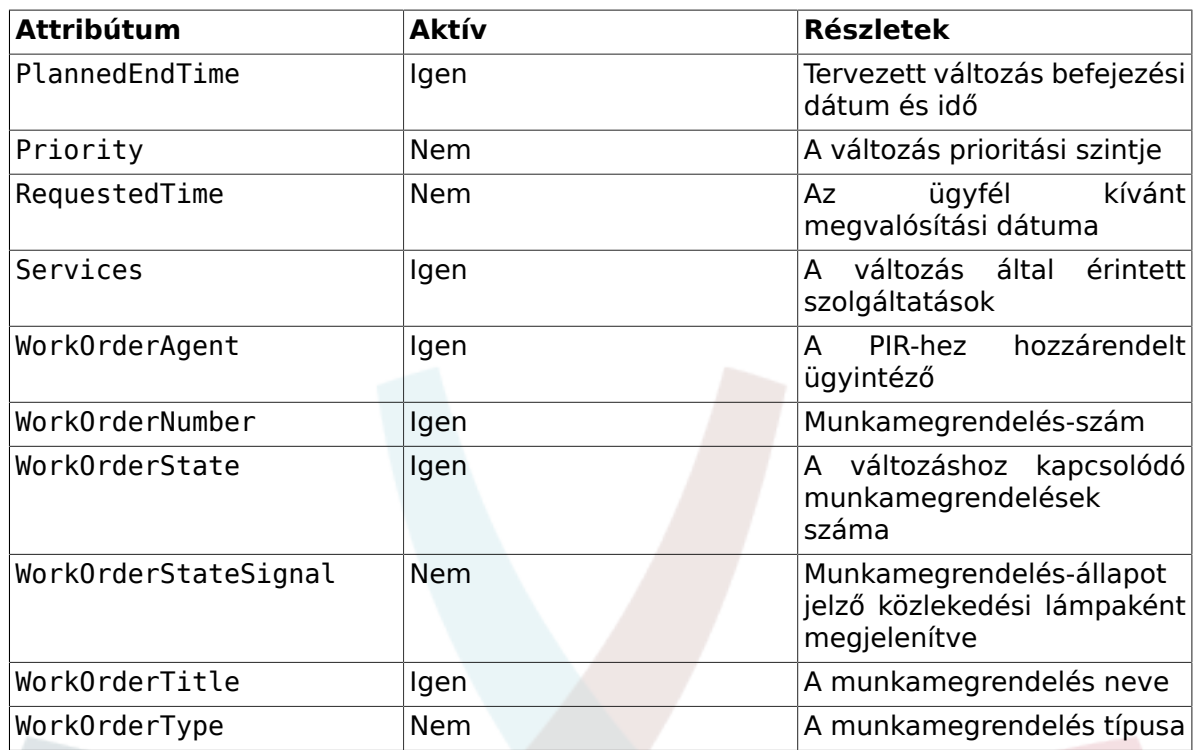

Továbbá a saját munkamegrendelések áttekintője képes a megjelenített munkamegrendelések szűrésére különféle attribútumok szerint a következőképpen. Ezek az "ITSM Change Management -> Frontend::Agent::ViewMyWorkOrdersOverview" rendszerbeállításon keresztül határozhatók meg:

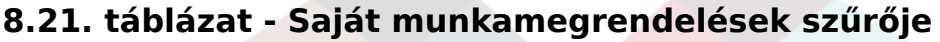

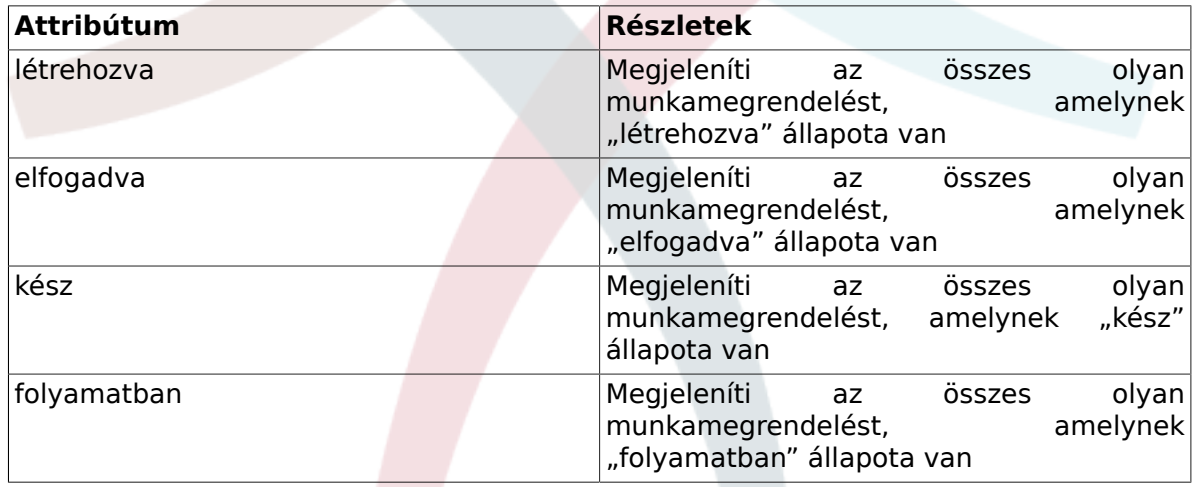

## **9. Változásmenedzsment statisztikák**

Az OTRS::ITSM a következő jelentéseket biztosítja a fő jelzők kiértékeléséhez a változásmenedzsment felügyeletében. Az összes jelentéshez az integrált jelentéselőállítón keresztül lehet hozzáférni.

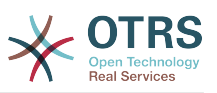

## **9.1. Változások száma egy meghatározott időszakban**

A jelentés lehetővé teszi egy relatív (például az elmúlt x napon belüli változások) vagy abszolút (például változások az 1. dátumtól a 2. dátumig) időszak meghatározását. Továbbá lehetséges a jelentendő változásállapot meghatározása is.

A jelentések "CSV" vagy "Nyomtatás" (PDF) kimeneti formátumban érhetők el.

## **9.2. Változások száma változáskategória szerint**

A jelentés lehetővé teszi egy relatív (például az elmúlt x napon belüli változások) vagy abszolút (például változások az 1. dátumtól a 2. dátumig) időszak meghatározását. Továbbá lehetséges a jelentendő változásállapot meghatározása is.

A jelentések "CSV" vagy "Nyomtatás" (PDF) kimeneti formátumban érhetők el.

## **9.3. Visszautasított változások száma**

A jelentés lehetővé teszi egy relatív (például az elmúlt x napon belüli változások) vagy abszolút (például változások az 1. dátumtól a 2. dátumig) időszak meghatározását. Továbbá lehetséges a jelentendő változásállapot meghatározása is.

A jelentések "CSV" vagy "Nyomtatás" (PDF) kimeneti formátumban érhetők el.

## **9.4. Visszavont jelentések száma**

A jelentés lehetővé teszi egy relatív (például az elmúlt x napon belüli változások) vagy abszolút (például változások az 1. dátumtól a 2. dátumig) időszak meghatározását. Továbbá lehetséges a jelentendő változásállapot meghatározása is.

A jelentések "CSV" vagy "Nyomtatás" (PDF) kimeneti formátumban érhetők el.

## **9.5. Változások aránya az incidensekhez**

A jelentés lehetővé teszi egy relatív (például az elmúlt x napon belüli változások) vagy abszolút (például változások az 1. dátumtól a 2. dátumig) időszak meghatározását. Továbbá lehetséges a jelentendő változásállapot meghatározása is.

A jelentések "CSV" vagy "Nyomtatás" (PDF) kimeneti formátumban érhetők el.

## **9.6. Kérelmezőnkénti RFC-k**

A jelentés lehetővé teszi egy relatív (például az elmúlt x napon belüli változások) vagy abszolút (például változások az 1. dátumtól a 2. dátumig) időszak meghatározását. Továbbá lehetséges a jelentendő RFC kérelmező meghatározása is.

A jelentések "CSV" vagy "Nyomtatás" (PDF) kimeneti formátumban érhetők el.

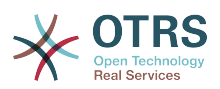

# **9. fejezet - Kiadásmenedzsment**

Felhívjuk a figyelmét, hogy tervezzük a kiadásmenedzsment folyamat bevezetését az OTRS::ITSM jövőbeli verziójában. Azonban az alapvető információk beállíthatók, rögzíthetők és szabályozhatók az 1.0-ás verzió óta.

Példaként a DSL-ből (hiteles médiatárból) származó jóváhagyási szabályok vagy áttekintők beállíthatók és használhatók.

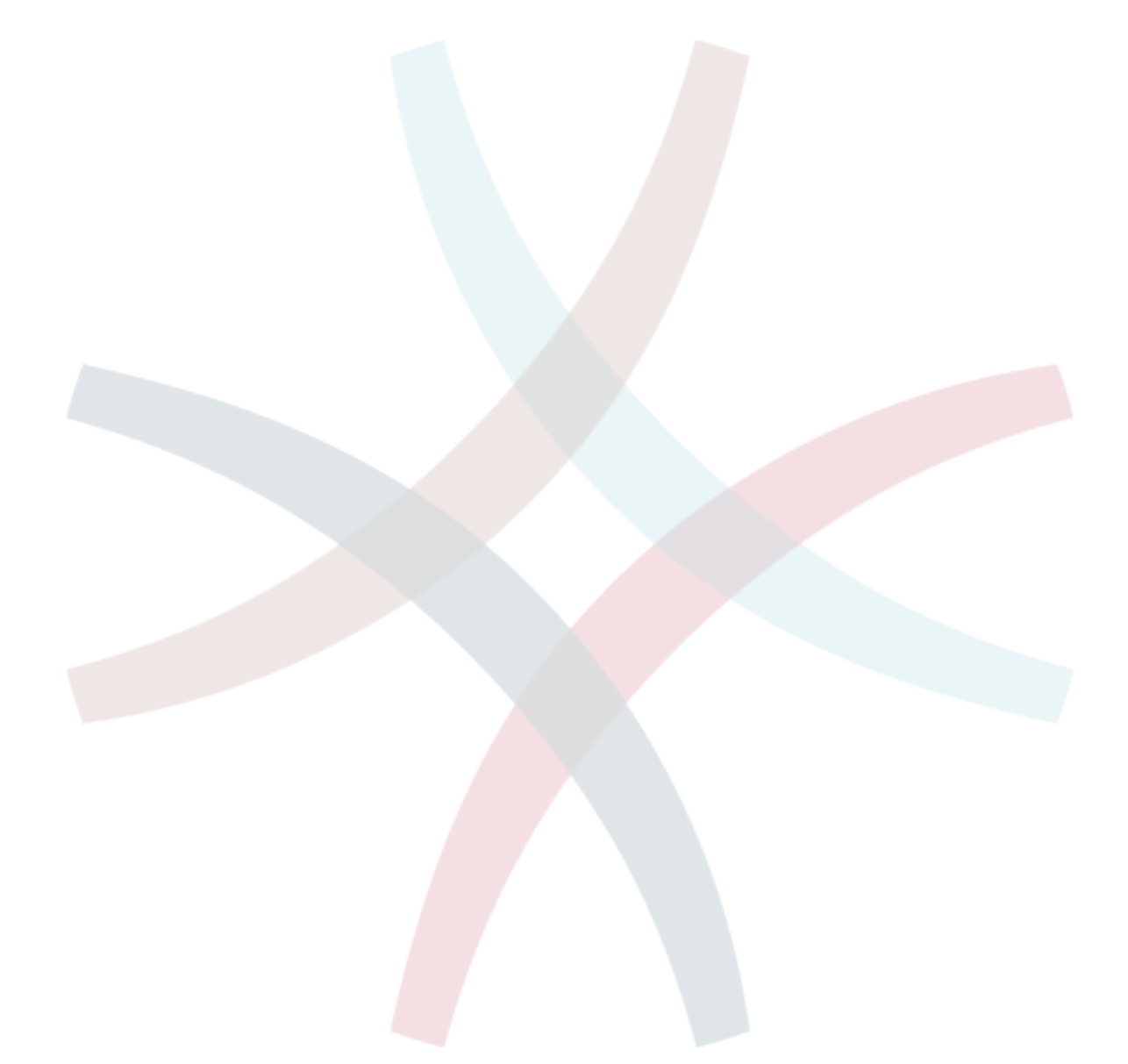

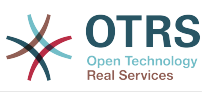

# **10. fejezet - Szolgáltatásszintmenedzsment**

Az OTRS 2.1 bevezetése a belső statisztikai keretrendszer teljes felülvizsgálatát jelölte meg a webes felületen keresztüli, közel minden elképzelhető jegyalapú jelentés létrehozásának, valamint ezek exportálásának vagy importálásának lehetővé tételével. Ezenkívül a OTRS meglévő hozzáférés-szabályozási szolgáltatásának kihasználásával az adminisztrátoroknak lehetősége nyílt a statisztikák és diagramok előállításának és megjelenítésének korlátozására bizonyos felhasználókra, csoportokra és/vagy szerepekre. A fejlesztés alatt különös hangsúlyt fektettek a verziók közötti kompatibilitás biztosítására, amely azt jelenti, hogy a korábbi OTRS verziók által előállított statisztikamodulok továbbra is használhatók maradtak. Az OTRS::ITSM-mel való kombináció használatakor az ITSM-re vonatkozó további statisztikák váltak elérhetővé az ITSMServiceLevelManagement csomag telepítésével.

Egy jelentés áttekintő példája:

### **10.1. ábra - Ügyintézői jegystatisztikák**

**Overview: Stats** 

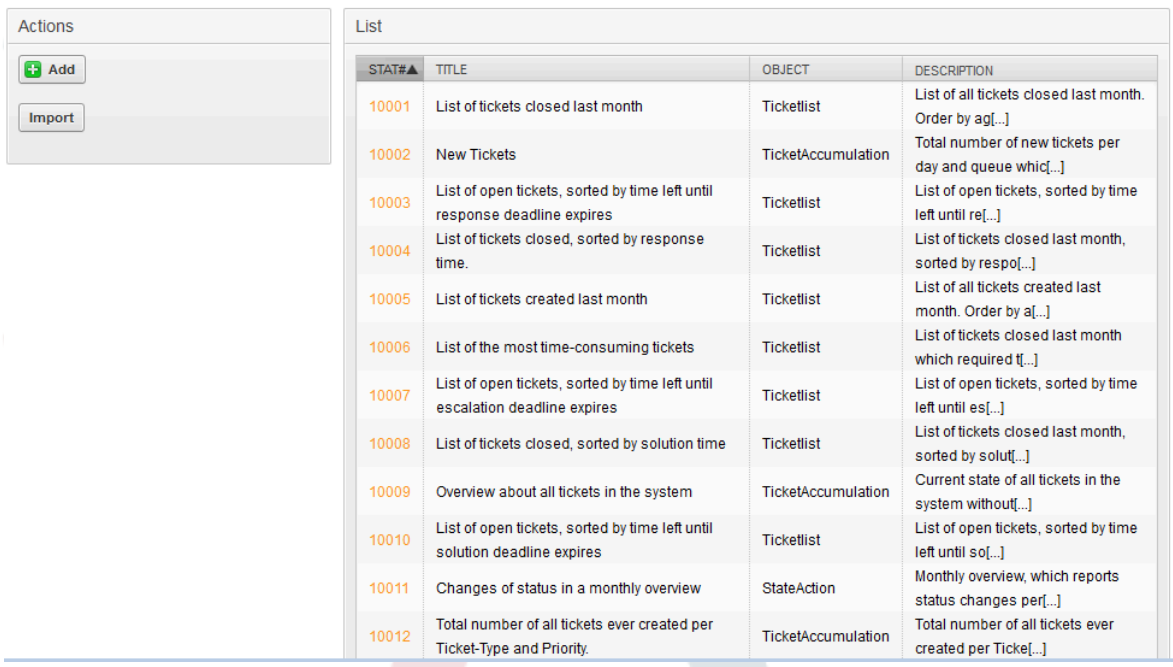

A jelentés beállításainak XML-exportja:

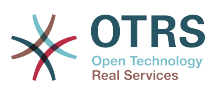

### **10.2. ábra - Ügyintézői statisztikák exportálása és importálása**

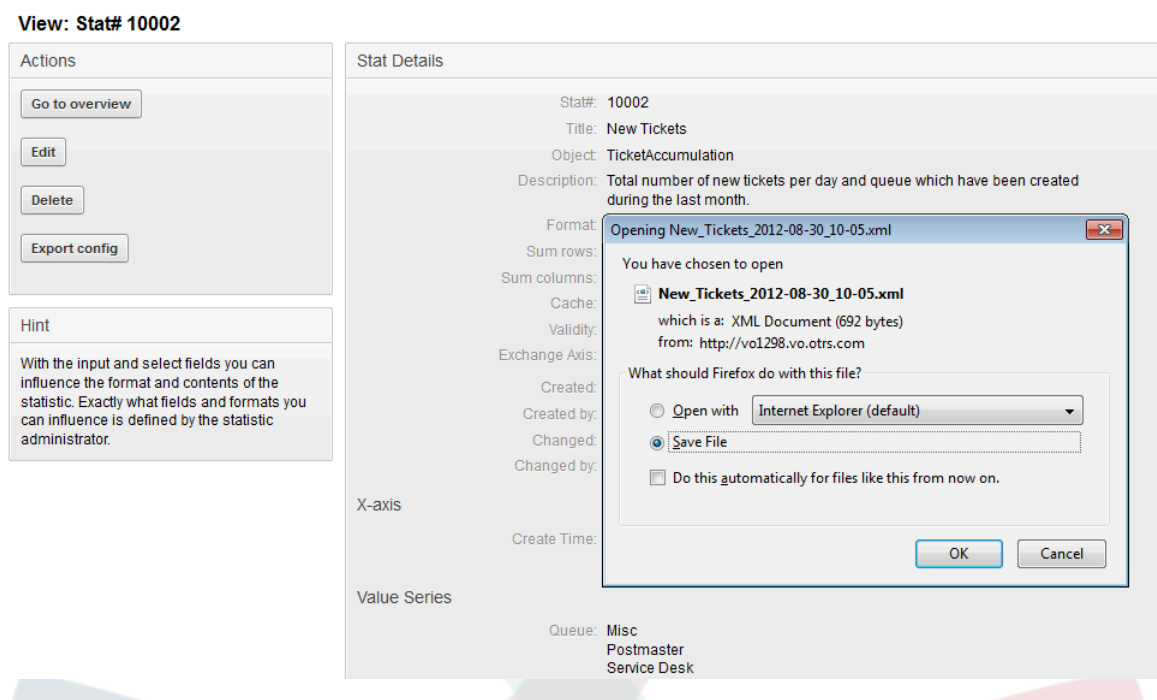

Egy új jelentéssablon párbeszédalapú létrehozása:

## **10.3. ábra - Ügyintézői statisztikák sablonja**

#### Edit: Stat# 10002

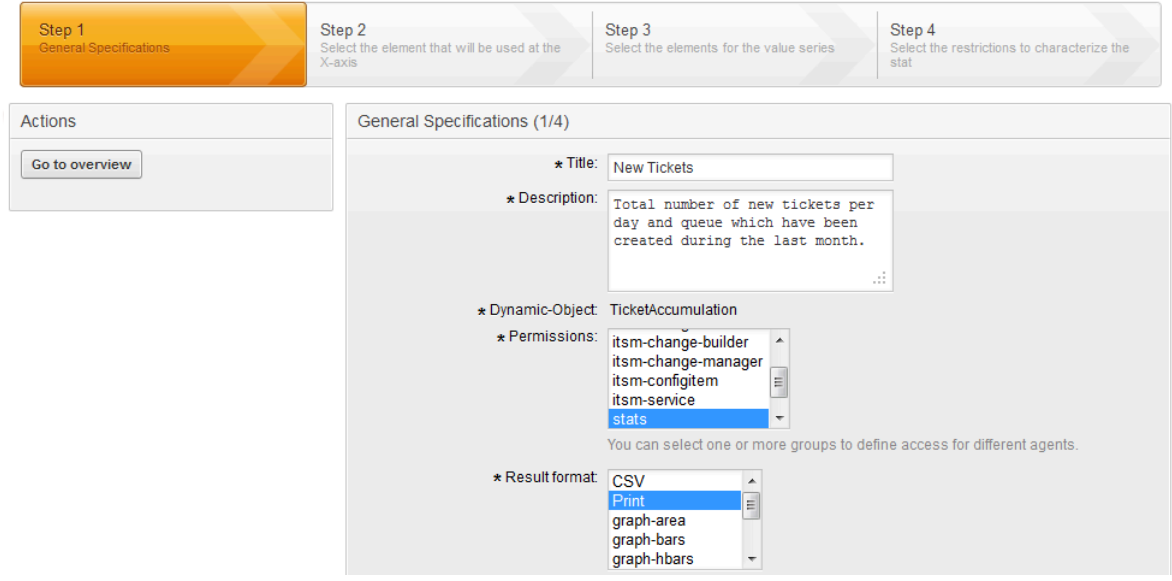

Egy PDF-előállító is beépítésre került, amely lehetővé teszi a korábban előállított jegyek, statisztikák és keresési eredmények nyomtatási nézetének PDF-formátumba való exportálását:

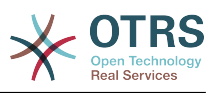

### **10.4. ábra - PDF-dokumentum nézet**

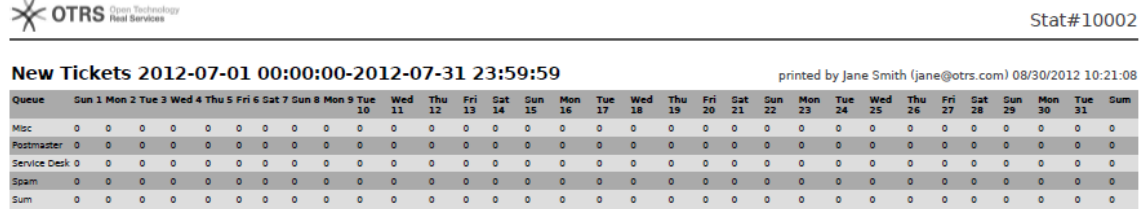

### **10.5. ábra - PDF-dokumentum áttekintő**

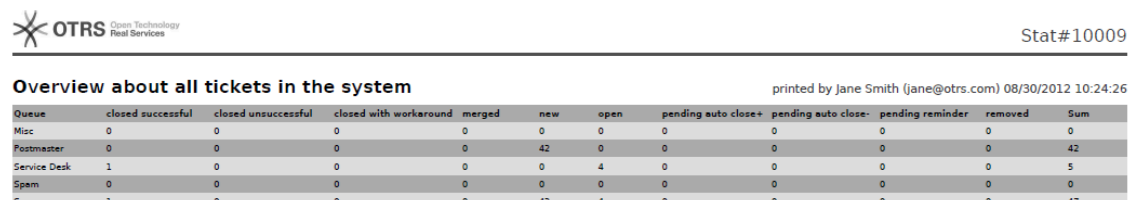

Egy grafikus jegyáttekintő példája:

### **10.6. ábra - Grafikus jegyáttekintő**

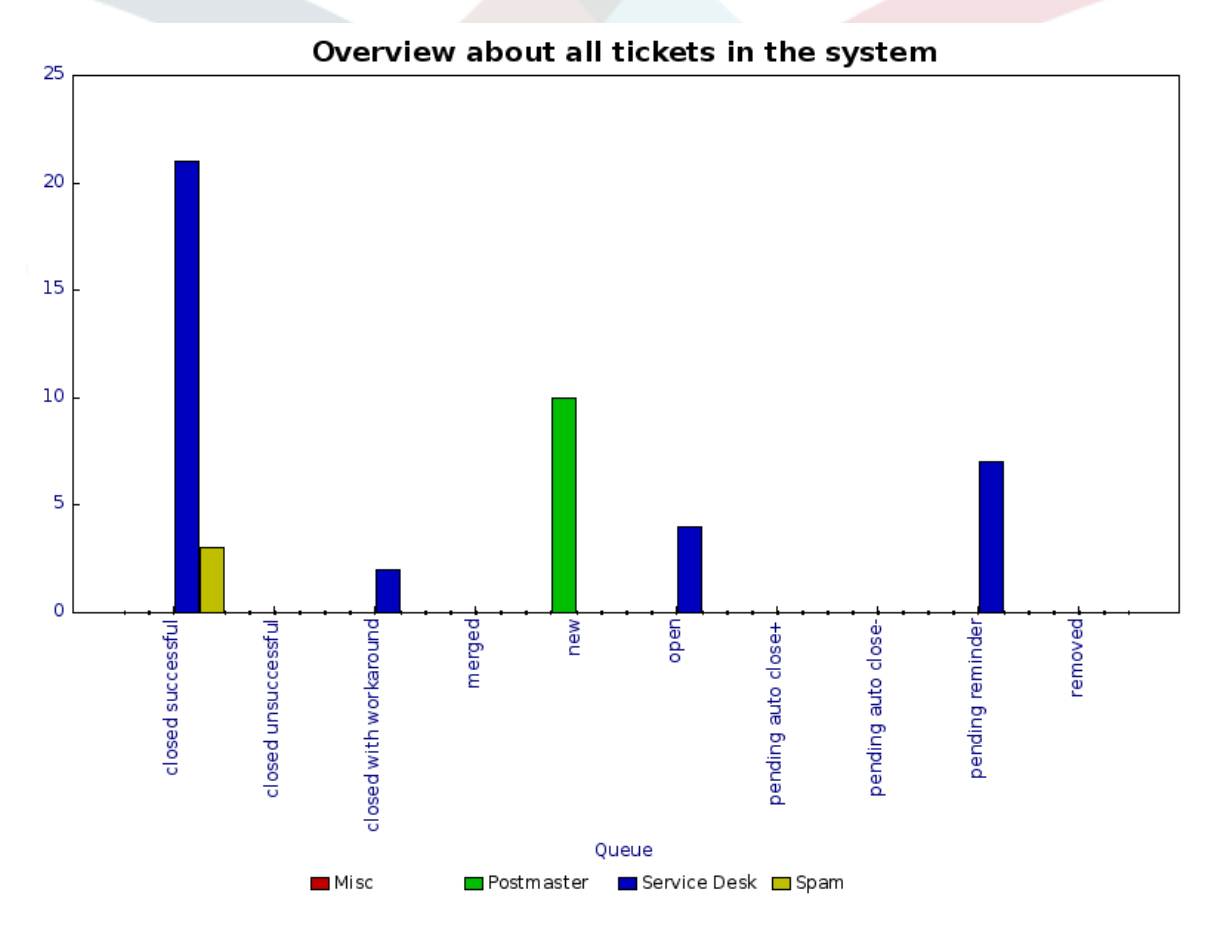

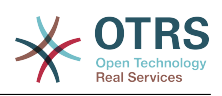

# **11. fejezet - Az OTRS::ITSM adminisztrációs területe**

Az adminisztrációs terület a központi felülete a jegyrendszer adminisztrátorának. A rendszer konfigurációjának összes fontos beállítása itt ellenőrizhető és/vagy változtatható meg, és itt szabható személyre a rendszer az egyéni igényeknek megfelelően.

Az adminisztrációs terület az ügyintézői felület navigációs sávján lévő "Adminisztráció" hivatkozáson keresztül érhető el. A hivatkozás csak azoknak a bejelentkezett felhasználóknak látható, akik adminisztrátori jogosultságokat kaptak. Egy alapértelmezett telepítés befejezése után a "root@localhost" felhasználónévvel és a telepítés utolsó lépésében előállított jelszóval jelentkezhet be a rendszerre OTRS adminisztrátorként.

- az OTRS::ITSM 1.0-tól kezdve
	- [ Általános katalógus ]
	- [ Kritikusság Hatás Prioritás ]
	- [ Konfigurációelem ]
- az OTRS::ITSM 1.1-től kezdve
	- [ Importálás/Exportálás ]
- az OTRS::ITSM 2.0-tól kezdve
	- [ Értesítés (ITSM változásmenedzsment) ]
	- [ Kategória Hatás Prioritás ]
	- [ Állapotgép ]
- az OTRS 2.2-től kezdve
	- [ Típus ]
	- [ Állapot ]
	- [ Szolgáltatás ]
	- [ SLA ]
- az OTRS 2.3-tól kezdve
	- [ Prioritás ]

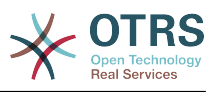

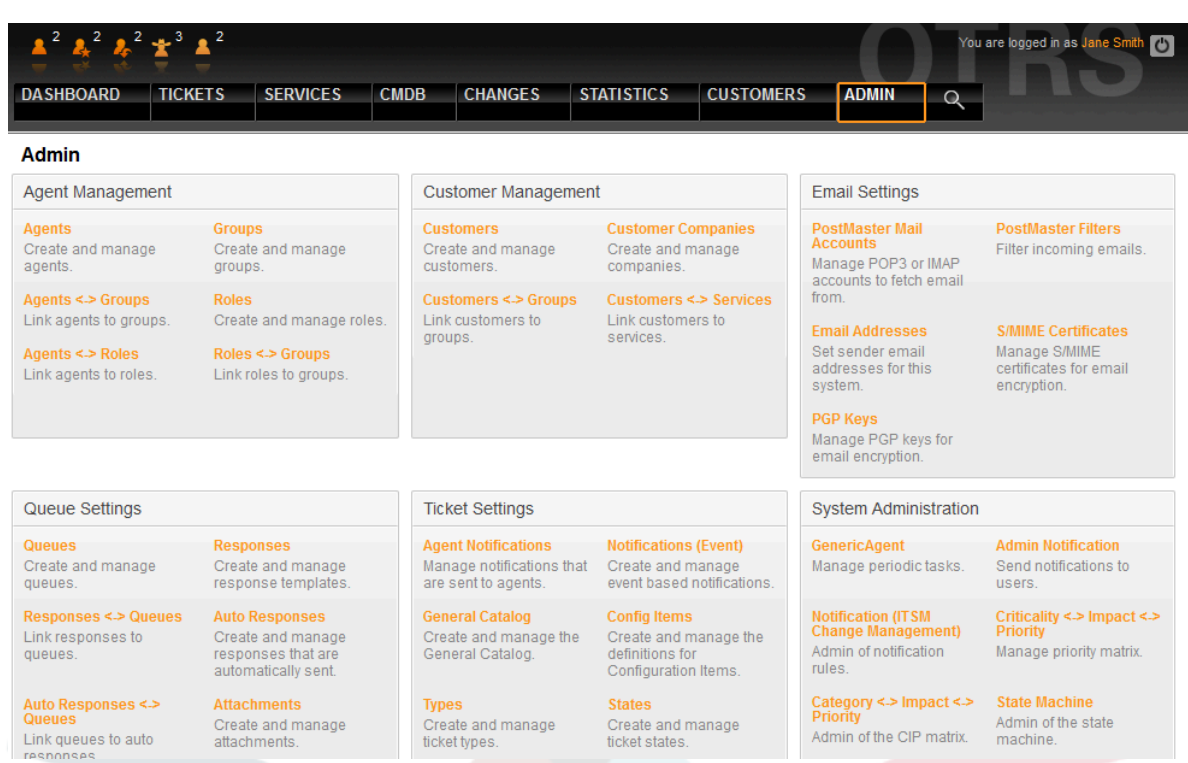

### **11.1. ábra - Adminisztrációs terület**

## **1. Az általános katalógus**

Ahogy a neve is mutatja, az általános katalógus szolgálja az ITSM-hez tartozó alapvető konfigurációkat az OTRS::ITSM rendszeren.

### **11.2. ábra - Adminisztrátori általános katalógus**

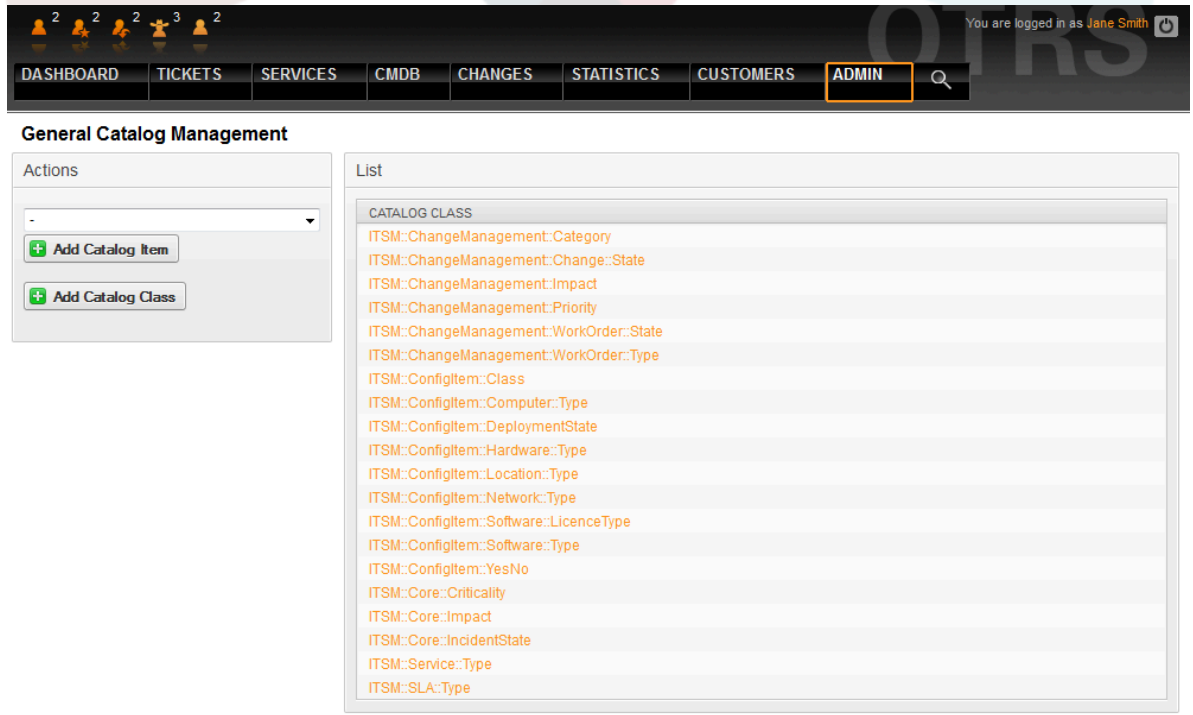

Például a hivatkozási táblázat bejegyzéseinek szerkesztése a legördülő mezőknél:

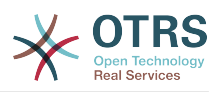

### **11.3. ábra - Adminisztrátori általános katalógus**

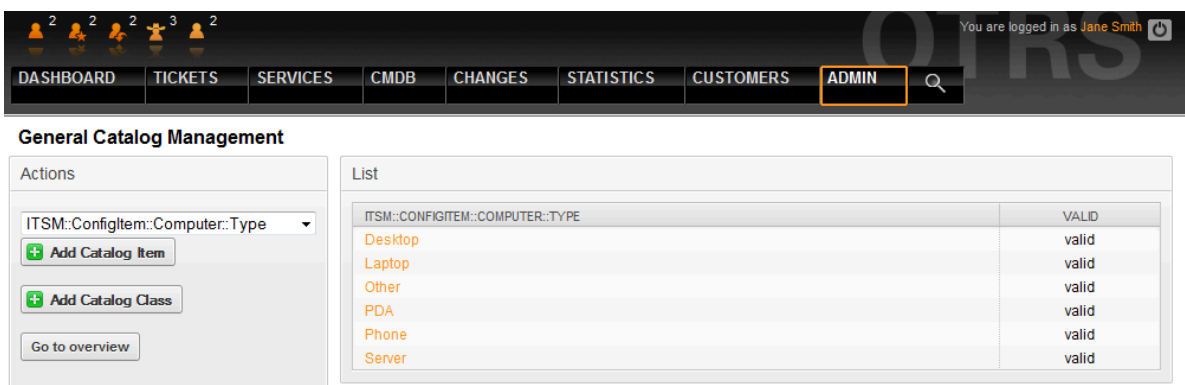

## **2. Konfigurációelem osztályok beállítása**

Alapértelmezetten az OTRS::ITSM öt CI-osztályt biztosít az összes fontos IT elem ábrázolásához:

• [ Computer ]

Az összes olyan CI, amelyre klasszikusan számítógépként hivatkoznak, például asztali PC-k vagy laptopok, valamint egyéb intelligens, konfigurálható és nem periféria készülékek, mint például kapcsolók (switch), útválasztók (router) vagy egyéb aktív hálózati összetevők.

• [ Hardware ]

Az összes olyan hardver összetevő, amelyek nincsenek számítógépekként osztályozva, akár egy "blade center" váztól kezdve a nyomtatókig és USB-meghajtókig, a CIszerkezet finomságának szintjétől függően.

• [ Network ]

Logikai hálózatok (LAN, WLAN, WAN, stb.), amelyek IP-cím tereket ívelnek át.

• [ Software ]

Az összes szoftvertermék és licenc.

• [ Locations ]

Az összes hely, például épület, munkahely, IT létesítmény.

Ha az öt osztály nem elegendő az IT környezet leírásához, akkor további osztályok adhatók hozzák az OTRS::ITSM adminisztrációs területén lévő "Általános katalógus" hivatkozáson keresztül. Egy új CI-osztály létrehozása után az általános katalógusban egy meghatározást kell beírni a konfigurációelembe.

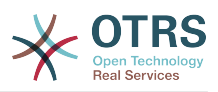

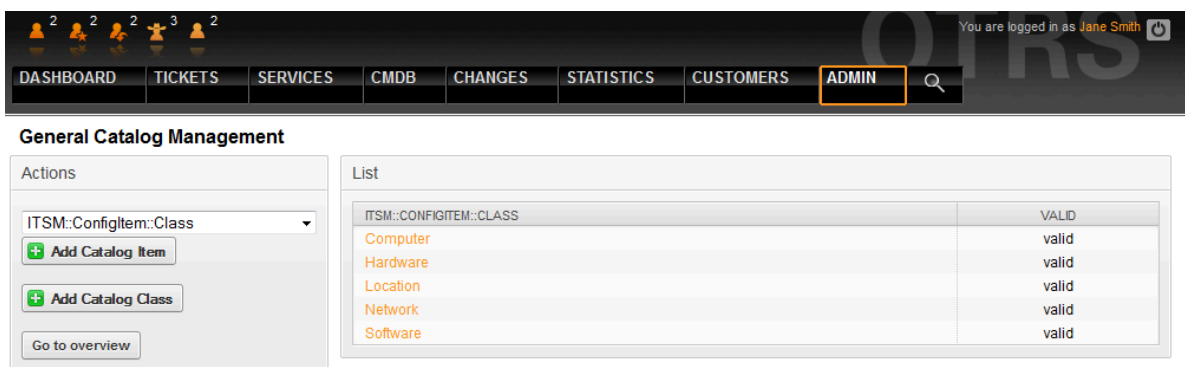

### **11.4. ábra - Adminisztrátori általános katalógus**

## **Figyelem**

A CMDB adatmodell terve és a hozzá kapcsolódó CI-k egy olyan feladat, amelyet nem szabad alábecsülni. Tapasztalataink azt mutatják, hogy erősen javasolt a fogalmi gondolatok először egy tesztüzemben történő ellenőrzése a meglévő IT infrastruktúrával szemben az OTRS::ITSM szabványos adatmodellje és/vagy CI osztályai megváltoztatása előtt. Értékesnek bizonyult külső segítségnyújtás igénybe vétele a CMDB tervezéséhez, például gyakorlott ITIL szakértőké.

Több bevitelimező-típus használható egy osztály meghatározásakor. Ezek a bevitelimezőtípusok használhatók a szerkesztőűrlap előállításához az új konfigurációelemek létrehozásánál vagy a meglévők szerkesztésénél.

### **Figyelem**

Az 5.0.35-ös verziótól kezdve a konfigurációelem osztály-meghatározásait YAMLformátumban kell megírni.

A következő blokk egy *Operációs rendszer* nevű űrlapmező példája.

```
---
 Key: OperatingSystem
  Name: Operating System
  Input:
     Type: Text
     Size: 50
     MaxLength: 100
```
A következő beállítások akkor érhetők el, ha hozzáadja vagy szerkeszti ezt az erőforrást. A csillaggal jelölt mezők kitöltése kötelező.

Key **\***

Egyedinek kell lennie, és csak betű és szám karaktereket fogad el. Ha ez megváltozik, akkor az adatok nem lesznek olvashatóak a régi meghatározásokból.

```
Name *
```
Az űrlapon lévő mező címkéje. Bármilyen típusú karakter beírható ebbe a mezőbe, beleértve a nagybetűket és a szóközt is.

### **Megjegyzés**

Ajánlott mindig angol szavakat használni a neveknél.

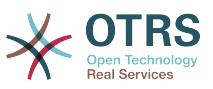

A nevek lefordíthatóak más nyelvekre az egyéni fordítási fájlokkal. Nézze meg az [egyéni fordítási fájl](https://doc.otrs.com/doc/manual/developer/7.0/en/content/how-it-works/translations.html#custom-translation-file) fejezetet a fejlesztői kézikönyvben.

#### Searchable

Meghatározza, hogy a mező kereshető-e vagy sem. Lehetséges értékek: *0* vagy *1*.

Input **\***

Előkészíti a beviteli mező meghatározását. Egy beviteli mező a következő attribútumokat tartalmazhatja:

Type **\***

Meghatározza az elem típusát. Behúzva kell elhelyezni logikai blokként. A lehetséges értékek:

- Text: Egy egyszerű szövegmező.
- TextArea: Egy többsoros szövegmező.
- GeneralCatalog: Egy legördülő lista egy általános katalógus osztály kiválasztásához. Az általános katalógus osztályt meg kell határozni a bemeneti típusként történő használata előtt. Az általános katalógus osztály elemei lesznek a legördülő lista lehetőségei.
- CustomerCompany: Egy legördülő lista egy ügyfél kiválasztásához az adatbázis háttérprogramból.
- Customer: Egy legördülő lista egy ügyfél kiválasztásához az adatbázis háttérprogramból. A mező használható helyettesítő karakterekkel (\*) is.
- Date: Egy mező egy dátum kiválasztásához.
- DateTime: Egy mező egy dátum és idő kiválasztásához.
- Integer: Egy legördülő lista egész számokkal.

#### Required

Meghatározza, hogy a mező kötelező-e vagy sem. Lehetséges értékek: *0* vagy *1*.

Size

Meghatározza a szövegmező méretét. Az érték csak pozitív egész lehet.

#### MaxLength

Meghatározza a karakterek legnagyobb számát, amit be lehet írni a szövegmezőbe. Az érték csak pozitív egész lehet.

RegEx

Egy reguláris kifejezés a szövegmező lehetséges értékeinek korlátozásához.

#### RegExErrorMessage

A megjelenített hibaüzenet, ha a bemenet nem illeszkedik a reguláris kifejezésben megadott meghatározásra.

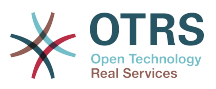

#### Class

A legördülő listához használt osztály neve. Kötelező megadni a GeneralCatalog típusnál.

#### Translation

Meghatározza, hogy egy általános katalógus elemeit le kell-e fordítani. Lehetséges értékek: *0* vagy *1*.

#### YearPeriodPast

Meghatározza, hogy a jelenlegi évhez képest hány év legyen elérhető a múltban a kiválasztásnál egy dátum vagy dátum és idő mezőben. Az érték csak pozitív egész szám lehet.

#### YearPeriodFuture

Meghatározza, hogy a jelenlegi évhez képest hány év legyen elérhető a jövőben a kiválasztásnál egy dátum vagy dátum és idő mezőben. Az érték csak pozitív egész szám lehet.

#### ValueMin

Meghatározza a legkisebb értéket egy egész szám mezőnél.

#### ValueMax

Meghatározza a legnagyobb értéket egy egész szám mezőnél.

#### ValueDefault

Meghatározza az alapértelmezett értéket egy egész szám mezőnél.

#### CountMin

Meghatározza, hogy az aktuális beviteli típusokból legalább hány legyen elérhető. Az érték csak pozitív egész lehet.

#### CountMax

Meghatározza, hogy az aktuális beviteli típusokból legfeljebb hány legyen elérhető. Az érték csak pozitív egész lehet.

#### CountDefault

Meghatározza, hogy hány mezőt kell megjeleníteni alapértelmezetten. Az érték csak pozitív egész lehet.

#### Sub

Meghatároz egy részelemet a beviteli mezőben. A részelem saját beviteli mezőket tartalmazhat. Ez akkor hasznos, ha bizonyos tulajdonságok vannak egy fő tulajdonság alatt.

#### SuppressVersionAdd

Ez arra használható, hogy megakadályozza egy konfigurációelem új verziójának létrehozását, ha egy attribútum megváltozik. A lehetséges értékek: UpdateLastVersion és Ignore.

• UpdateLastVersion: Ha ez az érték van beállítva és nincs más frissített attribútum, akkor az attribútum új verzió létrehozása nélkül lesz frissítve az aktuális verzióban.

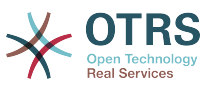

• Ignore: Ha ez az érték van beállítva és nincs más frissített attribútum, akkor semmi sem fog történni, és nem lesz új verzió létrehozva.

A következő osztály-meghatározás egy példa az összes lehetséges beállításra.

```
---
 Key: OperatingSystem
   Name: Operating System
   Searchable: 1
   Input:
     Type: Text
     Required: 1
     Size: 50
     MaxLength: 100
     RegEx: Linux|MacOS|Windows|Other
RegExErrorMessage: The operating system is unknown.
   CountMin: 0
   CountMax: 5
   CountDefault: 1
 Key: Description
   Name: Description
  Searchable: 0
   Input:
     Type: TextArea
     Required: 0
   CountMin: 0
   CountMax: 1
   CountDefault: 0
  Key: Type
   Name: Type
   Searchable: 1
   Input:
     Type: GeneralCatalog
     Class: ITSM::ConfigItem::Software::Type
     Required: 1
     Translation: 1
  - Key: CustomerCompany
   Name: Customer Company
   Searchable: 1
   Input:
     Type: CustomerCompany
  Key: Owner
   Name: Owner
   Searchable: 1
   Input:
     Type: Customer
  Key: LicenseKey
   Name: License Key
   Searchable: 1
   Input:
     Type: Text
    Size: 50
     MaxLength: 50
     Required: 1
   CountMin: 0
   CountMax: 100
   CountDefault: 0
   Sub:
   - Key: Quantity
     Name: Quantity
     Input:
       Type: Integer
       ValueMin: 1
       ValueMax: 1000
       ValueDefault: 1
       Required: 1
```
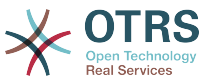

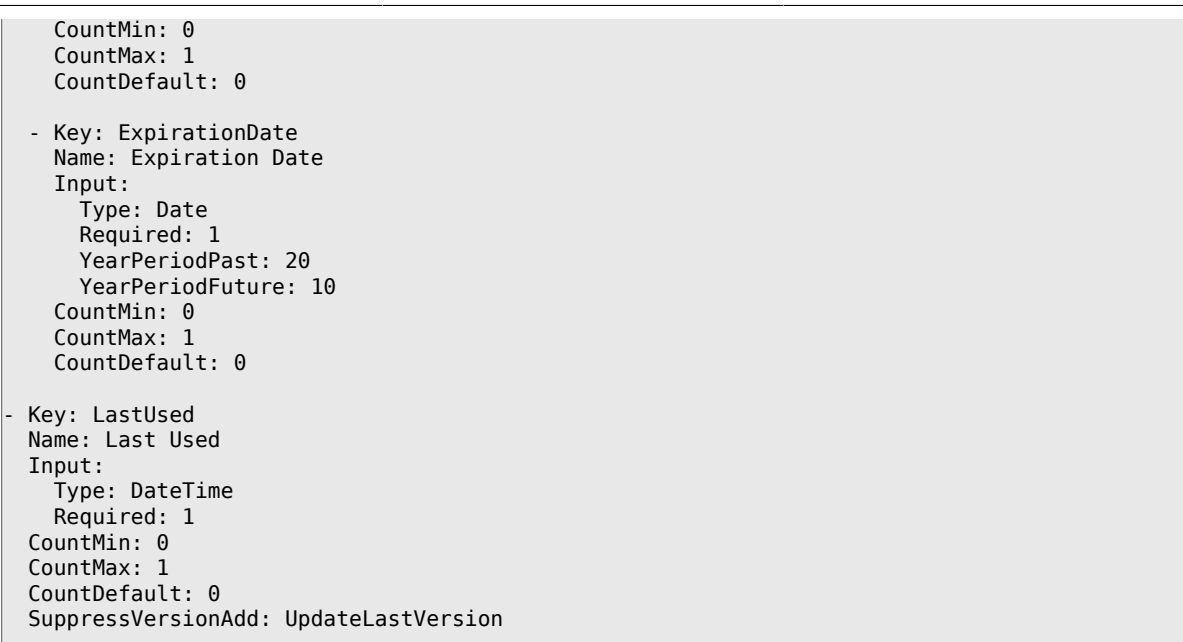

Az attribútum változtatások és módosítások a grafikus beállítási területen végezhetők el az "Osztály-meghatározás módosítása" kiválasztásával:

### **11.5. ábra - Adminisztrátori konfigurációelem-menedzsment módosítása**

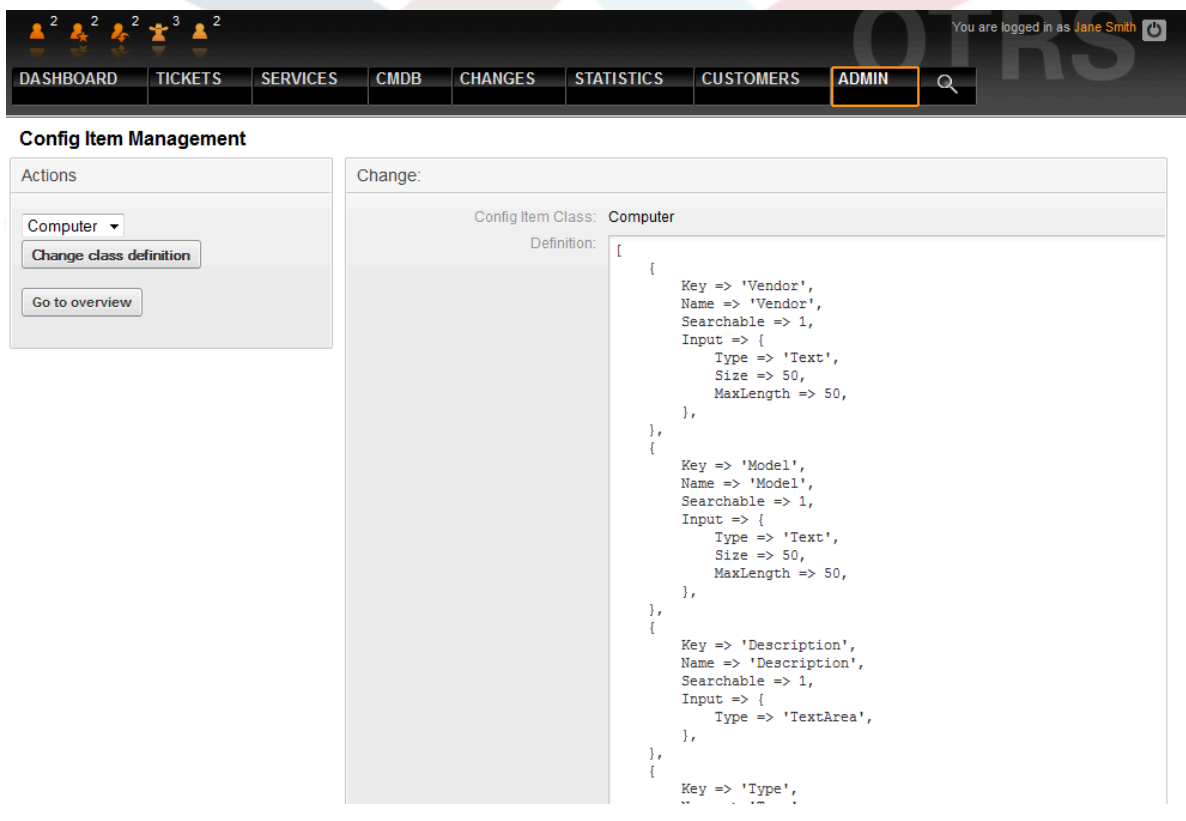

### **Figyelem**

Annak érdekében, hogy az OTRS::ITSM-ben kezelt adatok következetessége biztosítva legyen, a rendszer adminisztrációs területén létrehozott információk nem törölhetők általános szabályként. Ha ki szeretné kapcsolni az ilyen

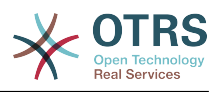

információkat, akkor változtassa meg a megfelelő listadoboz beállításaiban lévő "érvényes" értéket "érvénytelen" vagy "átmenetileg érvénytelen" értékre.

## **3. A CI-osztályok verziókezelése**

A verziókezelés az összes CI-osztálynál integrálva van a rendszerbe. A legfrissebb verziók lesznek használva az OTRS::ITSM keretrendszerben megvalósított folyamatoknál.

### **11.6. ábra - Adminisztrátori konfigurációelem-menedzsment**

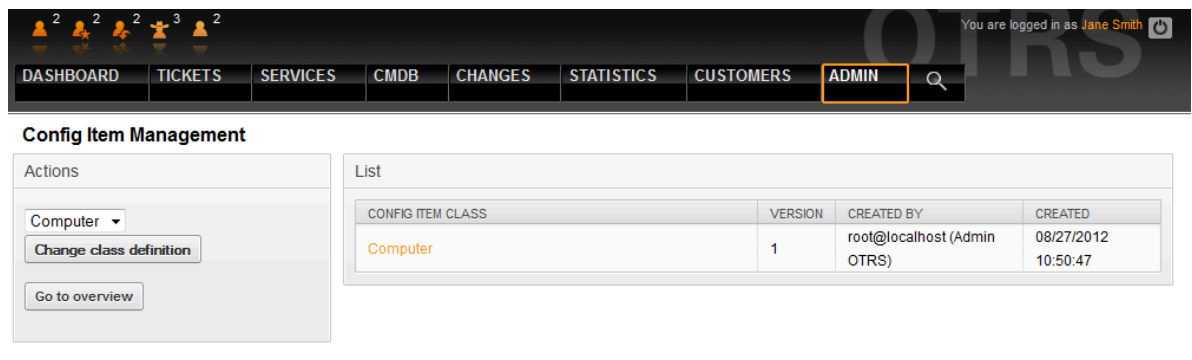

## **4. Jegyállapot beállítása**

Az ITIL-hez igazított incidensmenedzsmentben az incidensek vagy sikeresen meg vannak oldva, vagy kerülőmegoldással vannak lezárva. Az utóbbi lezárási kategória megcímzéséhez az OTRS::ITSM alapértelmezetten tartalmazza a "closed with workaround" ("lezárva kerülőmegoldással") jegyállapotot.

#### $2^{2}$   $2^{2}$   $4^{3}$   $2^{3}$  $\overline{C}$ DASHBOARD TICKETS **SERVICES CMDR CHANGES STATISTICS CUSTOMERS ADMIN**  $\Omega$ **State Management** Actions **Lief COMMENT** VALIDITY CHANGED **Ca** Add state **NAME TYPE** CREATED 08/23/2012 08/23/2012 **Ticket is closed** closed successful closed valid sucl...1  $14.26$  $14.26$ **Ticket is closed CENCICION** CENCICION Hint valid closed unsuccessful closed  $unsf...$  $14:26$  $14:26$ closed with 08/27/2012 08/27/2012 Attention: Please also update the states in closed ticket is closed wit[...] valid SysConfig where needed  $10:49$  $10:49$ workaroun See also: http://doc.otrs.org 08/23/2012 08/23/2012 State for merged tic[...] merged merged valid  $14.26$  $14.26$ 08/23/2012 08/23/2012 New ticket created new new valid  $b[...]$  $14:26$  $14:26$ 08/23/2012 08/23/2012 Onen fickets valid open  $14:26$ 14:26 08/23/2012 08/23/2012 pending auto close pending auto Ticket is pending fo[...] valid  $14.26$  $14.26$ 08/23/2012 08/23/2012 pending auto close pending auto Ticket is pending fol...] valid  $14:26$  $14:26$ 08/23/2012 08/23/2012 pending pending reminder Ticket is pending fo[...] valid reminder  $14:26$  $14:26$ Customer removed 08/23/2012 08/23/2012 removed removed valid tic[..]  $14:26$ 14:26

### **11.7. ábra - Adminisztrátori állapotmenedzsment**

Az OTRS::ITSM keretrendszerrel megváltoztathatja a meglévő jegyállapotokat, vagy újakat adhat hozzá. Két fontos beállítás létezik: a "state-name" állapot neve és annak

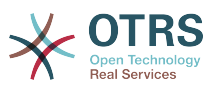

"state-type" típusa. Az összes állapot és típus alapértelmezetten elérhető, amint alább ábrázolva van.

Az állapotnevek szabadon megválaszthatók. Az "állapot" beállításokban az adminisztrációs felületen belül új állapotok adhatók hozzá, vagy megváltoztathatók a meglévő állapottípusok.

Vegye figyelembe, hogy a "new" ("új") állapoton elvégzett változtatások a Kernel/ Config.pm beállítófájlban vagy a grafikus beállítási előtétprogramon végrehajtott változtatásokat igénylik.

```
 [...]
 # PostmasterDefaultState
 # (Az új jegyek alapértelmezett állapota.) [alapértelmezett: new]
sSelf->{PostmasterDefaultState} = 'new';
 # CustomerDefaultState
 # (Az új ügyféljegyek alapértelmezett állapota.)
 $Self->{CustomerDefaultState} = 'new';
 [...]
```
Ugyanez alkalmazható az "open" állapoton elvégzett változtatásokra is: a Kernel/ Config.pm beállítófájlban vagy a grafikus beállítási előtétprogramon végrehajtott változtatások szükségesek.

```
 [...]
 # alapértelmezett új telefon állapot
 $Self->{'Ticket::Frontend::PhoneNextState'} = 'open';
 # PostmasterFollowUpState
 # (Az állapot, ha a jegy egy követést kap.) [alapértelmezett: open]
 $Self->{PostmasterFollowUpState} = 'open';
 [...]
```
## **Figyelem**

Annak érdekében, hogy az OTRS::ITSM-ben kezelt adatok következetessége biztosítva legyen, a rendszer adminisztrációs területén létrehozott információk nem törölhetők általános szabályként. Ha ki szeretné kapcsolni az ilyen információkat, akkor változtassa meg a megfelelő listadoboz beállításaiban lévő "érvényes" értéket "érvénytelen" vagy "átmenetileg érvénytelen" értékre.

## **5. A kritikusság - hatás - prioritás mátrix**

Az OTRS::ITSM öt jegyprioritási szintet biztosít:

• [ Kritikusság ]

A szolgáltatás jelentősége ("kritikussága") az IT felhasználóknál vagy ügyfeleknél

• [ Hatás ]

Az érintett szolgáltatás hibáinak hatása a felhasználókra vagy ügyfelekre

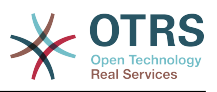

#### • [ Prioritás ]

Prioritás az OTRS::ITSM keretrendszeren belül a kritikusságból és a hatásból eredményezve

Az OTRS::ITSM jegyprioritás a lent látható mátrixszal határozható meg, és a prioritásba helyezett jegy integrálva lesz a várólista nézetekbe.

### **11.8. ábra - Adminisztrátori prioritás lefoglalás**

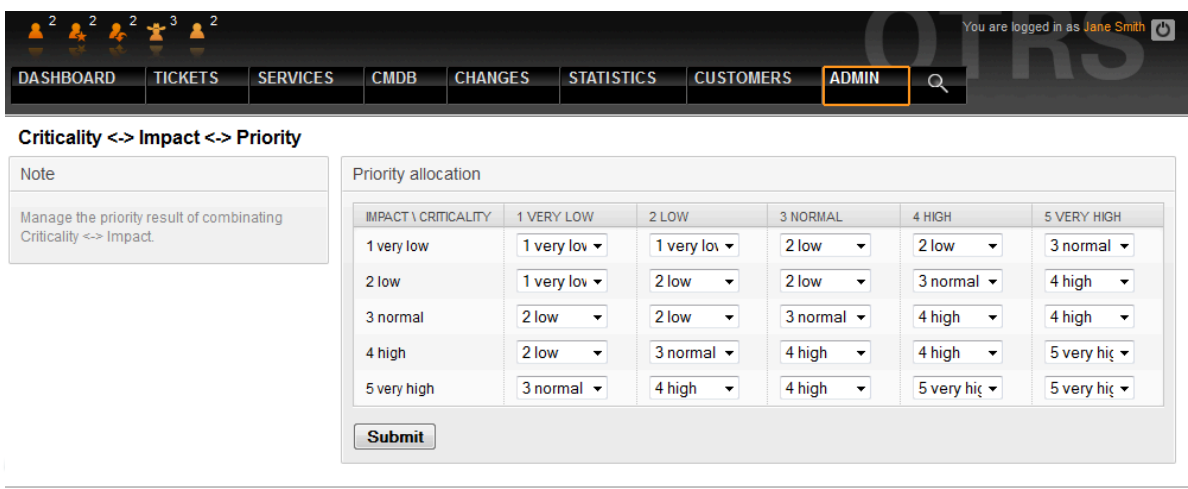

A szint száma, a leírások és az érvényesség az adminisztrációs felületen érhető el és változtatható meg az "Általános katalógus" hivatkozáson keresztül:

### **11.9. ábra - Adminisztrátori általános katalógus kezelés prioritás**

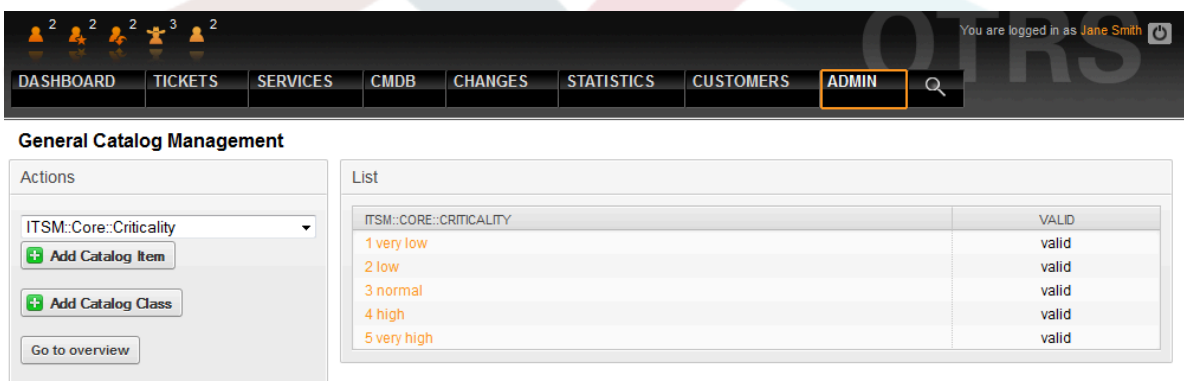

## **6. Jegyprioritások beállítása**

Az OTRS::ITSM keretrendszeren belül a jegyek a jegyprioritások alapján vannak rendezve, azaz a magasabb prioritású jegyek feljebb jelennek meg a várólista nézetben, és az alacsonyabb prioritásúak az alsóbb pozíciókon. A prioritások a grafikus adminisztrátori előtétprogramon beállíthatók, átnevezhetők és módosíthatók.

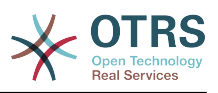

### **11.10. ábra - Adminisztrátori prioritásmenedzsment**

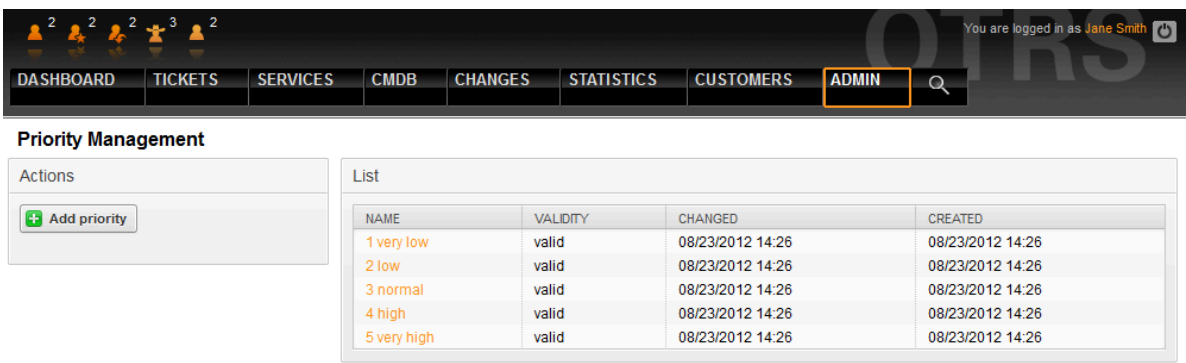

Részletesebb információk az OTRS adminisztrátori kézikönyvében találhatók.

### **Figyelem**

Az "id" attribútum dönti el a prioritások OTRS::ITSM belső sorrendjét. Az 1 felel meg a legkisebbnek és az 5 (vagy magasabb) a legnagyobbnak. A szám a prioritás nevében a prioritásokon belüli helyes sorrend megvalósításához használható.

## **Figyelem**

Annak érdekében, hogy az OTRS::ITSM-ben kezelt adatok következetessége biztosítva legyen, a rendszer adminisztrációs területén létrehozott információk nem törölhetők általános szabályként. Ha ki szeretné kapcsolni az ilyen információkat, akkor változtassa meg a megfelelő listadoboz beállításaiban lévő "érvényes" értéket "érvénytelen" vagy "átmenetileg érvénytelen" értékre.

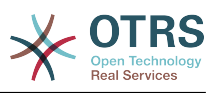

# **12. fejezet - További OTRS alkalmazások - naptár**

Egy alapértelmezett OTRS telepítésben 9 naptár érhető el, amelyek grafikusan állíthatók be. Az adminisztrációs felületen található rendszerbeállító keretrendszer használatával ez a szám 99-re növelhető az 1. naptár, stb. hivatkozások használatával:

### **12.1. ábra - Adminisztrációs rendszerbeállítások**

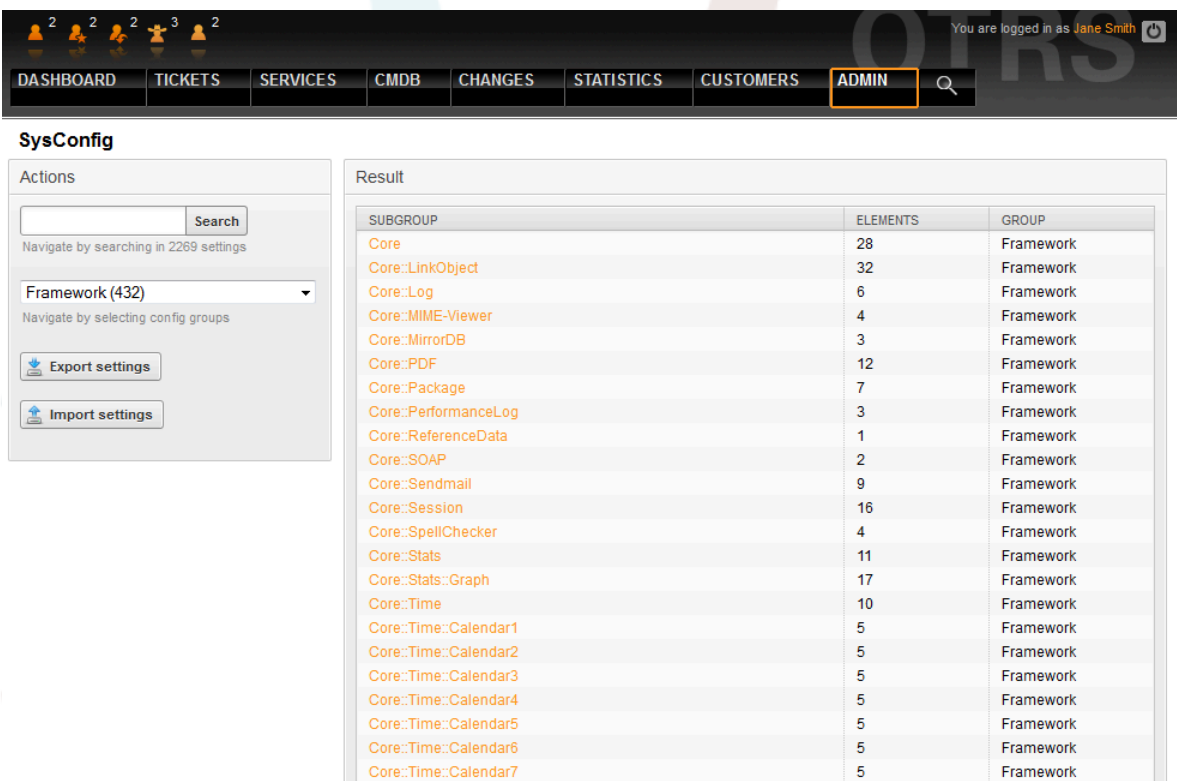

A "TimeWorkingHours" használható az OTRS::ITSM-ben az úgynevezett "szolgáltatási szint ablakok" időkereteinek meghatározásához, amelyekben a szervezet bizonyos szolgáltatási szinteket garantál az ügyfeleknek. Ha szükséges, akkor ezután ezek megfigyelhetők és/vagy kiértékelhetők a megfelelés biztosításához bármilyen lehetséges szolgáltatási szint megállapodással.

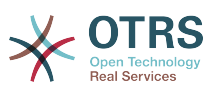

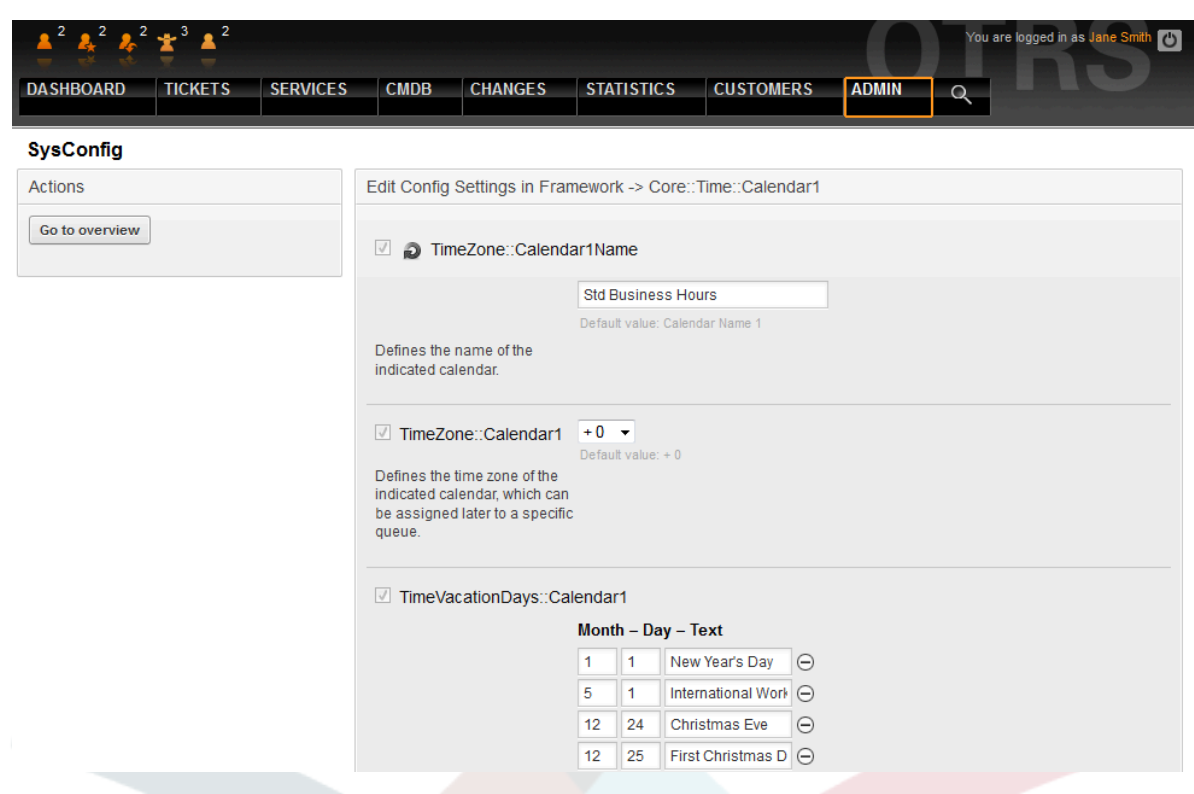

### **12.2. ábra - Adminisztrációs rendszerbeállítás munkaidők**

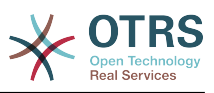

# **13. fejezet - Az OTRS::ITSM felületei**

A következő részben általános felületek használhatók adatcserére az OTRS::ITSM és más (OTRS) szoftvertermékek között:

- NAGIOS
- SOAP
- REST
- LDAP
- E-mail (POP3, IMAP, SMTP)
- CSV importálás/exportálás

Az OTRS AG örömmel létre fog hozni további felületeket kérés alapján, vagy a közösség tagjai kifejleszthetik azt.

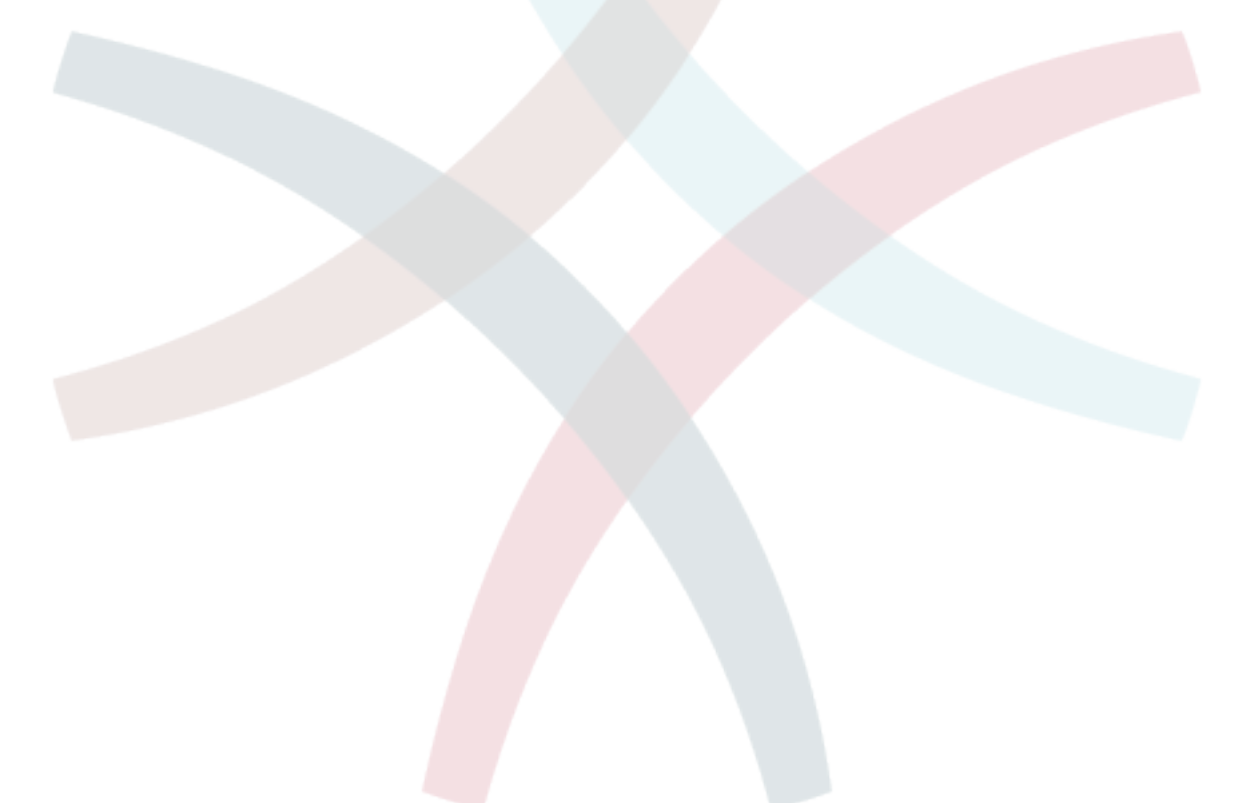

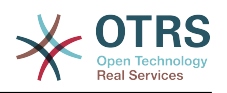

# **A. függelék - GNU Free Documentation License**

2000. március, 1.1-es változat

Copyright (C) 2000 Free Software Foundation, Inc. 59 Temple Place, Suite 330, Boston, MA 02111-1307 USA A jelen licencdokumentumot bárki szabadon lemásolhatja és a pontos másolatait terjesztheti, de a módosítása tilos.

# **0. ELŐSZÓ**

Jelen Licenc célja egy tetszőleges kézikönyv, tankönyv, vagy más, ehhez hasonló felhasználható és hasznos dokumentum a szó szoros értelmében "szabaddá" tétele: annak érdekében, hogy mindenkinek biztosítsa a szöveg sokszorosításának és terjesztésének teljes szabadságát, módosításokkal, vagy anélkül, akár kereskedelmi, akár nem kereskedelmi területen. Másfelől, e Licenc megőrzi a szerző vagy kiadó munkájának elismeréséhez fűződő jogát, s egyúttal mentesíti őt a mások által beiktatott módosítások következményei alól.

A jelen Licenc egyfajta "copyleft" licencnek tekintendő: ez azt jelenti, hogy a dokumentumból származtatott munkák maguk is szabad minősítést kell, hogy kapjanak. Ez a dokumentum egyben a GNU General Public License kiegészítőjeként is szolgál, mely egy, a szabad szoftverekre vonatkozó etalon licenc.

A jelen Licenc a szabad szoftverek kézikönyveihez való használatra készült, hiszen a szabad szoftver egyben szabad dokumentációt is igényel: egy szabad programot olyan kézikönyvvel kell ellátni, amely ugyanazon szabadságokat biztosítja, mint maga a program. Mindazonáltal a jelen Licenc nem korlátozódik pusztán kézikönyvekre; feltételei tetszőleges tárgykörű írott dokumentumra alkalmazhatók, függetlenül attól, hogy az könyvformában valaha megjelent-e. Mindamellett e Licencet főként olyan munkákhoz ajánljuk, melyek elsődleges célja az útmutatás vagy a tájékoztatás.

## **1. ALKALMAZHATÓSÁG ÉS DEFINÍCIÓK**

A jelen Licenc minden olyan kézikönyvre, vagy más jellegű, bármilyen adathordozón található munkára vonatkozik, amelyen megtalálható a szerzői jog tulajdonosa által feltüntetett figyelmeztetés, miszerint a dokumentum terjesztése jelen Licenc feltételei alapján lehetséges. Az alábbiakban használt "Dokumentum" kifejezés bármely ilyen jellegű kézikönyvre, vagy egyéb munkára vonatkozhat. A nyilvánosság bármely tagja potenciális licenctulajdonosnak tekinthető, és a továbbiakban az "Ön" megszólítást használjuk rá.

A Dokumentum "Módosított Változata" bármely olyan munkára vonatkozik, amely tartalmazza a Dokumentumot, vagy annak elemeit akár szó szerint, akár módosításokkal, és/vagy más nyelvre lefordítva.

A "Másodlagos szakasz" egy egyedi névvel bíró függelék, esetleg a Dokumentum egy bevezető szakasza, amely kizárólag a kiadóknak, vagy az alkotóknak a Dokumentum átfogó tárgyköréhez (vagy kapcsolódó témákhoz) fűződő viszonyáról szól, és nem tartalmaz semmi olyat, ami közvetlenül ezen átfogó témakör alá eshet. (Vagyis ha a Dokumentum részben egy matematika-tankönyv, akkor a Másodlagos szakasz nem tartalmazhat matematikai tárgyú magyarázatokat). A fenti kapcsolat tárgya lehet a témakörrel, vagy a kapcsolódó témákkal való történelmi viszony, illetve az azokra vonatkozó jogi, kereskedelmi, filozófiai, etikai, vagy politikai felfogás.

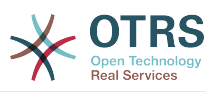

A "Nem Változtatható szakaszok" olyan Másodlagos szakaszok, amelyek címe Nem Változtatható szakaszként van megjelölve abban a közleményben, amely szerint a Dokumentum a jelen Licenc hatálya alatt lett kiadva.

A "Borítószövegek" olyan rövid szövegrészek, melyek Címlapszövegként, illetve Hátlapszövegként kerülnek felsorolásra a közleményben, amely szerint a Dokumentum a jelen Licenc hatálya alatt lett kiadva.

A Dokumentum "Atlátszó" példánya olyan géppel olvasható változatot jelent, amely a nyilvánosság számára hozzáférhető formátumban kerül terjesztésre, továbbá amelynek tartalma alkalmas a szokványos szövegszerkesztő-programokkal, illetve (pixelekből álló képek esetén) szokványos képmegjelenítő-programokkal, vagy (rajzok esetén) általánosan hozzáférhető rajzprogramok segítségével azonnali és közvetlen változtatásokra; továbbá olyan formátumban, mely alkalmas a szövegszerkesztőkbe való bevitelre, vagy a szövegszerkesztők által kezelt formátumokra való automatikus átalakításra. Egy olyan, egyébként Átlátszó formátumban készült példány, melynek a jelölőnyelve vagy ennek hiánya úgy lett kialakítva, hogy megakadályozza, vagy eltántorítsa az olvasókat minden további módosítástól, nem tekinthető Átlátszónak. A nem "Átlátszó" példányok az "Átlátszatlan" megnevezést kapják.

Az Átlátszóság kritériumainak megfelelő formátumok között megtalálható például a jelölőnyelvet nem használó egyszerű ASCII, a Texinfo beviteli formátum, a LaTeX beviteli formátum, az SGML vagy az XML egy általánosan hozzáférhető DTD használatával, és a szabványnak megfelelő, emberi módosításra tervezett egyszerű HTML, PostScript vagy PDF. Átlátszó képformátumokra példa a PNG, XCF és a JPG. Az Átlátszatlan formátumok közé sorolhatóak a szellemi tulajdont képező formátumok, amelyeket csak szellemi tulajdont képező szövegszerkesztőkkel lehet elolvasni, az olyan SGML vagy XML, amelyhez a szükséges DTD és/vagy egyéb feldolgozó eszközök nem általánosan hozzáférhetők, és az olyan gépileg generált HTML, PostScript vagy PDF formátum, amely kizárólag egyes szövegszerkesztők kimeneti formátumaként áll elő.

Egy nyomtatott könyv esetében a "Címlap" magát a címlapot, illetve bármely azt kiegészítő további oldalt jelöli, amely a jelen Licencben előírt címlaptartalom közzétételéhez szükséges. Az olyan formátumú munkáknál, amelyek nem rendelkeznek effajta címlappal, a "Címlap" a munka címének legjobban kiemelt változatához legközelebb eső, ám a szöveg törzsét megelőző szövegrészeket jelöli.

## **2. SZÓ SZERINTI SOKSZOROSÍTÁS**

Önnek lehetősége van a Dokumentum kereskedelmi, vagy nem kereskedelmi jellegű sokszorosítására és terjesztésére a felhasznált adathordozó típusától függetlenül, feltéve, hogy a jelen Licenc, a szerzői jogi figyelmeztetés, továbbá a Dokumentumot a jelen Licenc hatálya alá rendelő közlemény minden példányban egyaránt megjelenik, és hogy ezeken kívül semmilyen feltételt nem szab meg a szöveghez. Nem alkalmazhat olyan technikai eszközöket, amelyekkel megakadályozható vagy szabályozható az Ön által terjesztett példányok elolvasása vagy sokszorosítása. Mindazonáltal elfogadhat ellenszolgáltatást a másolatokért cserébe. Amennyiben az Ön által terjesztett példányok száma meghalad egy bizonyos mennyiséget, úgy a 3. szakasz feltételeinek is eleget kell tennie.

A fenti feltételeket betartva kölcsönözhet is példányokat, de akár nyilvánosan is közzéteheti a szöveget.

## **3. SOKSZOROSÍTÁS NAGYOBB MENNYISÉGBEN**

Amennyiben 100-nál több nyomtatott példányt (vagy olyan adathordozón található példányokat, amelyeknek jellemzően van nyomtatott címlapjuk) tesz közzé a

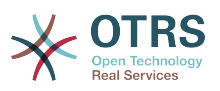

Dokumentumból, és a dokumentum Licence feltételül szabja a Borítószövegek meglétét, úgy minden egyes példányt köteles ellátni olyan borítólapokkal, amelyeken a következő Borítószövegek tisztán és olvashatóan fel vannak tüntetve: Címlapszövegek a címlapon, illetve Hátlapszövegek a hátlapon. Mindkét borítólapra egyértelműen és olvashatóan rá kell vezetnie a kiadó, vagyis jelen esetben az Ön nevét. A címlapon a Dokumentum teljes címének szerepelnie kell, és a cím minden szavának egyformán kiemeltnek és láthatónak kell lennie. Ezen felül, belátása szerint, további részleteket is hozzáadhat a borítólapokhoz. Amennyiben az esetleges módosítások kizárólag a borítólapokat érintik, és feltéve, hogy a Dokumentum címe változatlan marad, továbbá a borítólapok megfelelnek minden egyéb követelménynek, úgy a sokszorosítás ettől eltekintve szó szerinti sokszorosításnak minősül.

Abban az esetben, ha a borítólapok bármelyikén megkövetelt szövegrészek túl hosszúnak bizonyulnának az olvasható közzétételhez, úgy csak az elsőként felsoroltakat kell feltüntetnie (amennyi józan belátás szerint elfér) a tényleges borítón, a továbbiak pedig átkerülhetnek a következő oldalakra.

Amennyiben 100-nál több Átlátszatlan példányt tesz közzé, vagy terjeszt a Dokumentumból, úgy köteles vagy egy géppel olvasható Átlátszó példányt mellékelni minden egyes Átlátszatlan példányhoz, vagy leírni minden egyes Átlátszatlan példányban egy, a módosítatlan Átlátszó példányt tartalmazó olyan számítógép-hálózat elérhetőségét, amely elérhető az általános hálózati felhasználók számára, és onnan nyilvános szabványú hálózati protokollok segítségével a Dokumentum hozzáadott anyagok nélküli, teljes változata letölthető. Ha az utóbbi lehetőséget választja, köteles gondoskodni arról, hogy attól a naptól kezdve, amikor az utolsó Átlátszatlan példány is terjesztésre került (akár közvetlenül Ön által, akár kiskereskedelmi forgalomban), a fenti helyen közzétett Átlátszó példány még legalább egy évig hozzáférhető legyen a felhasználók számára.

Megkérjük, ámde nem kötelezzük Önt arra, hogy minden esetben, amikor nagyobb példányszámú terjesztésbe kezd, már jóval ezt megelőzően lépjen kapcsolatba a Dokumentum szerzőivel, annak érdekében, hogy megkaphassa tőlük a Dokumentum esetleges újabb változatát.

## **4. MÓDOSÍTÁSOK**

Önnek lehetősége van a Dokumentum Módosított Változatának sokszorosítására és terjesztésére a 2. és 3. szakaszok fenti rendelkezései alapján, feltéve, hogy a Módosított Változatot kizárólag jelen Licenc feltételeivel összhangban teszi közzé, ahol a Módosított Változat a Dokumentum szerepét tölti be, ezáltal lehetőséget biztosítva annak terjesztésére és módosítására bárkinek, aki csak hozzájut egy példányához. Mindezen felül, a Módosított Változat az alábbi követelményeknek is meg kell, hogy feleljen:

- A. A Címlapon (és ha van, a borítókon) tüntessen fel egy a Dokumentumétól, illetve bármely korábbi változatétól eltérő címet (amelyeknek, ha vannak, a Dokumentum Előzmények szakaszában kell szerepelniük). Egy korábbi változat címét csak akkor használhatja, ha annak szerzője engedélyezte azt.
- B. A Címlapon szerzőkként sorolja fel a Módosított Változatban elvégzett változtatásokért felelős természetes vagy jogi személyeket, továbbá a Dokumentum fő szerzői közül legkevesebb ötöt (vagy mindet, ha ötnél kevesebben vannak) kivéve, ha ezen feltétel alól ők Önt felmentik.
- C. A Címlapon a Módosított Változat közzétételéért felelős személyt tüntesse fel kiadóként.
- D.A Dokumentum összes szerzői jogi figyelmeztetését hagyja érintetlenül.
- E. Saját módosításaira vonatkozóan is tegyen közzé egy szerzői jogi megjegyzést, a többi ilyen jellegű figyelmeztetés mellett.

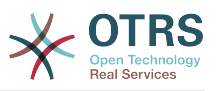

- F. Rögtön a szerzői jogi figyelmeztetéseket követően tüntessen fel egy közleményt, az alábbi Függelék mintájára, amelyben engedélyezi a Módosított Változat felhasználását a jelen Licenc feltételeinek megfelelően.
- G.A fenti közleményben hagyja érintetlenül a Nem Változtatható szakaszok és a szükséges Borítószövegek a jelen Dokumentum licencében előírt teljes listáját.
- H. Mellékelje a jelen Licenc egy eredeti példányát.
- I. Az "Előzmények" elnevezésű szakaszt, illetve annak címét szintén hagyja érintetlenül, emellett adjon hozzá egy új elemet, amely minimálisan tartalmazza a Módosított Változat címét, kiadási évét, továbbá az új szerzők, illetve a kiadó nevét, a Címlapon láthatókhoz hasonlóan. Amennyiben a Dokumentum nem tartalmaz semmiféle "Előzmények" elnevezésű szakaszt, úgy hozzon létre egyet, amely tartalmazza a Dokumentum címét, kiadási évét, továbbá a szerzők, illetve a kiadó nevét, a Címlapon láthatókhoz hasonlóan; majd ezt követően adjon hozzá egy új, a Módosított Változatra vonatkozó elemet, a fentiekkel összhangban.
- J. Ne tegyen változtatásokat a Dokumentumban megadott Átlátszó példány nyilvános hálózati elérhetőségét (ha van ilyen) illetően, vagy hasonlóképp, a Dokumentum alapjául szolgáló korábbi változatok hálózati helyére vonatkozóan. Ezek az "Előzmények" szakaszban is szerepelhetnek. Csak abban az esetben hagyhatja el egyes korábbi változatok hálózati elérhetőségét, ha azok legkevesebb négy évvel a Dokumentum előtt készültek, vagy ha maga az alkotó engedélyezi azt.
- K. Bármely "Köszönetnyilvánítás", vagy "Ajánlások" elnevezésű szakasz címét hagyja érintetlenül, továbbá gondoskodjon arról, hogy azok tartalma és hangvétele az egyes hozzájárulókat, és/vagy az ajánlásokat illetően változatlan maradjon.
- L. A Dokumentum összes Nem Változtatható szakaszát hagyja érintetlenül, úgy címüket, mint tartalmukat illetően. A szakaszok számozása, vagy bármely azzal egyenértékű jelölés nem tartozik a szakaszcímek közé.
- M.Töröljön minden "Hozzájárulás" elnevezésű szakaszt. Effajta szakaszok nem képezhetik részét a Módosított Változatnak.
- N.Ne nevezzen át semmilyen létező szakaszt "Hozzájárulás" elnevezésűre, vagy olyasmire, amely címében a Nem Változtatható szakaszokkal ütközhet.

Ha a Módosított Változat új bevezető szakaszokat tartalmaz, vagy olyan függelékeket, melyek Másodlagos szakasznak minősülnek, ám nem tartalmaznak a Dokumentumból származó anyagot, abban az esetben, belátása szerint, e szakaszok némelyikét, vagy akár az összeset besorolhatja nem változtathatóként. Ehhez nem kell mást tennie, mint felsorolni a szóban forgó címeket a Módosított Változat licencének Nem Változtatható szakaszok listájában. E címeknek határozottan el kell különülnie minden egyéb szakaszcímtől.

"Hozzájárulás" elnevezésű szakaszt csak akkor adhat a Dokumentumhoz, ha az kizárólag a Módosított Változatra utaló megjegyzéseket tartalmaz – például mások recenzióira vonatkozóan, vagy hogy egy szervezet a szöveget egy szabvány mérvadó definíciójaként ismerte el.

Címlapszöveg gyanánt egy legfeljebb öt szóból álló szövegrészt adhat meg, a Hátlapszöveg esetén pedig 25 szót fűzhet a Módosított Változat Borítószövegeinek végéhez. Bármely természetes vagy jogi személy csak és kizárólag egy Címlapszöveg és egy Hátlapszöveg részt adhat (akár közvetítőn keresztül) a Dokumentumhoz. Ha a Dokumentum már rendelkezik Borítószöveggel ehhez a változathoz, mert korábban Ön adta hozzá, vagy az a szervezet, amelynek nevében Ön fellép, akkor nem adhat hozzá másik Borítószöveget; a régit mindazonáltal lecserélheti, abban az esetben, ha az azt hozzáadó korábbi kiadó egyértelműen engedélyezi.

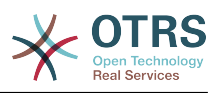

A közös Dokumentum szerzői és kiadói ezzel a Licenccel nem járulnak hozzá nevük felhasználására, a Módosított Változat népszerűsítésére, és nem támogatják azt.

## **5. KOMBINÁLT DOKUMENTUMOK**

Önnek lehetősége van a Dokumentum egyéb, e Licenc hatálya alatt kiadott dokumentumokkal való kombinálására a 4. szakasz módosított változatokra vonatkozó rendelkezései alapján, feltéve, hogy a kombináció módosítás nélkül tartalmazza az eredeti dokumentumok összes Nem Változtatható szakaszát, és hogy azok mind Nem Változtatható szakaszként kerülnek felsorolásra a kombinált munka licencében, és tartalmazzák a hozzájuk tartozó Garanciák Kizárásait is.

A kombinált munkának a jelen Licenc mindössze egy példányát kell tartalmaznia, az egymással átfedésben lévő Nem Változtatható szakaszok pedig kiválthatók egy összegzett példánnyal. Amennyiben több Nem Változtatható szakasz szerepelne ugyanazon címmel, ám eltérő tartalommal, úgy alakítsa át minden egyes szakasz címét olyan módon, hogy mögé írja zárójelben az eredeti szerző és kiadó nevét (ha ismeri) vagy egy egyedi sorszámot. Ha szükséges, a Nem Változtatható szakaszok címeivel is végezze el a fenti módosításokat a kombinált munka licencében.

A kombinált munkában az eredeti dokumentumok összes "Előzmények" elnevezésű szakaszát össze kell olvasztania, miáltal egy összefüggő "Előzmények" elnevezésű szakasz jön létre; hasonlóképp kell eljárnia a "Köszönetnyilvánítás", illetve az "Ajánlások" elnevezésű szakaszok tekintetében. Ugyanakkor minden "Hozzájárulás" elnevezésű szakaszt törölnie kell.

## **6. DOKUMENTUMGYŰJTEMÉNYEK**

Önnek lehetősége van a Dokumentumból, illetve bármely egyéb, a jelen Licenc hatálya alatt kiadott dokumentumból gyűjteményt létrehozni, és az egyes dokumentumokban található licenceket egyetlen példánnyal kiváltani, feltéve, hogy a gyűjteményben szereplő összes dokumentum esetén minden más tekintetben követi a jelen Licenc feltételeit azok szó szerinti sokszorosítására vonatkozóan.

Tetszése szerint ki is emelhet egy meghatározott dokumentumot a gyűjteményből, továbbá terjesztheti azt jelen Licenc feltételei alapján, feltéve, hogy a szóban forgó dokumentumhoz mellékeli a jelen Licenc egy példányát, és minden egyéb tekintetben betartja jelen Licenc előírásait a dokumentum szó szerinti sokszorosítására vonatkozóan.

## **7. ÖSSZEFŰZÉS FÜGGETLEN MUNKÁKKAL**

A Dokumentum és annak származékainak különálló, vagy független dokumentumokkal, illetve munkákkal való összefűzése egy közös tárolási, vagy terjesztési egységen "gyűjteménynek" nevezendő, amennyiben az összefűzés eredményeképpen érvényes szerzői jogi feltételek nem korlátozzák nagyobb mértékben az összefűzés felhasználóinak jogait, mint amennyire azt az egyes összetevők teszik. Amikor a Dokumentum része egy gyűjteménynek, akkor a jelen Licenc nem érvényes a gyűjtemény azon részeire, amelyek nem a Dokumentumból származtatott munkák.

Amennyiben a 3. szakasz Borítószövegekre vonatkozó rendelkezései alkalmazhatók a Dokumentum e példányaira, és a Dokumentum a teljes összegzésnek kevesebb, mint felét teszi ki, úgy a Dokumentum Borítószövegeit olyan módon is el lehet helyezni a borítókon, hogy azok csak magát a Dokumentumot fogják közre, vagy a borítóknak megfelelő elektronikus formában, amennyiben a Dokumentum elektronikus formában

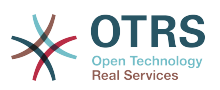

található. Minden más esetben a teljes összegzés borítólapjain kell feltüntetni a fenti szövegeket.

## **8. FORDÍTÁS**

A fordítás egyfajta módosításnak tekinthető, így a Dokumentum lefordított példányai a 4. szakasz rendelkezései alapján terjeszthetők. A Nem Változtatható szakaszok lefordításához külön engedélyt kell kérni a szerzői jogtulajdonostól, mindazonáltal közzétehetők a lefordított változatok is úgy, ha az eredeti Nem Változtatható szakaszokat is belefoglalja a munkába. E Licenc lefordítására, valamint minden, a Dokumentumhoz tartozó Licencmellékletre, illetve az esetleges Garanciák Kizárásaira ugyanezek a feltételek érvényesek, vagyis a lefordított változatok csak akkor jelenhetnek meg, ha mellette ott vannak az eredeti, angol nyelvű Licenc, a mellékletek és kizárások szövegei is. Amennyiben eltérés mutatkozna az eredeti változatok, illetve a fordítás között, úgy a Licenc, a mellékletek és kizárások angol nyelvű eredetije tekintendő mérvadónak.

## **9. MEGSZŰNÉS**

A jelen Licencben egyértelműen kijelölt kereteken kívül tilos a Dokumentum bárminemű sokszorosítása, módosítása, továbblicencelése, vagy terjesztése. Minden ezzel szembeni sokszorosítási, módosítási, továbblicencelési, vagy terjesztési kísérlet a jelen Licencben meghatározott jogok automatikus megszűnését vonja maga után. Ugyanakkor azok a felek, akik Önön keresztül jutottak másolathoz vagy jogosultságokhoz, nem veszítik el azokat, amíg maradéktalanul betartják e Licenc előírásait.

# **10. JELEN LICENC JÖVŐBENI JAVÍTÁSAI**

Megtörténhet, hogy a Free Software Foundation időről időre felülvizsgált és/vagy új verziókat bocsát ki a GNU Free Documentation License-ből. E verziók szellemisége hasonló lesz jelen változatéhoz, ám részleteikben eltérhetnek, új problémák, új aggályok felmerülése okán. Vö.:<http://www.gnu.org/copyleft/>.

A Licenc minden változata egyedi verziószámmal van ellátva. Ha a Dokumentum jelen Licenc egy konkrét, számozott verziójára "vagy bármely újabb verzióra" hivatkozik, úgy önnek a szóban forgó változat, vagy bármely újabb a Free Software Foundation által (nem vázlatként) kiadott verzió feltételeinek követésére lehetősége van. Ha a Dokumentum nem ad meg semmilyen verziószámot, úgy bármely, a Free Software Foundation által valaha (nem vázlatként) kiadott változat megfelel.

## **. A Licenc alkalmazása saját dokumentumaira**

Ha a jelen Licencet egy Ön által írt dokumentumban kívánja használni, akkor mellékelje hozzá a Licenc egy példányát, továbbá vezesse rá az alábbi szerzői jogi és licencközleményeket, rögtön a címlapot követően:

Copyright (C) ÉV AZ ÖN NEVE. Engedélyt adunk Önnek a jelen dokumentum sokszorosítására, terjesztésére és/vagy módosítására a Free Software Foundation által kiadott GNU Free Documentation License 1.1-es, vagy bármely azt követő verziójának feltételei alapján. Nem Változtatható szakaszok: ITT SOROLJA FEL A CÍMEIKET, Címlapszövegek: FELSOROLÁS, Hátlapszövegek: FELSOROLÁS. A jelen licenc egy példányát a "GNU Free Documentation License" elnevezésű szakasz alatt találja.

Amennyiben nincsenek Nem változtatható szakaszok, akkor ahelyett a rész helyett. hogy melyek nem változtathatóak, írja azt, hogy Nem tartalmaz Nem változtatható

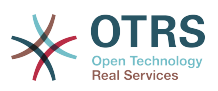

szakaszokat. Amennyiben nincsenek Címlapszövegek, akkor Címlapszöveg felsorolása helyett, írja azt, hogy Címlapszöveget nem tartalmaz; hasonlóan járjon el a Hátlapszöveg esetében.

Amennyiben a dokumentum nem egyértelmű programkódpéldákat is tartalmaz, úgy azt javasoljuk, hogy e példákat egy választása szerinti szabad szoftver licenc alatt közölje – mint például a GNU General Public License –, hogy lehetővé tegye a kódok szabad szoftverekben való alkalmazását.